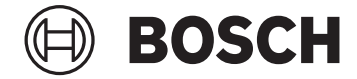

# **Intuvia 100**

BHU3200

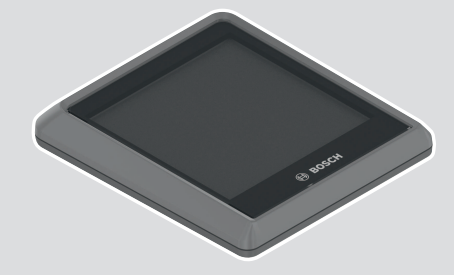

**Robert Bosch GmbH** 72757 Reutlingen

Germany

**www.bosch-ebike.com**

**0 275 007 3BI** (2023.02) T / 82 **WEU**

- **de** Originalbetriebsanleitung
- **en** Original operating instructions
- **fr** Notice d'utilisation d'origine
- **es** Instrucciones de servicio originales
- **pt** Manual de instruções original
- **it** Istruzioni d'uso originali
- **nl** Oorspronkelijke gebruiksaanwijzing
- **da** Original brugsanvisning
- **sv** Originalbruksanvisning
- **no** Original bruksanvisning
- **fi** Alkuperäinen käyttöopas

**is** Þýðing notendahandbókar úr

**el** Πρωτότυπες οδηγίες λειτουργίας

frummáli

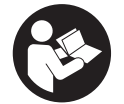

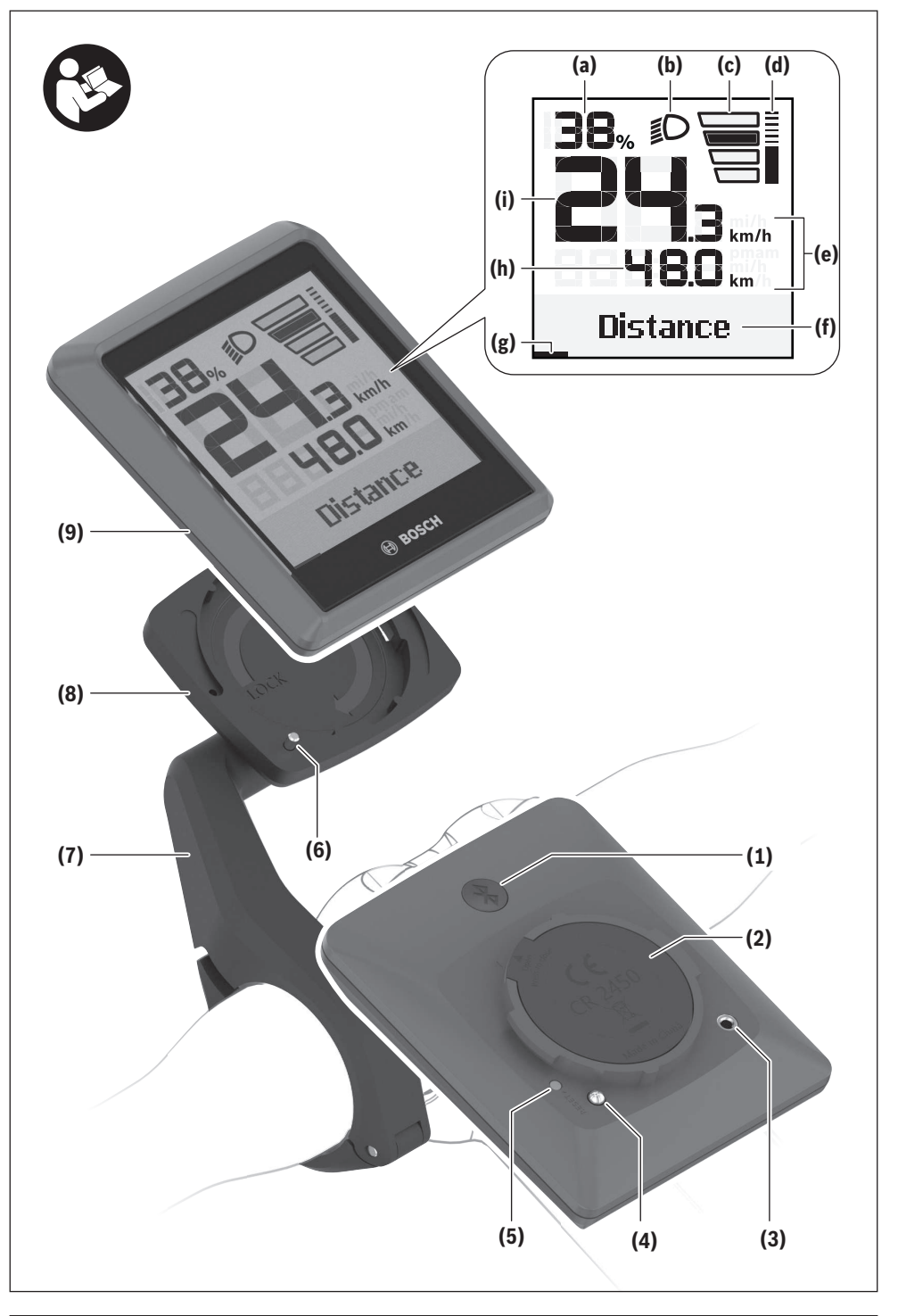

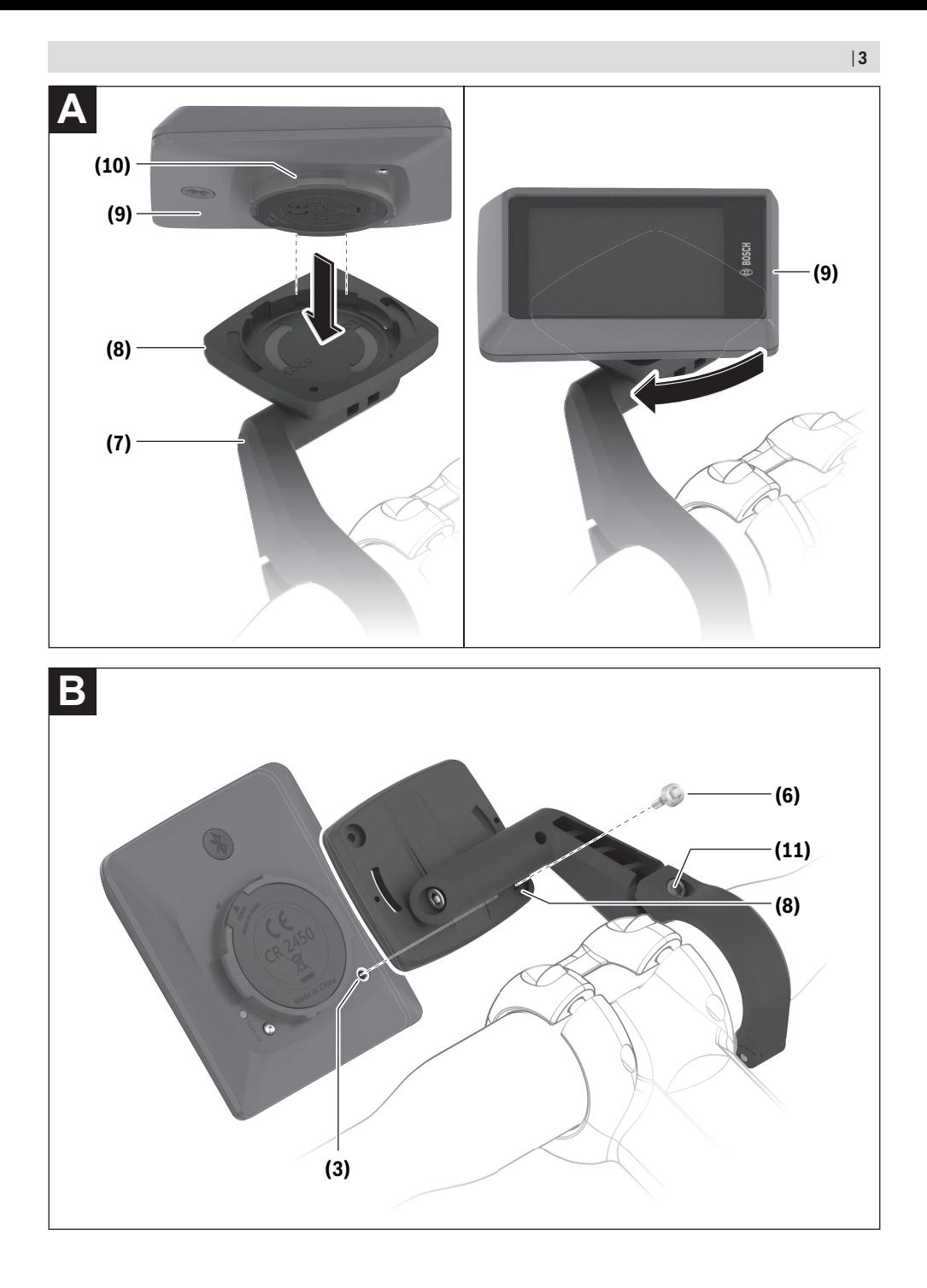

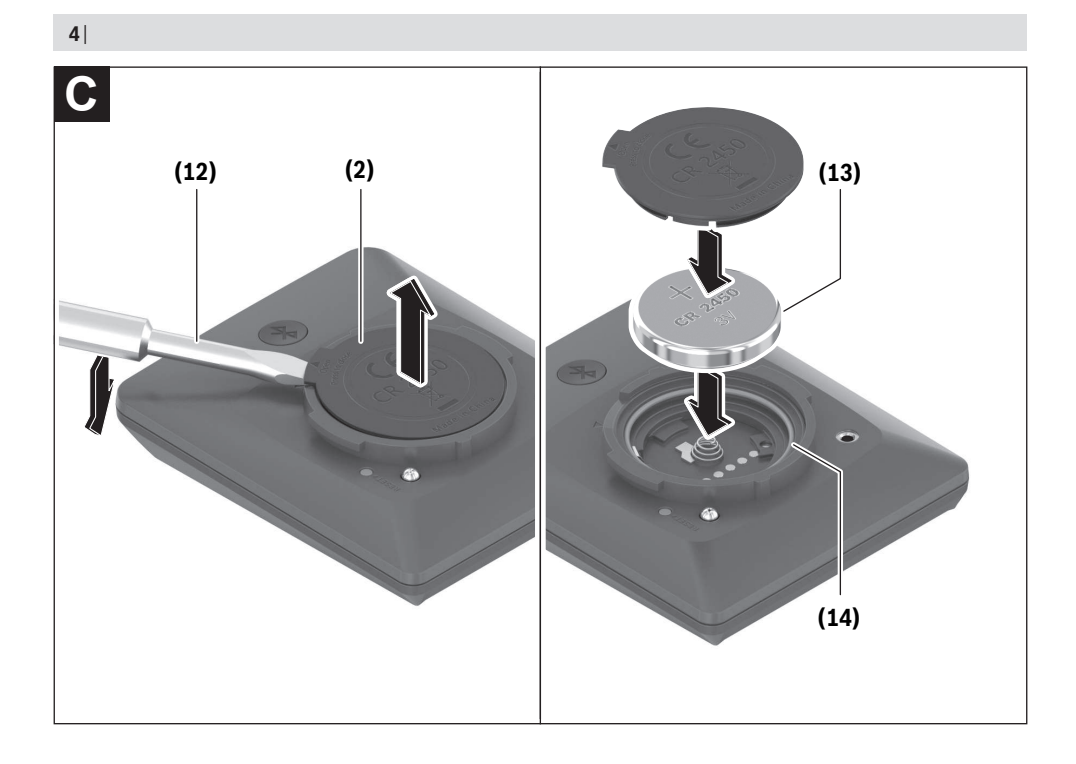

# **Sicherheitshinweise**

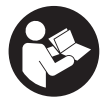

**Lesen Sie alle Sicherheitshinweise und Anweisungen.** Versäumnisse bei der Einhaltung der Sicherheitshinweise und Anweisungen können elektrischen Schlag, Brand und/oder

schwere Verletzungen verursachen.

#### **Bewahren Sie alle Sicherheitshinweise und Anweisungen für die Zukunft auf.**

Der in dieser Betriebsanleitung verwendete Begriff **eBike-Akku** bezieht sich auf alle original Bosch eBike-Akkus der Systemgeneration **das smarte System**.

Der in dieser Betriebsanleitung verwendete Begriff **Antriebseinheit** bezieht sich auf alle original Bosch Antriebseinheiten der Systemgeneration **das smarte System**.

- u **Lesen und beachten Sie die Sicherheitshinweise und Anweisungen in allen Betriebsanleitungen des eBike-Systems sowie in der Betriebsanleitung Ihres eBikes.**
- ▶ Versuchen Sie nicht, den Bordcomputer oder die Be**dieneinheit während der Fahrt zu befestigen!**
- **► Lassen Sie sich nicht von der Anzeige des Bordcomputers ablenken.** Wenn Sie sich nicht ausschließlich auf den Verkehr konzentrieren, riskieren Sie, in einen Unfall verwickelt zu werden. Wenn Sie über den Wechsel des Unterstützungslevels hinaus Eingaben in Ihren Bordcomputer machen wollen, halten Sie an und geben Sie die entsprechenden Daten ein.
- **► Bedienen Sie Ihr Smartphone nicht während der Fahrt.** Wenn Sie sich nicht ausschließlich auf den Verkehr konzentrieren, riskieren Sie, in einen Unfall verwickelt zu werden. Halten Sie dafür an und geben Sie erst dann die entsprechenden Daten ein.
- u **Stellen Sie die Bordcomputer-Helligkeit so ein, dass Sie wichtige Informationen wie Geschwindigkeit oder Warnsymbole angemessen wahrnehmen können.** Eine falsch eingestellte Bordcomputer-Helligkeit kann zu gefährlichen Situationen führen.
- ► Öffnen Sie den Bordcomputer nicht. Der Bordcomputer kann durch das Öffnen zerstört werden und der Gewährleistungsanspruch entfällt.
- **Benutzen Sie den Bordcomputer nicht als Griff.** Wenn Sie das eBike am Bordcomputer hochheben, können Sie den Bordcomputer irreparabel beschädigen.
- u **Stellen Sie das eBike nicht kopfüber auf dem Lenker und dem Sattel ab, wenn der Bordcomputer oder seine Halterung über den Lenker hinausragen.** Der Bordcomputer oder die Halterung können irreparabel beschädigt werden. Nehmen Sie den Bordcomputer auch vor Einspannen des eBikes in einen Montagehalter ab, um zu vermeiden, dass der Bordcomputer abfällt oder beschädigt wird.
- ▶ Vorsicht! Bei der Verwendung des Bordcomputers mit *Bluetooth*® und/oder WiFi kann eine Störung anderer Geräte und Anlagen, Flugzeuge und medizinischer Geräte (z.B. Herzschrittmacher, Hörgeräte) auftreten. Ebenfalls kann eine Schädigung von Menschen und Tieren in unmittelbarer Umgebung nicht ganz ausgeschlossen werden.

Verwenden Sie den Bordcomputer mit *Bluetooth*® nicht in der Nähe von medizinischen Geräten, Tankstellen, chemischen Anlagen, Gebieten mit Explosionsgefahr und in Sprenggebieten. Verwenden Sie den Bordcomputer mit *Bluetooth*® nicht in Flugzeugen. Vermeiden Sie den Betrieb über einen längeren Zeitraum in direkter Körpernähe.

- u Die *Bluetooth*® Wortmarke wie auch die Bildzeichen (Logos) sind eingetragene Warenzeichen und Eigentum der Bluetooth SIG, Inc. Jegliche Verwendung dieser Wortmarke/Bildzeichen durch die Robert Bosch GmbH, Bosch eBike Systems erfolgt unter Lizenz.
- $\blacktriangleright$  Der Bordcomputer ist mit einer Funkschnittstelle aus**gestattet. Lokale Betriebseinschränkungen, z.B. in Flugzeugen oder Krankenhäusern, sind zu beachten.**

### **Sicherheitshinweise für Knopfzellen**

- u **WARNUNG! Stellen Sie sicher, dass die Knopfzelle nicht in die Hände von Kindern gelangt.** Knopfzellen sind gefährlich.
- ▶ Knopfzellen dürfen niemals verschluckt oder in ande**re Körperöffnungen eingeführt werden. Wenn der Verdacht besteht, dass die Knopfzelle verschluckt oder in eine andere Körperöffnung eingeführt wurde, suchen Sie sofort einen Arzt auf.** Ein Verschlucken der Knopfzelle kann innerhalb von 2 Stunden zu ernsthaften inneren Verätzungen und zum Tod führen.
- ▶ Achten Sie beim Wechseln der Knopfzelle auf den **sachgemäßen Austausch der Knopfzelle.** Es besteht Explosionsgefahr.
- u **Verwenden Sie nur die in dieser Betriebsanleitung aufgeführten Knopfzellen.** Verwenden Sie keine anderen Knopfzellen oder eine andere Energieversorgung.
- u **Versuchen Sie nicht, die Knopfzelle wieder aufzuladen und schließen Sie die Knopfzelle nicht kurz.** Die Knopfzelle kann undicht werden, explodieren, brennen und Personen verletzen.
- **Entfernen und entsorgen Sie entladene Knopfzellen ordnungsgemäß.** Entladene Knopfzellen können undicht werden und dadurch Personen verletzen oder das Produkt beschädigen.
- u **Überhitzen Sie die Knopfzelle nicht und werfen Sie sie nicht ins Feuer.** Die Knopfzelle kann undicht werden, explodieren, brennen und Personen verletzen.
- u **Beschädigen Sie die Knopfzelle nicht und nehmen Sie die Knopfzelle nicht auseinander.** Die Knopfzelle kann undicht werden, explodieren, brennen und Personen verletzen.
- **Bringen Sie eine beschädigte Knopfzelle nicht in Kontakt mit Wasser.** Austretendes Lithium kann mit Wasser Wasserstoff erzeugen und damit zu einem Brand, einer Explosion oder zur Verletzung von Personen führen.

# **Datenschutzhinweis**

Beim Anschluss des eBikes an das **Bosch DiagnosticTool 3** oder beim Austausch von eBike-Komponenten werden tech-

#### Deutsch – **2**

nische Informationen über Ihr eBike (z.B. Hersteller, Modell, Bike-ID, Konfigurationsdaten) sowie über die Nutzung des eBikes (z.B. Gesamtfahrzeit, Energieverbrauch, Temperatur) an Bosch eBike Systems (Robert Bosch GmbH) zur Bearbeitung Ihrer Anfrage, im Servicefall und zu Zwecken der Produktverbesserung übermittelt. Nähere Informationen zur Datenverarbeitung erhalten Sie auf [www.bosch-ebike.com/privacy-full](http://www.bosch-ebike.com/privacy-full).

# **Produkt- und Leistungsbeschreibung**

#### **Bestimmungsgemäßer Gebrauch**

Der Bordcomputer **Intuvia 100** ist für die Anzeige von Fahrdaten an einem eBike der Systemgeneration **das smarte System** vorgesehen.

Um das eBike und den Bordcomputer **Intuvia 100** in vollem Umfang nutzen zu können, wird ein kompatibles Smartphone mit der App **eBike Flow** (erhältlich im Apple App Store oder im Google Play Store) benötigt, z.B. für **<Trip zurücksetzen>**.

#### **Abgebildete Komponenten**

Die Nummerierung der abgebildeten Komponenten bezieht sich auf die Darstellungen auf den Grafikseiten zu Beginn der Anleitung.

- **(1)** Taste *Bluetooth*®
- **(2)** Batteriefachdeckel
- **(3)** Aufnahme Blockierschraube
- **(4)** Bordcomputer-Kontakt
- **(5)** Reset-Taste
- **(6)** Blockierschraube Bordcomputer
- **(7)** Halterung Bordcomputer
- **(8)** Aufnahmeschale Bordcomputer
- **(9)** Bordcomputer
- **(10)** Batteriefach
- **(11)** Befestigungsschraube Halterung
- **(12)** Schlitzschraubendrehera)
- **(13)** Batterie (Knopfzelle Typ CR2450)
- **(14)** Dichtungsgummi
- a) nicht im Lieferumfang enthalten

#### **Anzeigeelemente Bordcomputer**

- **(a)** Ladezustandsanzeige eBike-Akku
- **(b)** Anzeige Fahrradbeleuchtung
- **(c)** Anzeige Unterstützungslevel
- **(d)** Anzeige Unterstützung der Antriebseinheit
- **(e)** Anzeige Einheit
- **(f)** Textanzeige
- **(g)** Orientierungsleiste
- **(h)** Werteanzeige

**(i)** Tachometeranzeige

#### **Technische Daten**

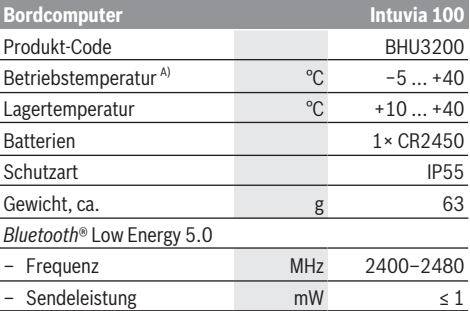

A) Außerhalb dieses Temperaturbereichs kann es zu Störungen in der Anzeige kommen.

Die Lizenzinformationen für das Produkt sind unter der folgenden Internetadresse verfügbar: [www.bosch-ebike.com/licences](http://www.bosch-ebike.com/licences)

#### **Konformitätserklärung**

Hiermit erklärt die Robert Bosch GmbH, Bosch eBike Systems, dass der Funkanlagentyp **Intuvia 100** der Richtlinie 2014/53/EU entspricht. Der vollständige Text der EU-Konformitätserklärung ist unter der folgenden Internetadresse verfügbar: [www.bosch-ebike.com/conformity](http://www.bosch-ebike.com/conformity).

#### **Zertifizierungsinformationen**

Für die Anzeige der Zertifizierungsnummern (E‑Labels) halten Sie die Taste *Bluetooth*® **(1)** so lange gedrückt, bis **<Zertifizierungen>** auf dem Bordcomputer erscheint. Lassen Sie die Taste *Bluetooth*® **(1)** los und blättern Sie durch alle E‑Labels, indem Sie die Taste *Bluetooth*® **(1)** kurz drücken.

# **Montage**

#### **Bordcomputer einsetzen und abnehmen (siehe Bild A)**

Zum **Einsetzen** des Bordcomputers **(9)** setzen Sie die Nasen des Batteriefachs **(10)** in die Aufnahmeschale **(8)** der Halterung ein und drücken Sie den Bordcomputer leicht nach unten. Zum Verriegeln drehen Sie den Bordcomputer im Uhrzeigersinn, bis er einrastet.

Zum **Abnehmen** des Bordcomputers **(9)** drehen Sie diesen entgegen dem Uhrzeigersinn und nehmen Sie den Bordcomputer aus der Aufnahmeschale **(8)**.

▶ Wenn Sie das eBike abstellen, entnehmen Sie den **Bordcomputer.**

#### **Blockierschraube einsetzen (siehe Bild B)**

Es ist möglich, den Bordcomputer in der Halterung gegen Entnahme zu sichern. Dabei muss sich der Bordcomputer in der Halterung befinden. Lösen Sie die Befestigungsschraube **(11)** der Klemme mit einem Innensechskantschlüssel, bis sich die Halterung **(7)** bewegen lässt. Drehen Sie die Halterung **(7)**, bis die untere Seite des Bordcomputers zugänglich

ist. Setzen Sie die Blockierschraube **(6)** ein und verschrauben Sie sie mit dem Bordcomputer. Richten Sie die Halterung **(7)** mit dem Bordcomputer korrekt aus und ziehen Sie die Befestigungsschraube **(11)** mit einem Innensechskantschlüssel wieder fest.

**Hinweis:** Die Blockierschraube ist kein Diebstahlschutz.

# **Betrieb**

#### **Verbindung des Bordcomputers mit dem eBike (Pairing)**

In der Regel ist Ihr Bordcomputer mit dem eBike bereits verbunden. Wenn das nicht der Fall ist, gehen Sie wie folgt vor:

- Installieren Sie die App **eBike Flow**.
- Aktivieren Sie *Bluetooth*® auf Ihrem Smartphone und öffnen Sie die App **eBike Flow**.
- Drücken Sie kurz die Taste *Bluetooth*®.
- Auf dem Bordcomputer wird die Gerätekennung angezeigt.
- Wählen Sie in der App **eBike Flow** das gewünschte Gerät mit der gleichen Kennung aus.

Weitere Hinweise finden Sie unter folgendem Link: [www.bosch-ebike.com/de/help-center/intuvia-100.](https://www.bosch-ebike.com/de/help-center/intuvia-100)

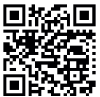

**Abhängig vom Betriebssystem des Smart**phones kann die App **eBike Flow** kostenlos vom Apple App Store oder vom Google Play Store i vom Apple App Store oder vom<br>Brook Store heruntergeladen werden.

Scannen Sie mit Ihrem Smartphone den Code,

um die App **eBike Flow** herunterzuladen.

#### **Bordcomputer ein-/ausschalten**

Schalten Sie das eBike ein.

Zum **Einschalten** des Bordcomputers muss dieser in der Halterung eingesetzt sein. Der Bordcomputer-Kontakt **(4)** wird automatisch gedrückt.

Schalten Sie die Bedieneinheit ein und bewegen Sie das eBike leicht.

Zum **Ausschalten** des Bordcomputers haben Sie folgende Möglichkeiten:

- Drücken Sie die Ein-/Aus-Taste an der Bedieneinheit, um das eBike auszuschalten.
- Auch der Bordcomputer wird abgeschaltet.
- Nehmen Sie den Bordcomputer aus der Halterung. Der Bordcomputer schaltet sich nach 60 s automatisch ab.

#### **Energieversorgung des Bordcomputers**

Der Bordcomputer wird von der CR2450-Knopfzelle mit Energie versorgt.

# **Knopfzelle wechseln (siehe Bild C)**

Wenn die Knopfzelle des Bordcomputers nahezu leer ist, wird Ihnen eine entsprechende Meldung auf dem Bordcomputer angezeigt. Öffnen Sie den Batteriefachdeckel **(2)** mit einem Schlitzschraubendreher **(12)**, entnehmen Sie die verbrauchte Knopfzelle und setzen Sie eine neue vom Typ

CR2450 ein. Die von Bosch empfohlenen Knopfzellen können Sie bei Ihrem Fahrradhändler erhalten.

Achten Sie beim Einsetzen der Knopfzelle darauf, dass die Knopfzelle mit der Beschriftung nach oben eingesetzt ist und der Dichtungsgummi **(14)** richtig positioniert ist.

Verschließen Sie das Batteriefach und setzen Sie den Bordcomputer in die Halterung ein.

#### **Ladezustandsanzeige des eBike-Akkus**

Der Bordcomputer zeigt den Ladezustand des eBike-Akkus in Prozent an. Es wird beim Unterschreiten des Ladezustands von 30 % bzw. 10 % einmalig ein Hinweis angezeigt. Der Hinweis kann bestätigt werden oder die Anzeige erlischt automatisch nach 5 s.

#### **Bedienung**

Die Taste *Bluetooth*® **(1)** verfügt über verschiedene Funktionen: Wenn der Bordcomputer mit einer Bedieneinheit verbunden war und aus der Halterung herausgenommen wurde, können die Anzeigen innerhalb von 60 s gewechselt werden. Drücken Sie dazu kurz die Taste *Bluetooth*® **(1)**. Danach wird der Bordcomputer in Stand-by versetzt.

**Hinweis:** Wenn Sie Ihr eBike mehrere Wochen nicht benutzen, entnehmen Sie den Bordcomputer aus seiner Halterung und versetzen Sie den Bordcomputer in den Lagerungsmodus. Drücken Sie hierzu die Taste *Bluetooth*® **(1)** 8–11 s.

Wenn Sie den Bordcomputer wieder in die Halterung einsetzen und das eBike bewegen, wird der Lagerungsmodus automatisch deaktiviert.

Die Reset-Taste **(5)** dient dazu, den Bordcomputer auf Werkseinstellungen zurückzusetzen und alle Verbindungen zu löschen.

Die Bedienung des Bordcomputers ist über eine der dargestellten Bedieneinheiten möglich. Die Funktionen der Tasten auf den Bedieneinheiten können Sie der nachfolgenden Übersicht entnehmen.

Die Auswahltaste hat je nach Dauer des Tastendrucks 2 Funktionen.

#### **3-Tasten-Bedieneinheit**

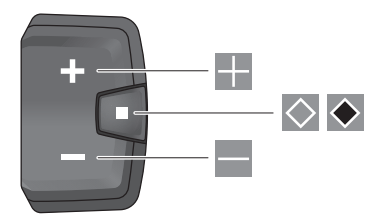

#### **5-Tasten-Bedieneinheit**

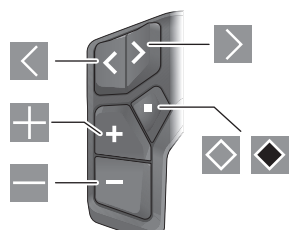

- $\overline{\left($ nach links blättern (5-Tasten-Bedieneinheit)
- $\rightarrow$ nach rechts blättern (5-Tasten-Bedieneinheit)
- H. Unterstützungslevel erhöhen
- $\equiv$ Unterstützungslevel verringern
- $\circ$ Auswahltaste (kurzes Drücken)
- $\bullet$ Auswahltaste (langes Drücken > 1 s)

**Hinweis:** Alle Oberflächendarstellungen und Oberflächentexte der folgenden Seiten entsprechen dem Freigabestand der Software. Nach einem Software-Update kann es sein, dass sich die Oberflächendarstellungen und/oder Oberflächentexte geringfügig verändern.

**Hinweis**: Abhängig von den Lichtverhältnissen gibt es eine Hintergrundbeleuchtung, die nur über Tastendruck aktiviert wird. Die Dauer der Beleuchtung kann eingestellt werden.

# **Anzeigen und Einstellungen des Bordcomputers**

#### **Geschwindigkeits- und Entfernungsanzeigen**

In der Tachometeranzeige wird immer die aktuelle Geschwindigkeit angezeigt.

In der Funktionsanzeige – Kombination von Textanzeige und Werteanzeige – stehen Ihnen folgende Funktionen zur Auswahl:

- **<Strecke>**: seit dem letzten Zurücksetzen zurückgelegte Entfernung
- **<Fahrzeit>**: Fahrzeit seit dem letzten Zurücksetzen
- **<Uhrzeit>**: aktuelle Uhrzeit
- **<Reichweite>**: voraussichtliche Reichweite der vorhandenen eBike-Akkuladung (bei gleichbleibenden Bedingungen wie Unterstützungslevel, Streckenprofil usw.)
- **<Ø Geschwindigk.>**: seit dem letzten Zurücksetzen erreichte Durchschnittsgeschwindigkeit
- **<Max. Geschw.>**: seit dem letzten Zurücksetzen erreichte Maximalgeschwindigkeit
- **<Gesamtstrecke>**: Anzeige der gesamten mit dem eBike zurückgelegten Entfernung (nicht rücksetzbar)

**Hinweis:** Der Bordcomputer zeigt automatisch eine Schaltempfehlung beim Fahren des eBikes an. Die Anzeige der Schaltempfehlung überlagert die Textanzeige **(f)** des Bordcomputers und kann manuell über die Grundeinstellungen deaktiviert werden.

#### **Wechsel in der Funktionsanzeige**

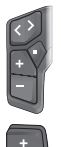

Drücken Sie die Taste  $\leq$  oder  $\geq$  so oft, bis die gewünschte Funktion angezeigt wird.

Drücken Sie die Auswahltaste  $\Diamond$  so oft, bis die gewünschte Funktion angezeigt wird.

Bestimmte Einstellungen können nicht am Bordcomputer, sondern nur in der App **eBike Flow** vorgenommen werden, z.B.:

- **<Reifenumfang>**
- **<Reichweite zurücksetzen>**
- **<Auto Trip zurücksetzen>**

Außerdem erhalten Sie in der App **eBike Flow** einen Überblick über die Betriebsstunden und die verbauten Komponenten.

#### **Grundeinstellungen anzeigen/anpassen**

**Hinweis:** Das Einstellungsmenü kann nicht während der Fahrt aufgerufen werden.

Um in das Menü Grundeinstellungen zu gelangen, drücken Sie an der Bedieneinheit so lange die Auswahltaste  $\Diamond$ , bis in der Textanzeige **<Einstellungen>** erscheint.

#### **Grundeinstellungen wechseln/verlassen**

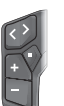

Drücken Sie die Taste  $\leq$  oder  $\geq$  so oft, bis die

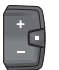

Drücken Sie die Auswahltaste  $\Diamond$  so oft, bis die gewünschte Grundeinstellung angezeigt wird.

**Hinweis:** Die geänderte Einstellung wird beim Verlassen der jeweiligen Grundeinstellung automatisch gespeichert.

#### **Grundeinstellungen ändern**

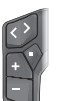

Drücken Sie zum Blättern nach unten kurz die Auswahltaste  $\Diamond$  , bis der gewünschte Wert angezeigt wird.

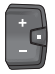

Drücken Sie zum Blättern nach unten die Auswahltaste  $\bullet$  > 1 s, bis der gewünschte Wert angezeigt wird.

**Hinweis:** Wenn Sie die entsprechende Taste gedrückt halten, erfolgt der Wechsel zum nächsten Wert in den Grundeinstellungen automatisch.

Folgende Grundeinstellungen stehen zur Auswahl:

- **<Sprache>**: Hier können Sie aus einer Auswahl eine bevorzugte Anzeigesprache auswählen.
- **<Einheiten>**: Sie können Geschwindigkeit und Entfernung in Kilometern oder Meilen anzeigen lassen.
- **<Uhrzeit>**: Hier können Sie die Uhrzeit einstellen.
- **<Zeitformat>**: Sie können die Uhrzeit im 12-Stundenoder im 24-Stunden-Format anzeigen lassen.

gewünschte Grundeinstellung angezeigt wird.

- **<Schaltempf.>**: Sie können die Anzeige einer Schaltempfehlung ein- bzw. ausschalten.
- **<Displaybeleucht.>**: Hier können Sie die Dauer der Hintergrundbeleuchtung einstellen.
- **<Helligkeit>**: Die Helligkeit kann in unterschiedlichen Stufen angepasst werden.
- **<Einst. löschen?>**: Hier können Sie durch langes Drücken der Auswahltaste die Einstellungen zurücksetzen.
- **<Zertifizierungen>**
- **<Zurück>**: Mit dieser Funktion können Sie das Menü Einstellungen verlassen.

#### **Menü Grundeinstellungen verlassen**

Das Menü Grundeinstellungen verlassen Sie automatisch bei Inaktivität von 60 s, Fahren des eBikes oder mithilfe der Funktion **<Zurück>**.

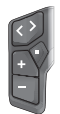

Drücken Sie kurz die Auswahltaste  $\Diamond$ , um das Menü Grundeinstellungen mithilfe der Funktion **<Zurück>** zu verlassen.

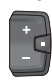

Drücken Sie die Auswahltaste ◆ > 1 s, um das Menü Grundeinstellungen mithilfe der Funktion **<Zurück>** zu verlassen.

# **Wartung und Service**

# **Wartung und Reinigung**

Alle Komponenten dürfen nicht mit Druckwasser gereinigt werden.

Halten Sie das Display Ihres Bordcomputers sauber. Bei Verschmutzungen kann es zu fehlerhafter Helligkeitserkennung kommen.

Verwenden Sie für die Reinigung Ihres Bordcomputers ein weiches, nur mit Wasser befeuchtetes Tuch. Verwenden Sie keine Reinigungsmittel.

Lassen Sie Ihr eBike mindestens einmal im Jahr technisch überprüfen (u.a. Mechanik, Aktualität der Systemsoftware). Zusätzlich kann der Fahrradhändler für den Servicetermin

eine Laufleistung und/oder einen Zeitraum zugrunde legen. In diesem Fall wird Ihnen der Bordcomputer nach jedem Einschalten die Fälligkeit des Servicetermins anzeigen.

Für Service oder Reparaturen am eBike wenden Sie sich bitte an einen autorisierten Fahrradhändler.

u **Lassen Sie alle Reparaturen ausschließlich von einem autorisierten Fahrradhändler ausführen.**

**Hinweis:** Wenn Sie Ihr eBike zur Wartung bei einem Fahrradhändler abgeben, wird empfohlen, **<eBike Lock>** und **<eBike Alarm>** vorübergehend zu deaktivieren, um einen Fehlalarm zu vermeiden.

# **Kundendienst und Anwendungsberatung**

Bei allen Fragen zum eBike und seinen Komponenten wenden Sie sich an einen autorisierten Fahrradhändler. Kontaktdaten autorisierter Fahrradhändler finden Sie auf der Internetseite [www.bosch-ebike.com](http://www.bosch-ebike.com).

# **Transport**

▶ Wenn Sie Ihr eBike außerhalb Ihres Autos z.B. auf ei**nem Autogepäckträger mit sich führen, nehmen Sie den Bordcomputer und den eBike-Akku (Ausnahme: fest verbauter eBike-Akku) ab, um Beschädigungen zu vermeiden.**

# **Entsorgung und Stoffe in Erzeugnissen**

Angaben zu Stoffen in Erzeugnissen finden Sie unter folgendem Link: [www.bosch-ebike.com/en/material-compliance](http://www.bosch-ebike.com/en/material-compliance). Werfen Sie eBikes und ihre Komponenten nicht in den Hausmüll!

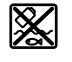

Antriebseinheit, Bordcomputer inkl. Bedieneinheit, eBike-Akku, Geschwindigkeitssensor, Zubehör und Verpackungen sollen einer umweltgerechten Wiederverwertung zugeführt werden.

Stellen Sie eigenständig sicher, dass personenbezogene Daten vom Gerät gelöscht wurden.

Batterien, die zerstörungsfrei aus dem Elektrogerät entnommen werden können, müssen vor der Entsorgung selbst entnommen und der separaten Batteriesammlung zugeführt werden.

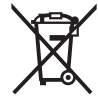

Gemäß der europäischen Richtlinie 2012/19/EU müssen nicht mehr gebrauchsfähige Elektrogeräte und gemäß der europäischen Richtlinie 2006/66/EG müssen defekte oder verbrauchte Akkus/Batterien getrennt gesammelt und einer umweltgerechten Wiederverwendung zugeführt werden.

Die getrennte Sammlung der Elektrogeräte dient der sortenreinen Vorsortierung und unterstützt eine ordnungsgemäße Behandlung und Rückgewinnung der Rohstoffe und schont damit Mensch und Umwelt.

#### **Informationen zur Rücknahme von Elektro-Altgeräten für private Haushalte**

Wie im Folgenden näher beschrieben, sind bestimmte Vertreiber zur unentgeltlichen Rücknahme von Altgeräten verpflichtet.

Vertreiber mit einer Verkaufsfläche für Elektro- und Elektronikgeräte von mindestens 400 m² sowie Vertreiber von Lebensmitteln mit einer Gesamtverkaufsfläche von mindestens 800 m², die mehrmals im Kalenderjahr oder dauerhaft Elektro- und Elektronikgeräte anbieten und auf dem Markt bereitstellen, sind verpflichtet,

- 1. bei der Abgabe eines neuen Elektro- oder Elektronikgeräts an einen Endnutzer ein Altgerät des Endnutzers der gleichen Geräteart, das im Wesentlichen die gleichen Funktionen wie das neue Gerät erfüllt, am Ort der Abgabe oder in unmittelbarer Nähe hierzu unentgeltlich zurückzunehmen; Ort der Abgabe ist auch der private Haushalt, sofern dort durch Auslieferung die Abgabe erfolgt: In diesem Fall ist die Abholung des Altgeräts für den Endnutzer unentgeltlich; und
- 2. auf Verlangen des Endnutzers Altgeräte, die in keiner äußeren Abmessung größer als 25 cm sind, im Einzel-

handelsgeschäft oder in unmittelbarer Nähe hierzu unentgeltlich zurückzunehmen; die Rücknahme darf nicht an den Kauf eines Elektro- oder Elektronikgeräts geknüpft werden und ist auf drei Altgeräte pro Geräteart beschränkt.

Der Vertreiber hat beim Abschluss des Kaufvertrags für das neue Elektro- oder Elektronikgerät den Endnutzer über die Möglichkeit zur unentgeltlichen Rückgabe bzw. Abholung des Altgerätes zu informieren und den Endnutzer nach seiner Absicht zu befragen, ob bei der Auslieferung des neuen Geräts ein Altgerät zurückzugeben wird.

Dies gilt auch bei Vertrieb unter Verwendung von Fernkommunikationsmitteln, wenn die Lager- und Versandflächen für Elektro- und Elektronikgeräte mindestens 400 m² betragen oder die gesamten Lager- und Versandflächen mindestens 800 m² betragen, wobei die unentgeltliche Abholung auf Elektro- und Elektronikgeräte der Kategorien 1 (Wärmeüberträger), 2 (Bildschirmgeräte) und 4 (Großgeräte mit mindestens einer äußeren Abmessung über 50 cm) beschränkt ist. Für alle übrigen Elektro- und Elektronikgeräte muss der Vertreiber geeignete Rückgabemöglichkeiten in zumutbarer Entfernung zum jeweiligen Endnutzer gewährleisten; das gilt auch für Altgeräte, die in keiner äußeren Abmessung größer als 25 cm sind, die der Endnutzer zurückgeben will, ohne ein neues Gerät zu kaufen.

|--|--|

**Änderungen vorbehalten.**

# **Safety instructions**

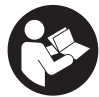

### **Read all the safety and general instructions.**

Failure to observe the safety and general instructions may result in electric shock, fire and/or serious injury.

#### **Save all safety warnings and instructions for future reference.**

The term **eBike battery** is used in these instructions to mean all original Bosch eBike rechargeable battery packs from the system generation **the smart system**.

The term **drive unit** is used in these instructions to mean all original Bosch drive units from the system generation **the smart system**.

- ▶ Read and observe the safety warnings and directions **contained in all the eBike system operating instructions and in the operating instructions of your eBike.**
- ▶ Do not attempt to secure the on-board computer or **operating unit while riding!**
- $\triangleright$  Do not allow yourself to be distracted by the on-board **computer's display.** If you do not focus exclusively on the traffic, you risk being involved in an accident. If you want to make entries in your on-board computer other than switching the assistance level, stop and enter the appropriate data.
- ▶ Do not use your smartphone while riding. If you do not focus exclusively on the traffic, you risk being involved in an accident. Only enter the relevant data having stopped first.
- ▶ Set the on-board computer brightness so that you can **adequately see important information such as speed and warning symbols.** Incorrectly set brightness on the on-board computer may lead to dangerous situations.
- **Do not open the on-board computer.** Opening the onboard computer may damage it beyond repair and void any warranty claims.
- ▶ Do not use the on-board computer as a handle. Lifting the eBike up by the on-board computer can cause irreparable damage to the on-board computer.
- ▶ Do not stand your eBike upside down on its saddle and **handlebars if the on-board computer or its holder protrude from the handlebars.** This may irreparably damage the on-board computer or the holder. Also remove the on-board computer before placing the eBike on a wall mount to ensure that the on-board computer does not fall off or become damaged.
- ► Caution! When using the on-board computer with *Bluetooth*® and/or WiFi, interference can occur with other devices and equipment, aircraft and medical devices (e.g. pacemakers, hearing aids). Likewise, injury to people and animals in the immediate vicinity cannot be excluded entirely. Do not use the on-board computer with *Bluetooth*® in the vicinity of medical devices, petrol stations, chemical plants, areas with a potentially explosive atmosphere or on blast sites. Do not use the on-board computer with *Bluetooth*® in aeroplanes. Avoid using the on-board computer near your body for extended periods.
- ▶ The *Bluetooth*<sup>®</sup> word mark and logos are registered trademarks owned by Bluetooth SIG, Inc. Any use of such marks by Robert Bosch GmbH, Bosch eBike Systems is under license.
- **Example 3 The on-board computer is equipped with a wireless interface. Local operating restrictions, e.g. in aeroplanes or hospitals, must be observed.**

### **Safety instructions for coin cells**

- ▶ WARNING! Ensure that the coin cell is kept out of the **reach of children.** Coin cells are dangerous.
- ▶ Coin cells must never be swallowed or inserted into **any other part of the body. If you suspect that someone has swallowed a coin cell or that a coin cell has entered the body in another way, seek medical attention immediately.** Swallowing coin cells can result in severe internal burns and death within two hours.
- **Ensure that coin cell replacement is carried out properly.** There is a risk of explosion.
- ▶ Only use the coin cells listed in this operating manual. Do not use any other coin cells or other forms of electrical power supply.
- ▶ Do not attempt to recharge the coin cell and do not **short circuit the coin cell.** The coin cell may leak, explode, catch fire and cause personal injury.
- **Remove and dispose of drained coin cells correctly.** Drained coin cells may leak and cause personal injury or damage the product.
- ▶ Do not overheat the coin cell or throw it into fire. The coin cell may leak, explode, catch fire and cause personal iniurv.
- ▶ Do not damage the coin cell and or take the coin cell **apart.** The coin cell may leak, explode, catch fire and cause personal injury.
- ▶ Do not allow damaged coin cells to come into contact **with water.** Leaking lithium may mix with water to create hydrogen, which could cause a fire, an explosion, or personal injury.

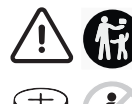

Battery is hazardous and is to be kept away from children (whether the battery is new or used). Battery can cause severe or fatal injuries in 2 hours or less if it is swallowed or placed inside any part of the body. Medical attention should be sought immediately if it is suspected the battery has been swallowed or placed inside any part of the body.

# **Privacy notice**

When you connect the eBike to the **Bosch DiagnosticTool 3** or replace eBike components, technical information about your eBike (e.g. manufacturer, model, bike ID, configuration data) and the eBike usage (e.g. total riding time, energy consumption, temperature) is transferred to Bosch eBike Systems (Robert Bosch GmbH) for the purposes of processing your inquiry, servicing and product improvement. You can

find further information about data processing at [www.bosch-ebike.com/privacy-full](http://www.bosch-ebike.com/privacy-full).

# **Product Description and Specifications**

# **Intended Use**

The **Intuvia 100** on-board computer is designed to display cycling data on an eBike from the system generation **the smart system**.

To access the full functionality of the eBike and the **Intuvia 100** on-board computer, you will need a compatible smartphone with the **eBike Flow** app installed (available from the Apple App Store or the Google Play Store), e.g. for **<Reset trip>**.

# **Product Features**

The numbering of the components shown refers to the illustrations on the graphics pages at the beginning of the manual.

- **(1)** *Bluetooth*® button
- **(2)** Battery compartment cover
- **(3)** Locking screw support
- **(4)** On-board computer contact
- **(5)** Reset button
- **(6)** Locking screw for on-board computer
- **(7)** Holder for on-board computer
- **(8)** On-board computer cradle
- **(9)** On-board computer
- **(10)** Battery compartment
- **(11)** Holder fastening screw
- **(12)** Slotted screwdrivera)
- **(13)** Non-rechargeable battery (coin cell type CR2450)
- **(14)** Rubber seal
- a) Not included in the scope of delivery

#### **Display Elements of On-Board Computer**

- **(a)** Charge indicator of the eBike battery
- **(b)** Bike lights display
- **(c)** Assistance level indicator
- **(d)** Drive unit assistance indicator
- **(e)** Unit indicator
- **(f)** Text indicator
- **(g)** Navigation bar
- **(h)** Value indicator
- **(i)** Speedometer

# **Technical Data**

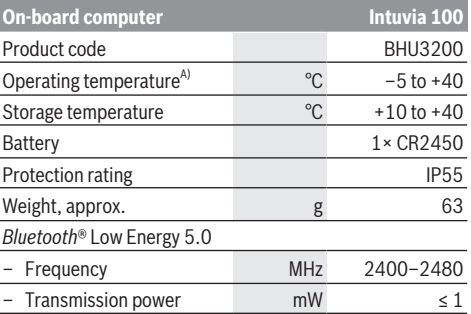

A) Temperatures outside of this range may cause faults in the display.

The licence information for the product can be accessed at the following Internet address: [www.bosch-ebike.com/licences](http://www.bosch-ebike.com/licences)

# **Declaration of Conformity**

Robert Bosch GmbH, Bosch eBike Systems, hereby declares that the **Intuvia 100** radio communication unit complies with Directive 2014/53/EU. The full text of the EU Declaration of Conformity can be accessed at the following Internet address: [www.bosch-ebike.com/conformity.](http://www.bosch-ebike.com/conformity)

Robert Bosch GmbH, Bosch eBike Systems, hereby declares that the **Intuvia 100** radio communication unit complies with the Radio Equipment Regulations 2017 (SI 2917/1206). The full text of the UK Declaration of Conformity can be accessed at the following Internet address: [www.bosch-ebike.com/conformity.](http://www.bosch-ebike.com/conformity)

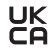

# **Certification information**

To display the certification numbers (e‑labels), press and hold the *Bluetooth*® button **(1)** until **<Certifications>** shows on the on-board computer. Release the *Bluetooth*® button **(1)** and scroll through all the e‑labels by briefly pressing the *Bluetooth*® button **(1)**.

# **Assembly**

#### **Inserting and removing the on-board computer (see figure A)**

To **insert** the on-board computer **(9)**, insert the lugs of the battery compartment **(10)** into the cradle **(8)** of the holder and press the on-board computer gently downwards. To lock, turn the on-board computer clockwise until it engages. To **remove** the on-board computer **(9)**, turn it anticlockwise and remove the on-board computer from the cradle **(8)**.

**EXECUTE:** Remove the on-board computer when you park the **eBike.**

# **Inserting the locking screw (see figure B)**

The on-board computer can be secured in place to prevent it from being removed from the holder. The on-board computer must be in the holder for this. Undo the fastening screw **(11)** of the clamp with a hex key until the holder **(7)** can be moved. Turn the holder **(7)** until the bottom side of the on-board computer is accessible. Insert the locking screw **(6)** and bolt it with the on-board computer. Align the holder **(7)** correctly with the on-board computer and tighten the fastening screw **(11)** again with a hex key.

**Please note:** The locking screw is not designed to prevent theft.

# **Operation**

# **Connecting the On-board Computer with the eBike (Pairing)**

Your on-board computer is generally already connected with the eBike. If this is not the case, proceed as follows:

- Install the **eBike Flow** app.
- Activate *Bluetooth*® on your smartphone and open the **eBike Flow** app.
- Briefly press the *Bluetooth*® button.
- The device identification is shown on the on-board computer.
- Select the required tool with the same identification in the **eBike Flow** app.

You can find further information at the following link: [www.bosch-ebike.com/en/help-center/intuvia-100.](https://www.bosch-ebike.com/de/help-center/intuvia-100)

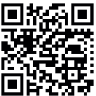

 $\Box$  bepending on the smartphone's operating system, the **eBike Flow** app can be downloaded free of charge from the Apple App Store and the Google Play store.

Use your smartphone to scan the code in order to download the **eBike Flow** app.

# **Switching the on-board computer on/off**

Switch on the eBike.

To **switch on** the on-board computer, it must first be placed in the holder. The on-board computer contact **(4)** is pressed automatically.

Switch on the operating unit and gently move the eBike.

The following options are available for **switching off** the onboard computer:

– Press the ON/OFF button on the operating unit to switch off the eBike.

The on-board computer is also switched off.

– Remove the on-board computer from its holder. The on-board computer switches off automatically after 60 s.

# **Power supply for the on-board computer**

The on-board computer is provided with energy by the CR2450 coin cell.

# **Changing the coin cell (see figure C)**

When the coin cell of the on-board computer is nearly drained, you're shown a corresponding message on the onboard computer. Open the battery compartment cover **(2)**

with a slotted screwdriver **(12)**, remove the used coin cell and insert a new one (type CR2450). You can obtain the Bosch-recommended coin cells from your bicycle dealer. When inserting the coin cell, ensure that the coin cell is inserted with the lettering facing upwards and that the rubber seal **(14)** is correctly positioned.

Seal the battery compartment and slide the on-board computer onto the holder.

# **Battery charge indicator of the eBike battery**

The on-board computer shows the state of charge of the eBike rechargeable battery in per cent. A notification is displayed once when the state of charge falls below 30 %, and again when it falls below 10 %. The notification can be confirmed, or otherwise the display switches off automatically after 5 s.

# **Operation**

The *Bluetooth*® button **(1)** has various functions. If the onboard computer was connected with an operating unit and has been removed from the holder, the displays can be switched within 60 s. To do so, briefly press the *Bluetooth*® button **(1)**. The on-board computer is then set to stand-by mode.

**Note:** If you are not going to be using your eBike for several weeks, remove the on-board computer from its holder and set the on-board computer to storage mode. To do so, press the *Bluetooth*® button **(1)** for 8–11 s.

If you put the on-board computer back into the holder and move the eBike, the storage mode will deactivate automatically.

The reset button **(5)** serves to reset the on-board computer to factory settings and delete all connections.

The on-board computer can be operated using one of the operating units shown. The functions of the buttons on the operating units can be found in the following overview.

Depending on how long it is pressed for, the select button has 2 functions.

#### **3-button operating unit**

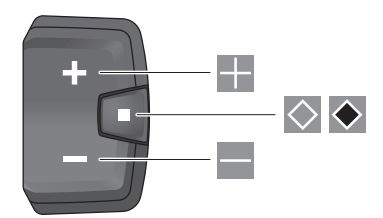

#### **5-button operating unit**

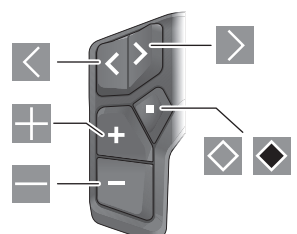

- $\overline{\left($ scroll left (5-button operating unit)
- $\rightarrow$ scroll right (5-button operating unit)
- H. Increase assistance level
- $\equiv$ Decrease assistance level
- $\circ$ Select button (press briefly)
- $\ddot{\bullet}$ Select button (press and hold  $> 1$  s)

**Note:** All screenshots showing the display and text on the following pages are from the approved software version. The display and/or text may change slightly following a software update.

**Note:** Depending on the lighting conditions, there is background lighting that is only activated by pressing a button. The lighting duration can be adjusted.

# **Displays and settings of the onboard computer**

#### **Speed and distance indicators**

The speedometer always displays the current speed.

You can choose from the following functions in the function display (combination of text indicator and value indicator):

- **<Distance>**: Distance travelled since the last reset
- **<Riding time>**: Journey time since the last reset
- **<Time>**: Current time
- **<Range>**: Estimated range of the eBike's available battery charge (at constant conditions such as assistance level, route profile, etc.)
- **<Avg. Speed>**: Average speed achieved since the last reset
- **<Max. Speed>**: Maximum speed achieved since the last reset
- **<Total distance>**: Total distance travelled with the eBike (cannot be reset)

**Note:** The on-board computer automatically displays a gear change recommendation when riding the eBike. The display of the gear change recommendation is superimposed over the text display **(f)** of the on-board computer, and can be deactivated manually via the basic settings.

#### **Switching in the Function Indicator**

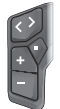

Press the  $\leq$  or  $\geq$  button until the required function is displayed.

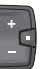

Press the  $\Diamond$  select button until the required function is displayed.

Certain settings cannot be assumed on the on-board computer, but only in the **eBike Flow** app, e.g.:

- **<Wheel circum.>**
- **<Range reset>**
- **<Auto trip reset>**

In addition, you receive an overview of the operating hours and the installed components in the **eBike Flow** app.

# **Displaying/adjusting basic settings**

**Note:** The settings menu cannot be called up while riding. To get to the basic settings menu, keep pressing the  $\Diamond$  select button on the operating unit until **<Settings>** appears in the text display.

#### **Switching/Leaving Basic Settings**

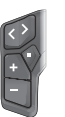

Press the  $\leq$  or  $\geq$  button until the required basic setting is displayed.

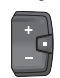

Press the  $\Diamond$  select button until the required basic setting is displayed.

**Note:** The changed setting is automatically saved upon leaving the respective basic setting.

#### **Changing Basic Settings**

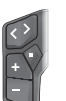

To scroll down, briefly press the  $\Diamond$  select button until the required value is displayed.

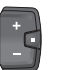

To scroll down, press the  $\bullet$  select button > 1 s until the required value is displayed.

**Note:** Pressing and holding the relevant button switches automatically to the next value in the basic settings.

You can choose between the following basic settings:

- **<Language>**: You can select your preferred system language here.
- **<Units>**: Displaying the speed and distance in either kilometres or miles.
- **<Time>**: You can set the time here.
- **<Time format>**: Displaying the time in 12-hour or 24 hour format.
- **<Shift recom.>**: You can choose whether or not to have a prompt displayed when it is recommended that you change gears.
- **<Backlight>**: You can set the duration of the background lighting here.
- **<Brightness>**: The brightness can be adjusted to various levels.
- **<Reset settings?>**: You can reset the settings by pressing and holding the select button here.
- **<Certifications>**

– **<Back>**: You can leave the settings menu with this function.

#### **Leaving the Basic Settings Menu**

You leave the basic settings menu automatically if you are inactive for 60 s or start riding the eBike, or by using the **<Back>** function.

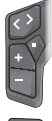

Briefly press the  $\Diamond$  select button to leave the basic settings menu using the **<Back>** function.

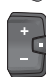

Press the  $\blacklozenge$  select button > 1 s to leave the basic settings menu using the **<Back>** function.

# **Maintenance and servicing**

### **Maintenance and cleaning**

Do not clean any of the components with pressurised water. Keep the display of your on-board computer clean. Dirt can cause faulty brightness detection.

Clean your on-board computer using a soft cloth dampened only with water. Do not use cleaning products of any kind.

Have your eBike checked by an expert at least once a year (including mechanical parts, up-to-dateness of system software).

In addition, the bicycle dealer may base the service date on the distance travelled and/or on a period of time. In this case, the on-board computer displays a message telling you when the service date is due each time it is switched on.

Please have your eBike serviced and repaired by an authorised bicycle dealer.

► Have all repairs performed only by an authorised bike **dealer.**

**Note:** If you are handing in your eBike to a bicycle dealer for maintenance, it is recommended that you temporarily deactivate the **<eBike Lock>** and **<eBike Alarm>** to prevent false alarms.

# **After-sales service and advice on using products**

If you have any questions about the eBike and its components, contact an authorised bicycle dealer.

For contact details of authorised bike dealerships, please visit [www.bosch-ebike.com.](http://www.bosch-ebike.com)

# **Transport**

▶ If you transport your eBike attached to the outside of **your car, e.g. on a bike rack, remove the on-board computer and the eBike battery (exception: built-in eBike battery) to avoid damaging them.**

#### **Disposal and substances in products**

You can find information about substances in products at the following link: [www.bosch-ebike.com/en/material-compliance.](http://www.bosch-ebike.com/en/material-compliance)

Do not dispose of eBikes and their components with household waste.

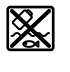

The drive unit, on-board computer incl. operating unit, eBike battery, speed sensor, accessories and packaging should be disposed of in an environmentally correct manner.

Check that your personal data has been deleted from the device.

Batteries that can be removed from the power tool without destruction must be removed before disposal itself and sorted for separate battery collection.

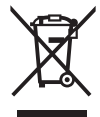

In accordance with Directive 2012/19/EU and Directive 2006/66/EC respectively, electronic devices that are no longer usable and defective/drained batteries must be collected separately and recycled in an environmentally friendly manner.

Electrical and electronic equipment are collected separately for pre-sorting by type and helps to ensure that raw materials are treated and recovered properly, thereby protecting people and the environment.

Please return Bosch eBike components that are no longer usable free of charge to an authorised bicycle dealer or to a recycling facility.

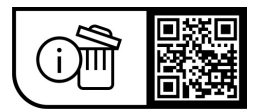

**Subject to change without notice.**

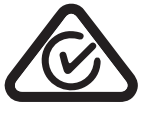

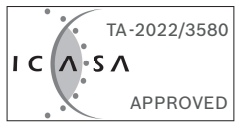

# **Consignes de sécurité**

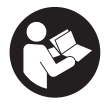

**Lisez attentivement toutes les instructions et consignes de sécurité.** Le non-respect des instructions et consignes de sécurité peut provoquer un choc électrique, un incendie et/ou entraîner de graves blessures.

**Conservez tous les avertissements et toutes les instructions pour pouvoir s'y reporter ultérieurement.**

Le terme **batterie VAE** utilisé dans cette notice désigne toutes les batteries VAE Bosch d'origine de la génération **the smart system (le système intelligent)**.

Le terme **Drive Unit** utilisé dans cette notice désigne toutes les Drive Units Bosch d'origine de la génération **the smart system (le système intelligent)**.

- **E** Lisez et respectez les consignes de sécurité et les ins**tructions de toutes les notices d'utilisation du système eBike, ainsi que la notice d'utilisation de votre eBike.**
- ▶ N'essayez pas de fixer l'ordinateur de bord ou la com**mande déportée tout en roulant !**
- ▶ Ne vous laissez pas distraire par l'affichage sur l'ordi**nateur de bord.** Si vous ne vous concentrez pas pleinement sur les conditions de circulation, vous risquez d'être impliqué dans un accident. Pour changer de niveau d'assistance et effectuer des entrées dans votre ordinateur de bord, arrêtez-vous et saisissez les données souhaitées.
- ▶ N'utilisez pas votre smartphone pendant que vous **roulez.** Si vous ne vous concentrez pas pleinement sur la circulation routière, vous risquez d'être impliqué dans un accident. Arrêtez-vous avant de saisir des données.
- u **Réglez la luminosité de l'ordinateur de bord de façon à pouvoir bien voir les informations importantes telles que la vitesse ou les symboles d'avertissement.** Une luminosité mal réglée peut conduire à des situations dangereuses.
- u **N'ouvrez pas l'ordinateur de bord.** Le fait de l'ouvrir annule la garantie. Il risquerait par ailleurs d'être détérioré.
- u **Ne vous servez pas de l'ordinateur de bord comme d'une poignée.** Si vous soulevez votre vélo en le saisissant par l'ordinateur de bord, ce dernier risque d'être endommagé irrémédiablement.
- ▶ Ne retournez pas le vélo en prenant appui sur le gui**don et la selle quand l'ordinateur de bord ou son support sont montés sur le guidon.** L'ordinateur de bord ou son support de fixation risqueraient de subir des dommages irréparables. Retirez l'ordinateur de bord avant de fixer le vélo dans un support de montage, pour éviter que l'ordinateur de bord tombe ou soit endommagé.
- ▶ **Attention !** En cas d'utilisation de l'ordinateur de bord en mode *Bluetooth*® et/ou WiFi, les ondes émises risquent de perturber le fonctionnement de certains appareils et installations ainsi que le fonctionnement des avions et des appareils médicaux (par ex. stimulateurs cardiaques, prothèses auditives). Les ondes émises peuvent aussi avoir un effet nocif sur les personnes et les animaux qui se trouvent à proximité immédiate de l'appareil. N'utilisez

pas l'ordinateur de bord en mode *Bluetooth*® à proximité d'appareils médicaux, de stations-service, d'usines chimiques et lorsque vous vous trouvez dans des zones à risque d'explosion ou dans des zones de dynamitage. N'utilisez pas l'ordinateur de bord en mode *Bluetooth*® dans les avions. Évitez une utilisation prolongée très près du corps.

- ► Le nom de marque *Bluetooth*<sup>®</sup> et le logo associé sont des marques déposées de la Bluetooth SIG, Inc. Toute utilisation de cette marque/de ce logo par la société Bosch eBike Systems s'effectue sous licence.
- ▶ L'ordinateur de bord est doté d'une interface radio. **Observez les restrictions d'utilisation locales en vigueur, par ex. dans les avions ou les hôpitaux.**

### **Consignes de sécurité pour les piles boutons**

- ▶ AVERTISSEMENT! Assurez-vous que la pile bouton est **hors de portée des enfants.** Les piles boutons sont dangereuses.
- **Example 2 Example 3 Les piles boutons ne doivent en aucun cas être avalées ou introduites dans d'autres orifices corporels. Si vous suspectez qu'une pile bouton a été avalée ou introduite dans un autre orifice corporel (nez, oreille), consultez immédiatement un médecin.** L'ingestion de la pile bouton peut entraîner de graves brûlures internes et la mort dans les deux heures qui suivent.
- ▶ Lors du remplacement de la pile bouton, assurez-vous **de remplacer la pile bouton de manière appropriée.** Il y a risque d'explosion.
- u **N'utilisez que les piles boutons mentionnées dans ce mode d'emploi.** N'utilisez aucune autre pile bouton ou source d'énergie.
- ▶ N'essayez pas de recharger la pile bouton ni de court**circuiter la pile bouton.** La pile bouton peut fuir, exploser, prendre feu et blesser l'entourage.
- **► Retirez et éliminez les piles boutons conformément à la réglementation.** Les piles boutons déchargées peuvent fuir et blesser des personnes ou endommager le produit.
- ▶ Ne surchauffez pas la pile bouton et ne la jetez pas au **feu.** La pile bouton peut fuir, exploser, prendre feu et blesser l'entourage.
- ▶ N'endommagez pas la pile bouton et ne la démontez **pas.** La pile bouton peut fuir, exploser, prendre feu et blesser l'entourage.
- ▶ Ne mettez pas une pile bouton endommagée en **contact avec de l'eau.** Une fuite de lithium peut générer une production d'hydrogène avec l'eau et provoquer un incendie, une explosion ou blesser l'entourage.

# **Remarque relative à la protection des données**

Lors du raccordement du VAE au **Bosch DiagnosticTool 3** ou du remplacement de composants du système eBike, des informations techniques sur votre VAE (p. ex. fabricant, modèle, ID du vélo, données de configuration) et sur son utilisation (p. ex. durée de roulage totale, consommation d'énergie, température) sont transmises à Bosch eBike Systems (Robert Bosch GmbH) pour pouvoir traiter votre demande (demande de service notamment) et à des fins d'amélioration du produit. Pour en savoir plus sur le traitement des données, rendez-vous sur [www.bosch-ebike.com/privacy-full](http://www.bosch-ebike.com/privacy-full).

# **Description des prestations et du produit**

# **Utilisation conforme**

L'ordinateur de bord **Intuvia 100** est conçu pour l'affichage des données de parcours sur un VAE de la génération **the smart system (le système intelligent)**.

Pour pouvoir utiliser toutes les fonctions du VAE et de l'ordinateur de bord **Intuvia 100**, vous avez besoin d'un smartphone compatible équipé de l'application mobile **eBike Flow** (disponible dans l'App Store ou sur Google Play), par exemple pour **<Réinit.trajet>**.

# **Éléments constitutifs**

La numérotation des éléments se réfère aux représentations sur les pages graphiques situées en début de notice.

- **(1)** Touche *Bluetooth*®
- **(2)** Couvercle du compartiment à pile
- **(3)** Emplacement de la vis de blocage
- **(4)** Contact de l'ordinateur de bord
- **(5)** Bouton de réinitialisation
- **(6)** Vis de blocage de l'ordinateur de bord
- **(7)** Support de fixation de l'ordinateur de bord
- **(8)** Réceptacle ordinateur de bord
- **(9)** Ordinateur de bord
- **(10)** Compartiment à pile
- **(11)** Vis de fixation du support
- **(12)** Tournevis plat a)
- **(13)** Pile bouton (type CR2450)
- **(14)** Caoutchouc d'étanchéité
- a) pas fourni

#### **Affichages sur l'ordinateur de bord**

- **(a)** Indicateur de niveau de charge de la batterie du VAE
- **(b)** Affichage éclairage du vélo
- **(c)** Niveau d'assistance
- **(d)** Affichage assistance de la Drive Unit
- **(e)** Affichage unité
- **(f)** Affichage de texte
- **(g)** Barre d'orientation
- **(h)** Affichage de valeurs numériques
- **(i)** Compteur de vitesse

# **Caractéristiques techniques**

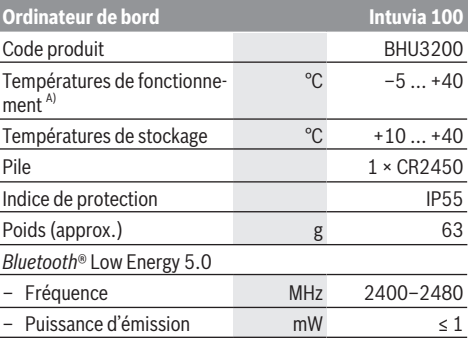

A) Hors de cette plage de températures, l'écran est exposé à des dysfonctionnements.

Vous trouverez les informations de licence du produit à l'adresse Internet suivante : [www.bosch-ebike.com/licences](http://www.bosch-ebike.com/licences)

# **Déclaration de conformité**

La société Robert Bosch GmbH, Bosch eBike Systems, atteste que l'équipement radioélectrique **Intuvia 100** est conforme à la directive 2014/53/UE. Vous trouverez l'intégralité de la déclaration de conformité CE à l'adresse suivante : [www.bosch-ebike.com/conformity.](http://www.bosch-ebike.com/conformity)

# **Informations de certification**

Pour afficher les numéros de certification (e-labels), maintenez la touche *Bluetooth*® **(1)** actionnée jusqu'à ce que **<Certifications>** s'affiche sur l'ordinateur de bord. Relâchez ensuite la touche *Bluetooth*® **(1)** et parcourez les e-labels en appuyant brièvement sur la touche *Bluetooth*® **(1)**.

# **Montage**

# **Mise en place et retrait de l'ordinateur de bord (voir figure A)**

Pour **insérer** l'ordinateur de bord **(9)**, logez les ergots du compartiment de pile **(10)** dans le réceptacle **(8)** et exercez une légère pression vers le bas sur l'ordinateur de bord. Pour verrouiller l'ordinateur de bord, tournez-le dans le sens des aiguilles d'une montre jusqu'à ce qu'il s'enclenche.

Pour **retirer** l'ordinateur de bord **(9)**, tournez-le dans le sens inverse des aiguilles d'une montre et retirez-le du réceptacle **(8)**.

#### **► Retirez l'ordinateur de bord lorsque vous garez votre vélo électrique.**

# **Insérer la vis de blocage (voir figure B)**

Il est également possible de bloquer l'ordinateur de bord dans son support pour qu'il ne puisse pas être enlevé. Pour cela, l'ordinateur de bord doit se trouver dans le support. À l'aide d'une clé hexagonale, desserrez la vis de montage **(11)** du dispositif jusqu'à ce que le support **(7)** puisse être déplacé. Faites pivoter le support **(7)** jusqu'à ce que le dessous de l'ordinateur de bord soit accessible. Insérez la vis de blocage **(6)** et vissez-la à l'ordinateur de bord. Alignez correctement le support **(7)** avec l'ordinateur de bord et resserrez la vis de fixation **(11)** à l'aide d'une clé hexagonale.

**Remarque :** La vis de blocage n'est pas une véritable protection antivol.

# **Fonctionnement**

### **Connexion de l'ordinateur de bord au VAE (appairage)**

Généralement votre ordinateur de bord est déjà connecté au VAE. Si ce n'est pas le cas, procédez comme suit :

- Installez l'application mobile **eBike Flow**.
- Activez *Bluetooth*® sur votre smartphone et ouvrez l'application **eBike Flow**.
- Appuyez brièvement sur la touche *Bluetooth*®.
- L'ID de l'appareil s'affiche sur l'ordinateur de bord.
- Dans l'application **eBike Flow**, sélectionnez l'appareil ayant la même ID.

Vous trouverez de plus amples informations sur le lien suivant : [www.bosch-ebike.com/de/help-center/intuvia-100](https://www.bosch-ebike.com/de/help-center/intuvia-100).

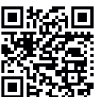

**EL'ACE EL'application eBike Flow peut être téléchargée** gratuitement dans l'App Store d'Apple ou le Google Play Store.

Pour télécharger l'application **eBike Flow**, scannez le code avec votre smartphone.

# **Mise en marche/arrêt de l'ordinateur de bord**

Allumez le VAE.

Pour **activer** l'ordinateur de bord, il faut que celui-ci se trouve dans son support. Le contact de l'ordinateur de bord **(4)** est alors automatiquement actionné.

Allumez la commande déportée et déplacez légèrement le vélo.

Pour **éteindre** l'ordinateur de bord, vous avez plusieurs possibilités :

- Appuyez sur la touche Marche/Arrêt de la commande déportée pour éteindre le VAE.
	- L'ordinateur de bord est alors aussi désactivé.
- Retirez l'ordinateur de bord de son support. L'ordinateur de bord s'éteint automatiquement au bout de 60 s.

# **Alimentation en énergie de l'ordinateur de bord**

L'ordinateur de bord est alimenté en énergie par la pile bouton CR2450.

# **Remplacement de la pile bouton (voir figure C)**

Lorsque la pile bouton de l'ordinateur de bord est presque vide, un message correspondant apparaît sur l'ordinateur de bord. Ouvrez le couvercle du compartiment à pile **(2)** à l'aide d'un tournevis plat **(12)**, retirez la pile bouton usagée et insérez une pile neuve de type CR2450. Vous pouvez vous procurer les piles boutons recommandées par Bosch auprès de votre revendeur de vélos.

Lors de l'insertion de la pile bouton, veillez à ce que le côté gravé (côté +) soit orienté vers le haut et à ce que le caoutchouc d'étanchéité **(14)** soit correctement positionné. Fermez le compartiment à pile et placez l'ordinateur de bord

sur son support.

#### **Indicateur de niveau de charge de la batterie du vélo électrique**

L'ordinateur de bord indique le niveau de charge de la batterie du vélo électrique sous forme de pourcentage. Un message s'affiche une fois lorsque le niveau de charge devient inférieur à 30 % puis 10 %. Le message peut être acquitté ou disparaît automatiquement au bout de 5 s.

#### **Fonctionnement**

La touche *Bluetooth*® **(1)** a différentes fonctions : Si l'ordinateur de bord était connecté à une commande déportée et qu'il a été retiré de son support, les affichages peuvent être modifiés dans les 60 s qui suivent. Pour cela, appuyez brièvement sur la touche *Bluetooth*® **(1)**. L'ordinateur de bord passe ensuite en mode veille.

**Remarque :** Si vous savez que vous n'allez pas utiliser votre vélo électrique pendant plusieurs semaines, retirez l'ordinateur de bord de son support et placez l'ordinateur de bord dans le mode stockage. Appuyez pour cela sur la touche *Bluetooth*® **(1)** pendant 8 à 11 s.

Lorsque vous placez l'ordinateur de bord dans son support et bougez le vélo, le mode stockage est automatiquement désactivé.

Le bouton Reset **(5)** permet de réinitialiser l'ordinateur de bord aux paramètres d'usine et de supprimer toutes les connexions.

Les deux commandes déportées représentées ci-dessous sont utilisables pour piloter l'ordinateur de bord. La vue d'ensemble qui suit indique la fonction des touches de chacune des commandes déportées.

La touche de sélection remplit 2 fonctions selon la durée d'appui.

#### **Commande déportée à 3 touches**

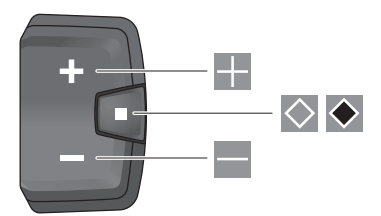

#### **Commande déportée à 5 touches**

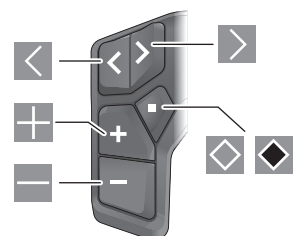

- $\overline{\left($ Feuilleter vers la gauche (commande déportée à 5 touches)
- $\rightarrow$ Feuilleter vers la droite (commande déportée à 5 touches)
- H. Augmenter le niveau d'assistance
- $\equiv$ Diminuer le niveau d'assistance
- $\circ$ Touche de sélection (appui court)
- $\ddot{\bullet}$ Touche de sélection (appui long > 1 s)

**Remarque :** Toutes les représentations écran et textes d'interface des pages suivantes se rapportent à la version initiale du logiciel au moment de sa mise sur le marché. Il peut arriver après une mise à jour que les représentations écran et/ ou texte d'interface diffèrent quelque peu.

**Remarque :** en fonction des conditions d'éclairage, il existe un rétroéclairage qui ne s'active qu'en appuyant sur un bouton. La durée de l'éclairage peut être modifiée.

# **Affichage et configuration de l'ordinateur de bord**

# **Affichages de vitesse et de distance**

Le compteur de vitesse affiche toujours la vitesse actuelle. L'affichage de fonctions (combinaison de textes et de valeurs numériques ) regroupe les fonctions suivantes :

- **<Distance>** : kilométrage parcouru depuis la dernière réinitialisation
- **<Durée parcours>** : durée de conduite depuis la dernière réinitialisation
- **<Heure>** : heure actuelle
- **<Autonomie>** : autonomie prévisible compte tenu de la charge actuelle de la batterie si les conditions de roulage (niveau d'assistance, profil du parcours etc.) restent inchangés
- **<Moyenne vitesse>** : vitesse moyenne atteinte depuis la dernière réinitialisation
- **<Vitesse max.>** : vitesse maximale atteinte depuis la dernière réinitialisation
- **<Distance totale>** : kilométrage total parcouru avec le vélo électrique (pas réinitialisable)

**Remarque :** l'ordinateur de bord affiche automatiquement des recommandations de changement de vitesse pendant la conduite. Les recommandations de changement de vitesse se superposent à l'affichage de texte **(f)** de l'ordinateur de

bord et peuvent être désactivés manuellement dans les paramètres de base.

#### **Sélection de l'affichage des fonctions**

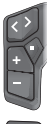

Appuyez sur la touche  $\leq$  ou  $\geq$  iusqu'à ce que la fonction souhaitée s'affiche.

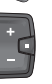

Appuyez plusieurs fois sur la touche de sélection  $\Diamond$  jusqu'à ce que la fonction souhaitée s'affiche.

Certains réglages ne peuvent pas être effectués sur l'ordinateur de bord, mais uniquement dans l'app **eBike Flow**, comme :

- **<Circ. de la roue>**
- **<Réinitialiser la plage>**
- **<Réinitialiser trajet autom.>**

L'app **eBike Flow** vous donne par ailleurs un aperçu des heures de fonctionnement et des composants installés.

#### **Affichage/personnalisation de la configuration de base**

**Remarque :** Il n'est pas possible d'accéder au menu Paramètres pendant que vous roulez.

Pour accéder au menu des paramètres de base, appuyez sur la touche de sélection  $\Diamond$  de la commande déportée jusqu'à ce que **<Paramètres>** apparaisse.

#### **Changement/abandon des paramètres de base**

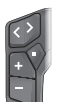

Appuyez de façon répétée sur la touche  $\leq$  ou  $\ge$  jusqu'à ce que le paramètre de base souhaité s'affiche.

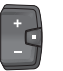

Appuyez de façon répétée sur la touche de sé- $\vert$ lection  $\vert \diamond \vert$ iusqu'à ce que le paramètre de base souhaité s'affiche.

**Remarque :** La modification apportée est automatiquement enregistrée lorsque vous quittez le paramètre de base concerné.

#### **Modification des paramètres de base**

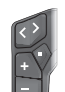

Pour faire défiler vers le bas, appuyez brièvement sur la touche de sélection  $\Diamond$  iusqu'à ce que la valeur souhaitée s'affiche.

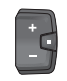

Pour faire défiler vers le bas, appuyez sur la touche de sélection  $\bullet$  pendant plus de 1 s, jusqu'à ce que la valeur souhaitée s'affiche.

**Remarque :** Si vous maintenez la touche correspondante enfoncée, le passage à la valeur suivante se fait automatiquement.

Les paramètres de base suivants sont disponibles :

- **<Langue>** : permet de choisir la langue d'affichage dans une liste.
- **<Unités>** : permet d'afficher la vitesse et la distance en kilomètres ou en miles.
- **<Heure>** : permet de régler l'heure.
- **<Format>** : permet d'afficher l'heure au format 12 heures ou 24 heures.
- **<Recom. vitesse>** : permet d'activer / désactiver les recommandations de changement de vitesse.
- **<Éclairage écran>** : permet de régler la durée du rétroéclairage.
- **<Luminosité>** : permet de régler différents niveaux de luminosité.
- **<Reset réglages?>** : permet de réinitialiser les paramètres par un appui long de la touche de sélection.
- **<Certifications>**
- **<Retour>** : permet de quitter le menu Paramètres.

#### **Fermeture du menu Paramètres de base**

Le menu Paramètres de base est quitté automatiquement après 60 s d'inactivité, dès que vous vous mettez à rouler ou à l'aide de la fonction **<Retour>**.

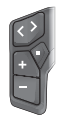

Pour quitter le menu Paramètres de base à l'aide de la fonction **<Retour>**, appuyez brièvement sur la touche de sélection $\diamondsuit$ .

Pour quitter le menu Paramètres de base à l'aide de la fonction **<Retour>**, appuyez sur la touche de sélection  $\bullet$  pendant plus de 1 s.

# **Entretien et service après‑vente**

#### **Nettoyage et entretien**

Ne nettoyez jamais les composants avec de l'eau sous pression.

Veillez à une bonne propreté de l'écran de votre ordinateur de bord. En cas d'encrassement, la détection de la luminosité ambiante risque de ne plus fonctionner.

Pour nettoyer votre ordinateur de bord, utilisez un chiffon doux, légèrement humide. N'utilisez pas de détergent.

Faites contrôler votre VAE au moins une fois par an sur le plan technique (partie mécanique, version du logiciel, etc.).

Le concessionnaire de vélos peut en plus programmer un certain kilométrage et/ou intervalle de temps comme échéance d'entretien. Quand le prochain entretien est arrivé à échéance, l'ordinateur de bord vous en informe à chaque mise en marche.

Pour le service après-vente ou les réparations sur votre vélo électrique, adressez-vous à un vélociste agréé.

u **Ne confiez les réparations qu'à un revendeur agréé.**

**Remarque :** Avant de vous rendre chez votre revendeur VAE pour effectuer une révision ou une maintenance, désactivez temporairement la fonction **<eBike Lock>** et l'**<eBike Alarm>** pour éviter toute fausse alerte.

# **Service après-vente et conseil utilisateurs**

Pour toutes les questions concernant votre vélo électrique et ses éléments, adressez-vous à un vélociste agréé.

Vous trouverez les données de contact de vélocistes agréés sur le site internet [www.bosch-ebike.com.](http://www.bosch-ebike.com)

#### **Transport**

▶ Pour transporter votre VAE à l'extérieur de votre voi**ture, par exemple sur une galerie de toit, retirez préalablement l'ordinateur de bord et la batterie (sauf si fixe) afin d'éviter qu'ils soient endommagés.**

# **Élimination et matériaux dans les produits**

Vous trouverez des indications sur les matériaux utilisés dans les produits sous le lien suivant :

[www.bosch-ebike.com/en/material-compliance](http://www.bosch-ebike.com/en/material-compliance).

Ne jetez pas les systèmes eBike et leurs éléments constitutifs dans les ordures ménagères !

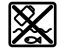

La Drive Unit, l'ordinateur de bord, la commande déportée, la batterie VAE, le capteur de vitesse, les accessoires et l'emballage doivent être rapportés à un centre de recyclage respectueux de l'environnement.

Prenez soin d'effacer les données personnelles sur l'appareil.

Les piles, qu'il est possible d'extraire de l'équipement électrique sans qu'elles soient détériorées, doivent impérativement être retirées avant l'élimination du produit.

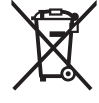

Conformément à la directive européenne 2012/19/UE, les outils électroportatifs hors d'usage, et conformément à la directive européenne 2006/66/CE, les accus/piles/batteries usagés ou défectueux doivent être éliminés séparément et être recyclés en respectant l'environnement.

La collecte séparée des équipements électriques permet un premier tri sélectif, facilite le traitement et la récupération des matières premières et contribue par conséquent à la protection de l'homme et de l'environnement.

Rapportez les composants hors d'usage des systèmes eBike Bosch chez un vélociste agréé ou dans une déchetterie.

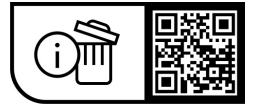

**Sous réserve de modifications.**

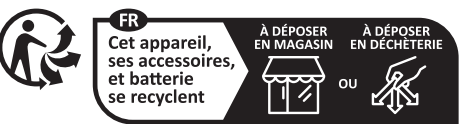

Points de collecte sur www.quefairedemesdechets.fr

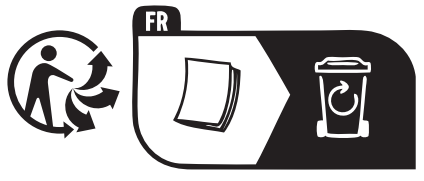

# **Indicaciones de seguridad**

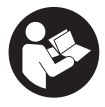

**Lea íntegramente estas indicaciones de seguridad e instrucciones.** Las faltas de observación de las indicaciones de seguridad y de las instrucciones pueden causar descargas eléctricas, incendios y/o lesiones graves.

**Guarde todas las indicaciones de seguridad e instrucciones para posibles consultas futuras.**

El término **Acumulador para eBike** utilizado en estas instrucciones de servicio se refiere a todos los acumuladores originales para eBike de Bosch de la generación del sistema **the smart system (el smart system)**.

El término **Unidad de accionamiento** utilizado en estas instrucciones de servicio se refiere a todas las unidades de accionamiento de Bosch de la generación del sistema **the smart system (el smart system)**.

- ▶ Lea v siga todas las indicaciones de seguridad e ins**trucciones de todos los manuales de uso del sistema eBike, así como las instrucciones de uso de su eBike.**
- u **¡No intente fijar el ordenador de a bordo o la unidad de mando durante la marcha!**
- u **No permita que las indicaciones del ordenador de a bordo le distraigan.** Si no centra su atención exclusivamente en el tráfico, se arriesga a verse implicado en un accidente. Si desea introducir en el ordenador de a bordo datos que van más allá del cambio de nivel de asistencia, deténgase para efectuar dichas entradas.
- ▶ No manipule su teléfono inteligente mientras condu**ce.** Si no centra su atención exclusivamente en el tráfico, se arriesga a verse implicado en un accidente. Deténgase para ello y sólo entonces introduzca los datos correspondientes.
- ▶ Ajuste la luminosidad del ordenador de a bordo de mo**do que pueda percibir adecuadamente las informaciones importantes, como la velocidad o los símbolos de advertencia.** Una luminosidad del ordenador de a bordo incorrectamente ajustada puede llevar a situaciones peligrosas.
- ▶ No intente abrir el ordenador de a bordo. El ordenador de a bordo se puede destruir al abrirlo y así se pierde el derecho de garantía.
- ▶ No utilice el ordenador de a bordo como asidero. Si se levanta la eBike por el ordenador de a bordo, este puede dañarse irreparablemente.
- ▶ No coloque la eBike boca abajo sobre el manillar y el **sillín cuando el ordenador de a bordo o su soporte sobresalga del manillar.** El ordenador de a bordo o el soporte pueden dañarse irreparablemente. También retire el ordenador de a bordo antes de sujetar la eBike en un soporte de montaje para evitar que el ordenador de a bordo se caiga o se dañe.
- **► :Cuidado!** El uso del ordenador de a bordo con *Bluetooth*® y/o WiFi puede provocar anomalías en otros aparatos y equipos, en aviones y en aparatos médicos (p.ej. marcapasos, audífonos, etc.). Tampoco puede descartarse por completo el riesgo de daños en personas y

animales que se encuentren en un perímetro cercano. No utilice el ordenador de a bordo con *Bluetooth*® cerca de aparatos médicos, gasolineras, instalaciones químicas, zonas con riesgo de explosión ni en zonas con atmósfera potencialmente explosiva. No utilice el ordenador de a bordo con *Bluetooth*® en aviones. Evite el uso prolongado de esta herramienta en contacto directo con el cuerpo.

- ► La marca denominativa *Bluetooth*<sup>®</sup> como también los logotipos son marcas registradas y propiedad de Bluetooth SIG, Inc. Cualquier uso de esta marca denominativa/figurativa por parte de Robert Bosch GmbH, Bosch eBike Systems se realiza bajo licencia.
- ► El ordenador de a bordo está equipado con una inter**faz inalámbrica. Observar las limitaciones locales de servicio, p. ej. en aviones o hospitales.**

### **Indicaciones de seguridad para pilas de botón**

- u **¡ADVERTENCIA! Asegúrese de que la pila de botón no llegue a manos de los niños.** Las pilas de botón son peligrosas.
- ► Las pilas de botón nunca deben tragarse ni introducir**se en otros orificios corporales. Si existe la sospecha de que la pila de botón ha sido ingerida o introducida en otro orificio corporal, consulte inmediatamente a un médico.** La ingestión de una pila de botón puede provocar graves quemaduras internas y la muerte en 2 horas.
- ▶ Cuando cambie la pila de botón, asegúrese de susti**tuirla correctamente.** Existe riesgo de explosión.
- $\triangleright$  Utilice exclusivamente las pilas de botón especifica**das en estas instrucciones de uso.** No utilice otras pilas de botón u otro suministro de energía.
- ▶ No intente recargar la pila de botón y no la cortocircui**te.** La pila de botón puede tener fugas, explotar, quemarse y herir a las personas.
- **► Retire y elimine correctamente las pilas de botón desgastadas.** Las pilas de botón descargadas pueden tener fugas y, por lo tanto, herir a las personas o dañar el producto.
- ▶ No sobrecaliente la pila de botón ni la arroje al fuego. La pila de botón puede tener fugas, explotar, quemarse y herir a las personas.
- u **No dañe la pila de botón y no la desmonte.** La pila de botón puede tener fugas, explotar, quemarse y herir a las personas.
- ▶ No ponga una pila de botón dañada en contacto con el **agua.** Las fugas de litio pueden generar hidrógeno con el agua y, por tanto, provocar un incendio, una explosión o lesiones a las personas.

# **Indicación de protección de datos**

Al conectar la eBike a **Bosch DiagnosticTool 3** o sustituir componentes de la eBike, se transmite a Bosch eBike Systems (Robert Bosch GmbH) información técnica sobre su eBike (p. ej., fabricante, modelo, ID de la bicicleta, datos de configuración), así como sobre el uso de la eBike (p. ej., tiempo total de uso, consumo de energía, temperatura) para

tramitar su solicitud, en caso de servicio técnico y con fines de mejora del producto. Más información sobre el procesamiento de datos se encuentran en [www.bosch-ebike.com/privacy-full](http://www.bosch-ebike.com/privacy-full).

# **Descripción del producto y servicio**

# **Utilización reglamentaria**

El ordenador de a bordo **Intuvia 100** se ha previsto para la indicación de datos de marcha en una eBike de la generación del sistema **the smart system (el smart system)**.

Para poder utilizar la eBike y el ordenador de a bordo **Intuvia 100** en toda su plenitud, se necesita un smartphone compatible con la aplicación **eBike Flow** (que puede adquirirse en la App Store de Apple o en la Play Store de Google), p. ej. para **<Rstab traycto>**.

# **Componentes principales**

La numeración de los componentes representados hace referencia a las figuras de las páginas de gráficos que aparecen al inicio de las instrucciones.

- **(1)** Tecla *Bluetooth*®
- **(2)** Tapa del compartimento de las pilas
- **(3)** Alojamiento del tornillo de bloqueo
- **(4)** Contacto del ordenador de a bordo
- **(5)** Tecla de reposición
- **(6)** Tornillo de bloqueo del ordenador de a bordo
- **(7)** Soporte del ordenador de a bordo
- **(8)** Alojamiento del ordenador de a bordo
- **(9)** Ordenador de a bordo
- **(10)** Compartimento de las pilas
- **(11)** Tornillo de fijación del soporte
- (12) Destornillador para tornillos ranurados<sup>a)</sup>
- **(13)** Pila (pila en forma de botón tipo CR2450)
- **(14)** Goma estanqueizante
- a) No contenido en el volumen de suministro

#### **Elementos de indicación del ordenador de a bordo**

- **(a)** Indicador del estado de carga de la batería de la eBike
- **(b)** Indicador de la iluminación de la bicicleta
- **(c)** Indicador de nivel de asistencia
- **(d)** Indicador de asistencia de la unidad de accionamiento
- **(e)** Indicador de unidad
- **(f)** Indicador de textos
- **(g)** Barra de orientación
- **(h)** Indicador numérico
- **(i)** Velocímetro

# **Datos técnicos**

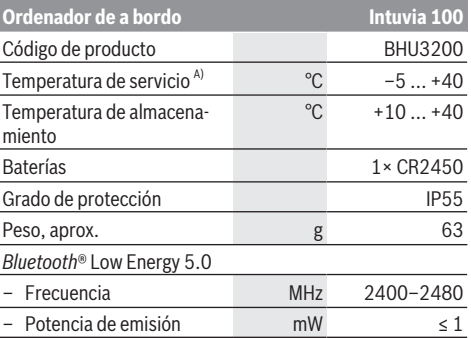

A) Fuera de este margen de temperatura, pueden producirse fallos de funcionamiento en el indicador.

Las informaciones sobre la licencia del producto están disponibles en la siguiente dirección de internet: [www.bosch-ebike.com/licences](http://www.bosch-ebike.com/licences)

# **Declaración de conformidad**

Robert Bosch GmbH, Bosch eBike Systems, declara que el tipo de equipo de radio **Intuvia 100** cumple con la directiva 2014/53/UE. El texto completo de la Declaración de conformidad de la UE está disponible en la siguiente dirección de Internet: [www.bosch-ebike.com/conformity](http://www.bosch-ebike.com/conformity).

### **Información del certificado**

Para visualizar los números del certificado (etiquetas electrónicas), mantenga pulsada la tecla *Bluetooth*® **(1)** hasta que aparezcan **<Certificación>** en el ordenador de a bordo. Suelte la tecla *Bluetooth*® **(1)** y navegue por todas las etiquetas electrónicas pulsando brevemente la tecla *Bluetooth*® **(1)**.

# **Montaje**

# **Colocar y quitar el ordenador de a bordo (ver figura A)**

Para **colocar** el ordenador de a bordo **(9)**, introduzca las lengüetas del compartimento de las pilas **(10)** en el alojamiento **(8)** del soporte y presione ligeramente el ordenador de a bordo hacia abajo. Para bloquearlo, gire el ordenador de a bordo en el sentido de las agujas del reloj hasta que quede encastrado.

Para **quitar** el ordenador de a bordo **(9)**, gírelo en sentido contrario a las agujas del reloj y retire el ordenador de a bordo del alojamiento **(8)**.

u **Retire el ordenador de a bordo cuando estacione la eBike.**

# **Colocar el tornillo de bloqueo (ver figura B)**

El ordenador de a bordo puede asegurarse en el soporte para impedir que pueda extraerse. Para ello, el ordenador de a bordo debe encontrarse en el soporte. Suelte el tornillo de fijación **(11)** de la abrazadera con una llave macho hexagonal, hasta que se pueda mover el soporte **(7)**. Gire el soporte

**(7)**, hasta que quede accesible el lado inferior del ordenador de a bordo. Coloque el tornillo de bloqueo **(6)** y atorníllelo con el ordenador de a bordo. Alinee correctamente el soporte **(7)** con el ordenador de a bordo y vuelva a apretar el tornillo de fijación **(11)** con una llave macho hexagonal.

**Indicación:** El tornillo de bloqueo no es una protección antirrobo.

# **Operación**

#### **Conexión del ordenador de a bordo con la eBike (emparejamiento)**

Por regla general, su ordenador de a bordo ya está conectado con la eBike. Si éste no es el caso, proceda como sigue:

- Instale la aplicación **eBike Flow**.
- Active *Bluetooth*® en su teléfono inteligente y abra la aplicación **eBike Flow**.
- Presione brevemente la tecla *Bluetooth*®.
- En el ordenador de a bordo aparece el identificador del dispositivo.
- En la aplicación **eBike Flow**, seleccione el aparato deseado con el mismo identificador.

Encontrará más información en el siguiente enlace: [www.bosch-ebike.com/de/help-center/intuvia-100.](https://www.bosch-ebike.com/de/help-center/intuvia-100)

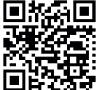

**DENSIO** Dependiendo del sistema operativo del teléfono inteligente, la aplicación **eBike Flow** puede descargarse gratuitamente desde Apple App Store o Google Play Store.

Escanee el código con su smartphone para descargar la aplicación **eBike Flow**.

# **Conectar/desconectar el ordenador de a bordo**

Encienda la eBike.

Para **encender** el ordenador de a bordo, el soporte debe estar insertado. El contacto del ordenador de a bordo **(4)** se pulsa automáticamente.

Conecte el cuadro de mandos y mueva fácilmente la eBike.

Para **desconectar** el ordenador de a bordo tiene las siguientes posibilidades:

- Presione la tecla de conexión/desconexión del cuadro de mando para desconectar la eBike.
- El ordenador de a bordo también se desconecta. – Retire el ordenador de a bordo del soporte.
- El ordenador de a bordo se desconecta automáticamente después de 60 s.

### **Suministro de corriente del ordenador de a bordo**

El ordenador de a bordo se alimenta de la pila en forma de botón CR2450.

# **Cambio de pilas de botón (ver figura C)**

Si la pila de botón del ordenador de a bordo está casi agotada, se le indicará un mensaje correspondiente en el ordenador de a bordo. Abra la tapa del compartimento de las pilas **(2)** con un destornillador plano **(12)**, retire la pila de botón

usada e introduzca una nueva pila de botón CR2450. Puede adquirir las pilas de botón recomendadas por Bosch en su establecimiento especializado.

Asegúrese al insertar la pila de botón de que esté insertada con la inscripción hacia arriba y de que la goma de junta **(14)** está correctamente colocada.

Cierre el compartimiento de las pilas y coloque el ordenador de a bordo en el soporte .

#### **Indicador del estado de carga de la batería de la eBike**

El ordenador de a bordo muestra el estado de carga de la batería de la eBike en tanto por ciento. Si el estado de carga desciende por debajo del 30 % o del 10 %, se visualiza una vez una indicación. La indicación puede confirmarse o la visualización se apaga automáticamente después de 5 s.

### **Manejo**

La tecla *Bluetooth*® **(1)** dispone de varias funciones: si el ordenador de a bordo estaba conectado a un cuadro de mando y se ha retirado del soporte, las indicaciones pueden cambiarse durante los 60 s siguientes. Para ello, presione brevemente la tecla *Bluetooth*® **(1)**. A continuación, el ordenador de a bordo entra en modo de reposo.

**Indicación:** Si no va a utilizar la eBike durante varias semanas, retire el ordenador de a bordo del soporte y déjelo en modo de almacenamiento. Para ello, presione la tecla *Bluetooth*® **(1)** 8–11 s.

Cuando vuelva a insertar el ordenador de a bordo en el soporte y mueva la eBike, el modo de almacenamiento se desactivará automáticamente.

La tecla de reposición **(5)** sirve para reponer la configuración de fábrica del ordenador de a bordo y borrar todas las conexiones.

Es posible manejar el ordenador de a bordo a través de uno de los cuadros de mandos mostrados. Es posible consultar las funciones de las teclas de los cuadros de mandos en la siguiente vista general.

La tecla de selección tiene 2 funciones según la duración de la pulsación de la tecla.

#### **Cuadro de mandos de 3 teclas**

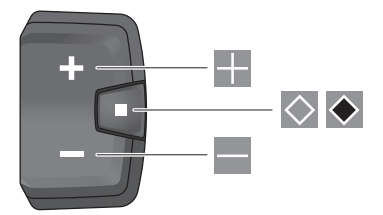

#### **Cuadro de mandos de 5 teclas**

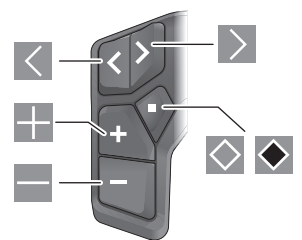

- $\overline{\left($ desplazamiento hacia la izquierda (cuadro de mandos de 5 teclas)
- $\rightarrow$ desplazamiento hacia la derecha (cuadro de mandos de 5 teclas)
- H. Aumentar el nivel de asistencia
- E. Reducir el nivel de asistencia
- $\circ$ Tecla de selección (pulsación corta)
- $\ddot{\bullet}$ Tecla de selección (pulsación larga > 1 s)

**Indicación:** Todas las representaciones y los textos de las páginas siguientes corresponden al estado de lanzamiento del software. Tras una actualización de software puede ser, que se modifiquen ligeramente las representaciones de la superficie y/o los textos de la superficie.

**Indicación:** Dependiendo de las condiciones de iluminación, existe una luz de fondo que sólo se activa por la pulsación de una tecla. La duración de la iluminación se puede ajustar.

# **Indicaciones y configuración del ordenador de a bordo**

# **Indicadores de velocidad y distancia**

En el indicador del tacómetro se indica siempre la velocidad actual.

En el indicador de funcionamiento – combinación de indicación de textos e indicación de valores – puede seleccionar las siguientes funciones:

- **<Recorrido>**: distancia recorrida desde la última reposición
- **<Tiempo de marcha>**: tiempo de marcha desde la última reposición
- **<Hora>**: hora actual
- **<Autonomía>**: autonomía esperada de la carga disponible de la batería de la eBike (en condiciones constantes, como nivel de asistencia, perfil de ruta, etc.)
- **<Velocidad Ø>**: velocidad media alcanzada desde la última reposición
- **<Velocidad máx.>**: velocidad máxima alcanzada desde la última reposición
- **<Distancia total>**: Indicación de la distancia total recorrida con la eBike (no puede restablecerse)

**Indicación:** El ordenador de a bordo indica automáticamente una recomendación de cambio de marcha cuando se conduce la eBike. La indicación de la recomendación de cambio se superpone al indicador de textos **(f)** del ordenador de a

bordo y puede desactivarse manualmente a través de los ajustes básicos.

# **Cambio del indicador de funcionamiento**

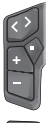

Presione repetidamente la tecla  $\leq$  o  $\geq$  hasta que aparezca la función deseada.

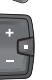

Presione repetidamente la tecla de selección  $\Diamond$ , hasta que aparezca la función deseada.

Algunos ajustes no pueden realizarse en el ordenador de a bordo, sino sólo en la aplicación **eBike Flow**, p. ej.:

- **<Circunf. de rueda>**
- **<Restablecer rango>**

– **<Restablecer trayecto automático>**

La aplicación **eBike Flow** le ofrece un resumen de las horas de servicio y los componentes instalados.

### **Visualización/adaptación de los ajustes básicos**

**Indicación:** No se puede acceder al menú de configuración mientras se conduce.

Para entrar en el menú de ajustes básicos, mantenga presionada la tecla de selección  $\Diamond$  en el cuadro de mando hasta que aparezca en el indicador de textos **<Ajustes>**.

#### **Cambiar/abandonar los ajustes básicos**

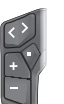

Presione repetidamente la tecla  $\leq$  o  $\geq$ , hasta que aparezca el ajuste básico deseado.

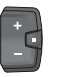

Presione repetidamente la tecla de selección  $\Diamond$ , hasta que aparezca el ajuste básico deseado.

**Indicación:** La configuración modificada se guarda automáticamente al abandonar el ajuste básico correspondiente.

#### **Modificar los ajustes básicos**

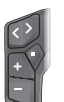

Para hojear hacia abajo, presione brevemente la tecla de selección , hasta que aparezca el valor deseado.

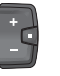

Para hojear hacia abajo, presione la tecla de se- $|{\text{ecc}}(i) \rangle > 1$  s, hasta que aparezca el valor deseado.

**Indicación:** Si mantiene presionada la tecla correspondiente, el cambio al siguiente valor de los ajustes básicos es automático.

Puede elegir entre los siguientes ajustes básicos:

- **<Idioma>**: aquí puede elegir el idioma de visualización preferido de una selección.
- **<Unidades>**: puede dejar mostrar la velocidad y la distancia en kilómetros o millas.
- **<Hora>**: aquí puede ajustar la hora.
- **<Formato>**: puede visualizar la hora en formato de 12 o 24 horas.
- **<Recomend. cambio>**: puede conectar o desconectar el indicador de una recomendación de cambio de marcha.
- **<Iluminac.display>**: aquí puede ajustar la duración de la iluminación de fondo.
- **<Brillo>**: el brillo puede ajustarse en distintos niveles.
- **<Reponer ajuste?>**: aquí puede reponer los ajustes manteniendo presionada la tecla de selección.
- **<Certificación>**
- **<Volver>**: con esta función puede salir del menú de configuración.

#### **Abandonar el menú de ajustes básicos**

Se abandona el menú de ajustes básicos automáticamente cuando la eBike está inactiva durante 60 s, cuando se monta o se utiliza la función **<Volver>**.

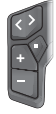

Presione brevemente la tecla de selección  $\Diamond$ . para abandonar el menú de ajustes básicos mediante la función **<Volver>**.

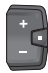

Presione la tecla de selección  $\bullet$  > 1 s, para abandonar el menú de ajustes básicos mediante la función **<Volver>**.

# **Mantenimiento y servicio**

#### **Mantenimiento y limpieza**

Todos los componentes no deben limpiarse con agua a presión.

Mantenga limpia la pantalla de su ordenador de a bordo. La suciedad puede afectar a la luminosidad de la pantalla.

Para limpiar el ordenador de a bordo, utilice un paño suave, humedecido únicamente con agua. No utilice productos de limpieza.

Deje revisar su eBike al menos una vez al año (entre otros el sistema mecánico, la actualización del software del sistema).

Adicionalmente, el distribuidor de bicicletas puede tomar como base un kilometraje y/o un intervalo de tiempo para fijar la fecha del servicio. En ese caso, el ordenador de a bordo le mostrará el vencimiento de la fecha de mantenimiento al encender el ordenador.

Para el servicio o las reparaciones de la eBike, contáctese con un distribuidor de bicicletas autorizado.

**Encargue todas las reparaciones únicamente a un distribuidor de bicicletas autorizado.**

**Indicación:** En caso de llevar la eBike a un distribuidor de bicicletas para su mantenimiento, se recomienda desactivar temporalmente **<eBike Lock>** y **<eBike Alarm>**, para evitar falsas alarmas.

# **Servicio técnico y atención al cliente**

En caso de cualquier consulta sobre la eBike y sus componentes, diríjase a un distribuidor de bicicletas autorizado. Los detalles de contacto de los distribuidores de bicicletas autorizados se pueden encontrar en el sitio web [www.bosch-ebike.com](http://www.bosch-ebike.com).

#### **Transporte**

u **Si lleva la eBike en el exterior de su automóvil, por ejemplo en un portaequipajes externo al vehículo, retire el ordenador de a bordo y la batería de la eBike (excepción: batería para eBike instalada de forma permanente), para evitar daños.**

#### **Eliminación y sustancias contenidas en productos**

Puede encontrar información sobre sustancias contenidas en productos en el siguiente enlace:

[www.bosch-ebike.com/en/material-compliance](http://www.bosch-ebike.com/en/material-compliance).

¡No arroje eBikes y sus componentes a la basura!

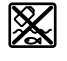

La unidad de accionamiento, el ordenador de a bordo incl. la unidad de mando, el acumulador para eBike, el sensor de velocidad, los accesorios y los embalajes deben reciclarse de forma respetuosa con el medio ambiente.

Asegúrese por su cuenta de que los datos personales han sido borrados del dispositivo.

Las pilas que puedan extraerse del aparato eléctrico sin ser destruidas, deben extraerse antes de la eliminación y llevarlas a la recogida selectiva de pilas.

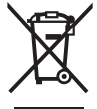

Los aparatos eléctricos inservibles, así como los acumuladores/pilas defectuosos o agotados deberán coleccionarse por separado para ser sometidos a un reciclaje ecológico según las Directivas Europeas 2012/19/UE y 2006/66/ CE, respectivamente.

La recolección selectiva de aparatos eléctricos sirve para la preclasificación por tipos y favorece el tratamiento adecuado y la recuperación de materias primas, protegiendo así a las personas y al medio ambiente.

Le rogamos que entregue gratuitamente los componentes de eBikes de Bosch inservibles a un distribuidor de bicicletas autorizado o a un centro de reciclaje.

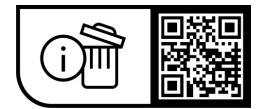

**Reservado el derecho de modificación.**

# **Instruções de segurança**

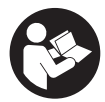

#### **Leia todas as indicações e instruções de**

**segurança.** A inobservância das indicações e instruções de segurança pode causar choque elétrico, incêndio e/ou ferimentos graves.

**Guarde todas as indicações e instruções de segurança para utilização futura.**

O termo **bateria eBike** usado neste manual de instruções refere-se a todas as baterias eBike originais da Bosch da geração de sistema **the smart system (o sistema inteligente)**.

O termo **unidade de acionamento** usado neste manual de instruções refere-se a todas as unidades de acionamento originais geração de sistema **the smart system (o sistema inteligente)**.

- u **Leia e respeite as indicações e instruções de segurança existentes em todos os manuais de instruções do sistema eBike assim como no manual de instruções da sua eBike.**
- u **Não tente fixar o computador de bordo ou a unidade de comando durante a marcha!**
- u **Não se deixe distrair pelas indicações do computador de bordo.** Se não se concentrar exclusivamente no trânsito, corre o risco de se envolver num acidente. Se desejar efetuar entradas no seu computador de bordo, para além da mudança do nível de apoio, pare e introduza os respetivos dados.
- u **Não utilize o seu smartphone durante a marcha.** Se não se concentrar exclusivamente no trânsito, corre o risco de se envolver num acidente. Pare para o efeito e só depois introduza os respetivos dados.
- u **Ajuste a luminosidade do computador de bordo, de forma a conseguir observar adequadamente as informações importantes como velocidade ou símbolos de advertência.** Uma luminosidade do computador de bordo ajustada incorretamente pode provocar situações perigosas.
- u **Não abra o computador de bordo.** A abertura pode destruir o computador de bordo e o direito à garantia será extinto.
- u **Não use o computador de bordo como punho.** Ao levantar a eBike pelo computador de bordo, pode danificá-lo de forma irreparável.
- u **Não coloque a eBike invertida sobre o guiador e o selim, caso o computador de bordo ou o respetivo suporte sobressaiam do guiador.** O computador de bordo ou o suporte pode ficar irreparavelmente danificado. Retire igualmente o computador de bordo antes de prender a eBike a um suporte de montagem, para evitar que o computador de bordo caia ou fique danificado.
- ► Cuidado! Na utilização do computador de bordo com *Bluetooth*® e/ou WiFi pode ocorrer interferência de outros aparelhos ou instalações, aviões ou dispositivos médicos (p. ex. pacemaker, aparelhos auditivos). Do mesmo modo, não é possível excluir totalmente danos

para pessoas e animais que se encontrem nas proximidades imediatas. Não utilize o computador de bordo com *Bluetooth*® na proximidade de dispositivos médicos, postos de abastecimento de combustível, instalações químicas, áreas com perigo de explosão e zonas de demolição. Não utilize o computador de bordo com *Bluetooth*® em aviões. Evite a operação prolongada em contacto direto com o corpo.

- ► A marca *Bluetooth*® e o seu símbolo (logótipo) são marcas comerciais registadas e propriedade da Bluetooth SIG, Inc. Qualquer utilização desta marca/símbolo por parte da Robert Bosch GmbH, Bosch eBike Systems possui a devida autorização.
- **► O computador de bordo está equipado com uma interface rádio. Devem ser respeitadas as limitações de utilização locais, p. ex. em aviões ou hospitais.**

### **Instruções de segurança para pilhas botão**

- u **AVISO! Certifique-se de que a pilha botão fica fora do alcance de crianças.** As pilhas botão são perigosas.
- u **As pilhas botão não podem nunca ser engolidas ou inseridas em alguma cavidade do corpo. Se houver suspeita de uma pilha botão ter sido engolida ou inserida em alguma cavidade do corpo, procure de imediato um médico.** Engolir a pilha botão pode causar dentro e 2 horas queimaduras internas graves e morte.
- ▶ Ao tocar a pilha botão, certifique-se de que a pilha **botão é substituída de forma correta.** Há perigo de explosão.
- u **Use apenas as pilhas botão listadas neste manual de instruções.** Não use outras pilhas botão ou outro tipo de alimentação.
- u **Não tente recarregar a pilha botão e não curto-circuite a pilha botão.** A pilha botão pode perder a estanqueidade, explodir, queimar e ferir pessoas.
- **► Retire e elimine corretamente a pilha botão descarregada.** As pilhas botão descarregadas podem apresentar fugas e causar ferimentos em pessoas ou danos no produto.
- u **Não sobreaqueça a pilha botão e não a atire para o lume.** A pilha botão pode perder a estanqueidade, explodir, queimar e ferir pessoas.
- u **Não danifique a pilha botão e não desmonte a pilha botão.** A pilha botão pode perder a estanqueidade, explodir, queimar e ferir pessoas.
- u **Não deixe uma pilha botão danificada entrar em contacto com água.** O vazamento de lítio pode gerar hidrogénio com água, podendo causar um incêndio, uma explosão ou ferimentos em pessoas.

# **Aviso sobre privacidade**

Ao conectar a eBike à **Bosch DiagnosticTool 3** ou na substituição de componentes da eBike são transmitidas informações técnicas sobre a sua eBike (p. ex. fabricante, modelo, ID da Bike, dados de configuração), bem como sobre a utilização da eBike (p. ex. tempo total de marcha,

consumo de energia, temperatura) ao Bosch eBike Systems (Robert Bosch GmbH) para o processamento do seu pedido, em caso de serviço e para efeitos de melhoria do produto. Para mais informações sobre o processamento de dados consulte [www.bosch-ebike.com/privacy-full](http://www.bosch-ebike.com/privacy-full).

# **Descrição do produto e do serviço**

# **Utilização adequada**

O computador de bordo **Intuvia 100** destina-se à indicação dos dados da viagem num eBike da geração de sistema **the**

# **smart system (o sistema inteligente)**.

Para tirar pleno partido da eBike e do computador de bordo **Intuvia 100**, é necessário um smartphone compatível com a aplicação **eBike Flow** (disponível na Apple App Store ou na Google Play Store), p. ex. para **<Repor viagem>**.

### **Componentes ilustrados**

A numeração dos componentes exibidos diz respeito às representações existentes nas páginas dos gráficos no início do manual.

- **(1)** Tecla *Bluetooth*®
- **(2)** Tampa do compartimento da pilha
- **(3)** Encaixe do parafuso de bloqueio
- **(4)** Contacto do computador de bordo
- **(5)** Tecla Reset
- **(6)** Parafuso de bloqueio do computador de bordo
- **(7)** Suporte do computador de bordo
- **(8)** Invólucro de receção do computador de bordo
- **(9)** Computador de bordo
- **(10)** Compartimento da pilha
- **(11)** Parafuso de fixação do suporte
- **(12)** Chave de fendasa)
- **(13)** Pilha (pilha botão do tipo CR2450)
- **(14)** Vedante de borracha
- a) Não incluído no material a fornecer

# **Elementos de indicação do computador de bordo**

- **(a)** Indicador do nível de carga da bateria eBike
- **(b)** Indicação da iluminação da bicicleta
- **(c)** Indicação do nível de apoio
- **(d)** Indicação da unidade de acionamento
- **(e)** Indicação da unidade
- **(f)** Indicação de texto
- **(g)** Barra de orientação
- **(h)** Indicação de valores
- **(i)** Indicação do velocímetro

# **Dados técnicos**

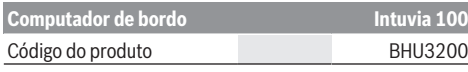

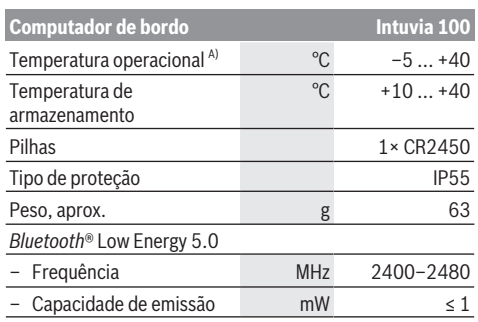

A) Fora desta faixa de temperatura podem ocorrer falhas na indicação.

As informações sobre a licença para o produto estão disponíveis no seguinte endereço de Internet: [www.bosch-ebike.com/licences](http://www.bosch-ebike.com/licences)

# **Declaração de conformidade**

Pela presente, a Robert Bosch GmbH, Bosch eBike Systems, declara que o tipo de instalação rádio **Intuvia 100** está em conformidade com a diretiva 2014/53/UE. O texto integral da declaração de conformidade UE está disponível no seguinte endereço de Internet: [www.bosch-ebike.com/conformity.](http://www.bosch-ebike.com/conformity)

# **Informações de certificação**

Para visualizar os números de certificação (e-labels), mantenha premido a tecla *Bluetooth*® **(1)** , até surgir **<Certificações>** no computador de bordo. Solte a tecla *Bluetooth*® **(1)** e folheie todos os e-labels, premindo brevemente a tecla *Bluetooth*® **(1)**.

# **Montagem**

# **Colocar e retirar o computador de bordo (ver figura A)**

Para **colocar** o computador de bordo **(9)**, insira as patilhas do compartimento da pilha **(10)** no invólucro de receção **(8)** do suporte e pressione o computador de bordo ligeiramente para baixo. Para bloquear, rode o computador de bordo para a direita, até que o mesmo engate.

Para **retirar** o computador de bordo **(9)**, rode-o para a esquerda e retire-o do invólucro de receção **(8)**.

u **Retire o computador de bordo quando estacionar a eBike.**

# **Colocar o parafuso de bloqueio (ver figura B)**

É possível fixar o computador de bordo no suporte para que não seja retirado. Para tal, o computador de bordo tem de estar no suporte. Solte o parafuso de fixação **(11)** do grampo com uma chave sextavada interior, até que seja possível mover o suporte **(7)**. Rode o suporte **(7)**, até que o lado inferior do computador de bordo fique acessível. Coloque o parafuso de bloqueio **(6)** e aparafuse-o ao computador de bordo. Alinhe corretamente o suporte **(7)**

com o computador de bordo e torne a apertar o parafuso de fixação **(11)** com uma chave sextavada interior.

**Nota:** o parafuso de bloqueio não é uma proteção antirroubo.

# **Funcionamento**

### **Ligação do computador de bordo à eBike (emparelhamento)**

Normalmente o seu computador de bordo já está ligado à eBike. Se tal não for o caso, proceda do seguinte modo:

- Instale a aplicação **eBike Flow**.
- Ative o *Bluetooth*® no seu smartphone e abra a aplicação **eBike Flow**.
- Prima brevemente a tecla *Bluetooth*®.
- A identificação do aparelho é exibida no computador de bordo.
- Na aplicação **eBike Flow** selecione o aparelho desejado com a mesma identificação.

Encontra outras indicações no seguinte link: [www.bosch-ebike.com/de/help-center/intuvia-100.](https://www.bosch-ebike.com/de/help-center/intuvia-100)

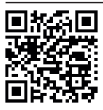

Dependendo do sistema operativo do smartphones, a App **eBike Flow** pode ser descarregada gratuitamente da Apple App Store ou da Google Play Store.

Faça a leitura do código com o seu smartphone, para descarregar a App **eBike Flow**.

# **Ligar/desligar o computador de bordo**

Ligue a eBike.

Para **ligar** o computador de bordo, o mesmo tem de estar inserido no suporte. O contacto do computador de bordo **(4)** é pressionado automaticamente.

Ligue a unidade de comado e movimente ligeiramente a eBike.

Para **desligar** o computador de bordo tem as seguintes opções:

- Prima a tecla de ligar/desligar na unidade de comando para desligar a eBike.
	- Também o computador de bordo é desligado.
- Retire o computador de bordo do suporte. O computador de bordo desliga-se automaticamente após 60 s.

### **Abastecimento de energia do computador de bordo**

O computador de bordo é abastecido com energia pela pilha botão CR2450.

# **Trocar a pilha botão (ver figura C)**

Quando a pilha botão do computador de bordo estiver quase descarregada, é exibida uma mensagem correspondente no computador de bordo. Abra a tampa do compartimento da pilha **(2)** com uma chave de fendas **(12)**, retire a pilha botão usada e coloque uma nova pilha do tipo CR2450. As pilhas

botão recomendadas pela Bosch podem ser adquiridas no agente autorizado.

Ao colocar a pilha botão, certifique-se de que a pilha botão é inserida com a inscrição para cima e que o vedante de borracha **(14)** está corretamente posicionado.

Feche o compartimento da pilha e coloque o computador de bordo no suporte.

# **Indicador do nível de carga da bateria eBike**

O computador de bordo mostra o nível de carga da bateria da eBike em percentagem. É exibida uma vez uma indicação quando o nível de carga é inferior a 30% ou 10%. A indicação pode ser confirmada ou a indicação desliga-se automaticamente após 5 s.

# **Operação**

A tecla *Bluetooth*® **(1)** tem várias funções: se o computador de bordo estivesse ligado a uma unidade de comando e fosse retirado do suporte, as indicações podem ser mudadas num espaço de 60 s. Prima brevemente a tecla *Bluetooth*® **(1)**. A seguir o computador de bordo é comutado para standby.

**Nota:** Se não for usar a eBike durante várias semanas, retire o computador de bordo do respetivo suporte e coloque o computador de bordo no modo de armazenamento. Para esse efeito, prima a tecla *Bluetooth*® **(1)** 8–11 s.

Se voltar a colocar o computador de bordo no suporte e movimentar a eBike, o modo de armazenamento é desativado automaticamente.

A tecla Reset **(5)** serve para repor o computador de bordo para as definições de fábrica e eliminar todas as ligações.

A operação do computador de bordo é possível através de uma das unidades de comando apresentadas. As funções das teclas nas unidades de comando podem ser consultadas na seguinte vista geral.

A tecla de seleção tem 2 funções consoante o tempo que a tecla é premida.

#### **Unidade de comando de 3 teclas**

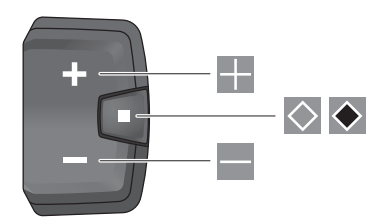

#### **Unidade de comando de 5 teclas**

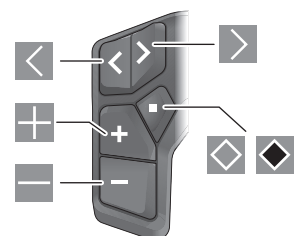

- $\overline{\left($ folhear para a esquerda (unidade de comando de 5 teclas)
- $\rightarrow$ folhear para a direita (unidade de comando de 5 teclas)
- ÷ Aumentar o nível de apoio
- ÷ Reduzir o nível de apoio
- $\circ$ Tecla de seleção (premir brevemente)
- $\ddot{\bullet}$ Tecla de seleção (premir longamente > 1 s)

**Nota:** todas as apresentações e textos da interface das páginas seguintes representam a versão aprovada do software. Após atualizações do software, pode suceder que as apresentações e/ou textos da interface se alterem ligeiramente após uma atualização.

**Nota:** Dependendo das condições de luminosidade, existe uma iluminação de fundo que é ativada apenas por pressão da tecla. A duração da iluminação pode ser ajustada.

# **Indicações e definições no computador de bordo**

# **Indicações de velocidade e de distância**

Na indicação do velocímetro é indicada sempre a velocidade atual.

Na indicação de funcionamento – combinação de indicação de texto e indicação de valores – podem ser selecionadas as seguintes funções:

- **<Distância>**: distância percorrida desde a última reposição
- **<Tempo de viagem>**: tempo de marcha desde a última reposição
- **<Hora>**: hora atual
- **<Autonomia>**: alcance previsto com a carga de bateria eBike existente (com condições constantes como nível de apoio, perfil de percurso, etc.)
- **<Ø Velocidade>**: velocidade média atingida desde a última reposição
- **<Velocid. máx.>**: velocidade máxima atingida desde a última reposição
- **<Distância total>**: indicação da distância total percorrida com a eBike (não pode ser reposto)

**Nota:** O computador de bordo exibe automaticamente uma recomendação de mudança ao conduzir a eBike. A indicação da recomendação de mudança sobrepõe-se à indicação de

texto **(f)** do computador de bordo e pode ser desativada manualmente através das definições básicas.

# **Mudar para a indicação de função**

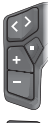

Prima a tecla  $\leq$  ou  $\geq$  as vezes necessárias até que a função desejada seja exibida.

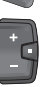

Prima a tecla de seleção  $\Diamond$  as vezes necessárias até que a função desejada seja exibida.

Determinadas definições não podem ser efetuadas no computador de bordo, apenas na aplicação **eBike Flow**, p. ex.:

- **<Perímetro roda>**
- **<Restaurar>**
- **<Reset automático da viagem>**

Para além disso, na aplicação **eBike Flow** obtém uma vista geral das horas de funcionamento e dos componentes montados.

# **Visualizar/adaptar as definições básicas**

**Nota:** Não é possível aceder ao menu de definições durante a marcha.

Para aceder ao menu das definições básicas, prima a tecla  $de$  seleção  $\Diamond$  na unidade de comando, até que surja **<Configurações>** na indicação de texto.

#### **Mudar/sair das definições básicas**

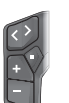

Prima a tecla  $\leq$  ou  $\geq$  as vezes necessárias até que a definição básica desejada seja exibida.

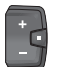

Prima a tecla de seleção  $\Diamond$  as vezes necessárias até que a definição básica desejada seja exibida.

**Nota:** A definição alterada é guardada automaticamente quando se sai da respetiva definição básica.

#### **Alterar as definições básicas**

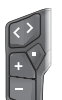

Para folhear para baixo, prima brevemente a tecla de seleção  $\Diamond$ , até que o valor desejado seja exibido.

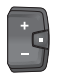

Para folhear para baixo, prima a tecla de seleção  $\blacklozenge$  > 1 s, até que o valor desejado seja exibido.

**Nota:** Se mantiver a respetiva tecla premida, a mudança para o próximo valor nas definições básicas ocorre de forma automática.

Podem ser selecionadas as seguintes definições básicas:

- **<Idioma>**: Aqui pode selecionar um idioma de exibição preferencial a partir de uma seleção.
- **<Unid. métricas>**: pode visualizar a velocidade e a distância em quilómetros ou em milhas.
- **<Hora>**: Aqui pode definir a hora.
- **<Formato hora>**: pode visualizar a hora em formato de 12 horas ou 24 horas.
- **<Recom. mud. vel.>**: Pode ligar ou desligar a indicação de uma recomendação de mudança.
- **<Ilumin. visor>**: Aqui pode definir a duração da iluminação de fundo.
- **<Brilho>**: A luminosidade pode ser adaptada em diferentes níveis.
- **<Repor definição?>**: Aqui pode repor as definições premindo longamente a tecla de seleção.
- **<Certificações>**
- **<Voltar>**: Com esta função pode sair do menu das definições.

#### **Sair do menu das definições básicas**

Sai automaticamente do menu das definições básicas no caso de uma inatividade de 60 s, ao conduzir a eBike ou com a ajuda da função **<Voltar>**.

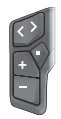

Prima brevemente a tecla de seleção  $\Diamond$  para sair do menu das definições básicas com a ajuda da função **<Voltar>**.

Prima a tecla de seleção  $\blacklozenge$  > 1 s para sair do menu das definições básicas com a ajuda da função **<Voltar>**.

# **Manutenção e assistência técnica**

# **Manutenção e limpeza**

Nenhum dos componentes pode ser limpo com água sob pressão.

Mantenha o mostrador do computador de bordo limpo. Se estiver suja, a deteção da luminosidade pode funcionar incorretamente.

Para a limpeza do seu computador de bordo use apenas um pano humedecido com água. Não utilize produtos de limpeza.

Mande efetuar uma inspeção técnica pelo menos uma vez por ano da sua eBike (entre outros, sistema mecânico, atualidade do software do sistema).

Adicionalmente, o agente autorizado de bicicletas pode basear a data de serviço numa determinada quilometragem e/ou período de tempo. Neste caso, após cada ligação, o computador de bordo vai indicar a validade da data de serviço.

Para assistência técnica e reparações na eBike contacte um agente autorizado.

u **Todas as reparações devem ser executadas exclusivamente por um agente autorizado.**

**Nota:** se entregar a sua eBike para manutenção a um agente autorizado, recomendamos que desative a **<eBike Lock>** e **<eBike Alarm>** para evitar um alarme de erro.

# **Serviço pós-venda e aconselhamento**

Se tiver questões sobre a eBike e respetivos componentes, contacte um agente autorizado.

Pode consultar os dados de contacto de agentes autorizados na página de Internet [www.bosch-ebike.com](http://www.bosch-ebike.com).

#### **Transporte**

▶ Se transportar a eBike fora do automóvel, p. ex. no **respetivo porta-bagagens, remova o computador de bordo e a bateria da eBike (exceto bateria eBike de instalação fixa) para evitar danos.**

# **Eliminação e substâncias em artigos**

Encontra indicações acerca de substâncias em artigos através do seguinte link:

[www.bosch-ebike.com/en/material-compliance](http://www.bosch-ebike.com/en/material-compliance).

Não deite a eBike e respetivos componentes para o lixo doméstico!

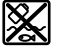

O motor, o computador de bordo, incl. a unidade de comando, a bateria eBike, o sensor de velocidade, os acessórios e a embalagem devem ser reciclados de forma ambientalmente correta.

Certifique-se por si mesmo que os dados pessoais são eliminados do aparelho.

As baterias que podem ser removidas do aparelho elétrico sem serem destruídas, devem ser removidas antes da eliminação e colocadas num ponto de recolha separado para baterias.

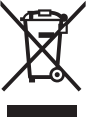

Conforme a Diretiva Europeia 2012/19/UE e segundo a Diretiva Europeia 2006/66/CE é necessário recolher separadamente os aparelhos elétricos que já não são mais usados e as baterias/pilhas

defeituosas ou gastas e encaminhá-los para uma reciclagem ecológica.

A recolha separada de eletrodomésticos serve para classificação prévia por tipo e apoia o tratamento e recuperação adequados das matérias-primas, protegendo assim as pessoas e o ambiente.

Entregue os componentes da eBike da Bosch inutilizáveis gratuitamente a um agente autorizado ou num centro de reciclagem.

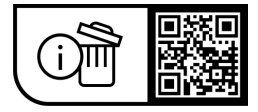

**Sob reserva de alterações.**

# **Avvertenze di sicurezza**

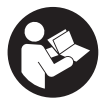

**Leggere tutte le avvertenze e disposizioni di sicurezza.** La mancata osservanza delle avvertenze e disposizioni di sicurezza può causare folgorazioni, incendi e/o lesioni di grave entità.

#### **Conservare tutte le avvertenze di sicurezza e le istruzioni operative per ogni esigenza futura.**

Il termine **batteria per eBike** utilizzato nelle presenti istruzioni per l'uso si riferisce a tutte le batterie per eBike originali Bosch della generazione di sistema **the smart system (il sistema intelligente)**.

Il termine **unità motrice** utilizzato nelle presenti istruzioni per l'uso è riferito a tutte le unità motrici originali Bosch della generazione di sistema **the smart system (il sistema intelligente)**.

- u **Leggere e rispettare le avvertenze le e disposizioni di sicurezza in tutte le istruzioni per l'uso del sistema eBike e nelle istruzioni per l'uso dell'eBike.**
- u **Non tentare di fissare il computer di bordo o l'unità di comando durante la marcia!**
- u **Non lasciatevi distrarre dal display del computer di bordo.** Se non vi concentrate esclusivamente sul traffico, rischiate di essere coinvolti in un incidente. Se desiderate effettuare impostazioni sul computer di bordo relative alla modifica del livello di assistenza, fermatevi ed inserite i dati specifici.
- ▶ Non utilizzare lo smartphone durante la marcia. Se non vi concentrate esclusivamente sul traffico, rischiate di essere coinvolti in un incidente. Fermatevi e solo successivamente inserite i dati pertinenti.
- ▶ Impostare la luminosità del computer di bordo in mo**do da poter visualizzare adeguatamente informazioni importanti quali velocità o simboli di avviso.** Un'impostazione errata della luminosità del computer di bordo può comportare situazioni di pericolo.
- ▶ Non aprire il computer di bordo. Se viene aperto, il computer di bordo può venire danneggiato irreparabilmente: in tale caso, decadranno i diritti di garanzia.
- ▶ Non utilizzare il computer di bordo come impugnatura. Se l'eBike viene sollevata agendo sul computer di bordo, quest'ultimo potrebbe subire danni irreparabili.
- u **Non posizionare l'eBike capovolta sul manubrio e sul sellino, qualora il computer di bordo o il relativo supporto sporgano sopra il manubrio.** Il computer di bordo, oppure il supporto, potrebbero subire danni irreparabili. Il computer di bordo andrà prelevato anche prima di fissare l'eBike su un supporto di montaggio, per evitare che il computer di bordo cada o venga danneggiato.
- ▶ Attenzione! L'utilizzo del computer di bordo con funzione *Bluetooth*® e/o WiFi può comportare anomalie in altri dispositivi ed impianti, in velivoli e in apparecchiature medicali (ad es. pacemaker o apparecchi acustici. Non si possono altresì escludere del tutto lesioni a persone e ad animali nelle immediate vicinanze. Non utilizzare il computer di bordo con funzione *Bluetooth*® in prossimità di apparecchiature medicali, stazioni di rifornimento carbu-

rante, impianti chimici, aree a rischio di esplosione o in aree di brillamento. Non utilizzare il computer di bordo con funzione *Bluetooth*® all'interno di velivoli. Evitare l'impiego prolungato nelle immediate vicinanze del corpo.

- **►** Il marchio denominativo *Bluetooth*<sup>®</sup> e i simboli grafici (loghi) sono marchi registrati di proprietà di Bluetooth SIG, Inc. Qualsiasi utilizzo di questo marchio denominativo/ simbolo grafico da parte di Robert Bosch GmbH, Bosch eBike Systems avviene su licenza.
- ▶ Il computer di bordo è dotato di interfaccia wireless. **Tenere presenti eventuali limitazioni di funzionamento, ad es. all'interno di velivoli o di ospedali.**

# **Avvertenze di sicurezza per pile a bottone**

- **► ATTENZIONE! Accertarsi che la pila a bottone sia fuori dalla portata dei bambini.** Le pile a bottone sono pericolose.
- ► Le pile a bottone non devono essere ingerite o inserite **in altre cavità corporee. Se si sospetta l'ingestione della pila a bottone o la sua introduzione in un altro orifizio del corpo, contattare immediatamente un medico.** L'ingerimento della pila a bottone può causare, nell'arco di 2 ore, gravi lesioni interne, con conseguenze anche mortali.
- **► In caso di sostituzione della pila a bottone, provvedere a sostituirla correttamente.** Vi è rischio di esplosione.
- u **Utilizzare esclusivamente le pile a bottone riportate nelle presenti Istruzioni d'uso.** Non utilizzare altre pile a bottone o altri tipi di alimentazione.
- ▶ Non tentare di ricaricare la pila a bottone e non corto**circuitarla.** La pila a bottone potrebbe diventare anermetica, esplodere, bruciare e provocare lesioni personali.
- u **Eliminare e smaltire correttamente le pile a bottone scariche.** Le pile a bottone scariche potrebbero diventare anermetiche provocando di conseguenza lesioni personali o danneggiando il prodotto.
- u **Non surriscaldare la pila a bottone e non bruciarla.** La pila a bottone potrebbe diventare anermetica, esplodere, bruciare e provocare lesioni personali.
- u **Non danneggiare la pila a bottone e non smontarla.** La pila a bottone potrebbe diventare anermetica, esplodere, bruciare e provocare lesioni personali.
- u **Non mettere la pila a bottone danneggiata a contatto con l'acqua.** Il litio che fuoriesce potrebbe generare idrogeno a contatto con l'acqua, provocando un incendio, un'esplosione o lesioni personali.

# **Avvertenza sul trattamento dei dati**

Quando l'eBike verrà collegata al **Bosch DiagnosticTool 3** oppure in caso di sostituzione di componenti dell'eBike, alcune informazioni tecniche relative alla propria eBike (ad es. produttore, modello, ID bike, dati di configurazione) e all'utilizzo dell'eBike (ad es. tempo di percorrenza totale, consumo energetico, temperatura) vengono trasmesse a Bosch eBike Systems (Robert Bosch GmbH) per la lavorazione della propria richiesta, per i casi di assistenza e al fine di migliorare il

prodotto. Ulteriori informazioni sull'elaborazione dei dati sono disponibili su [www.bosch-ebike.com/privacy-full.](http://www.bosch-ebike.com/privacy-full)

# **Descrizione del prodotto e dei servizi forniti**

# **Utilizzo conforme**

Il computer di bordo **Intuvia 100** è concepito per l'indicazione dei dati di marcia su un'eBike della generazione di sistema **the smart system (il sistema intelligente)**.

Al fine di poter utilizzare pienamente l'eBike e il computer di bordo **Intuvia 100**, è necessario uno smartphone compatibile con l'app **eBike Flow** (disponibile nell'Apple App Store o nel Google Play Store), ad es. per **<Reset tragit.>**.

# **Componenti illustrati**

La numerazione dei componenti illustrati nelle figure è riferita alle rappresentazioni sulle pagine con rappresentazione grafica all'inizio delle istruzioni.

- **(1)** Tasto *Bluetooth*®
- **(2)** Coperchio vano batteria
- **(3)** Attacco vite di bloccaggio
- **(4)** Contatto computer di bordo
- **(5)** Tasto reset
- **(6)** Vite di bloccaggio computer di bordo
- **(7)** Supporto computer di bordo
- **(8)** Alloggiamento per computer di bordo
- **(9)** Computer di bordo
- **(10)** Vano batteria
- **(11)** Vite di fissaggio supporto
- **(12)** Cacciavite ad intaglio<sup>a)</sup>
- **(13)** Batteria (pila a bottone tipo CR2450)
- **(14)** Guarnizione in gomma
- a) Non in dotazione

#### **Indicatori del computer di bordo**

- **(a)** Indicatore livello di carica della batteria eBike
- **(b)** Indicazione illuminazione bicicletta
- **(c)** Indicazione livello di pedalata assistita
- **(d)** Visualizzazione livello di pedalata assistita dell'unità motrice
- **(e)** Indicazione unità
- **(f)** Visualizzazione testo
- **(g)** Barra di orientamento
- **(h)** Visualizzazione valori
- **(i)** Visualizzazione tachimetro

# **Dati tecnici**

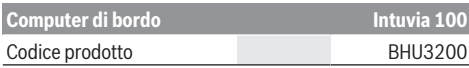

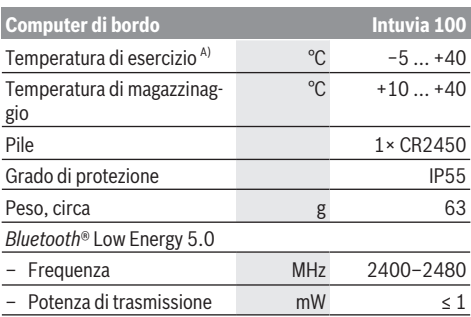

A) Al di fuori di questo campo di temperatura la visualizzazione potrebbe essere disturbata.

Le informazioni sulla licenza del prodotto sono disponibili al seguente indirizzo Internet: [www.bosch-ebike.com/licences](http://www.bosch-ebike.com/licences)

# **Dichiarazione di Conformità**

Con la presente Robert Bosch GmbH, Bosch eBike Systems, dichiara che il tipo d'impianto wireless **Intuvia 100** è conforme alla Direttiva 2014/53/UE. Il testo completo della Dichiarazione di Conformità UE è disponibile al seguente indirizzo Internet: [www.bosch-ebike.com/conformity](http://www.bosch-ebike.com/conformity).

### **Informazioni sulla certificazione**

Per visualizzare il numero della certificazione (e‑label) tenere premuto il tasto *Bluetooth*® **(1)** finché non compare **<Certificazioni>** sul computer di bordo. Rilasciare il tasto *Bluetooth*® **(1)** e sfogliare tutte le e‑label premendo brevemente il tasto *Bluetooth*® **(1)**.

# **Montaggio**

### **Inserimento e rimozione del computer di bordo (vedere fig. A)**

Per l'**inserimento** del computer di bordo **(9)**, inserire i naselli del vano batteria **(10)** nell'alloggiamento **(8)** del supporto e premere leggermente verso il basso il computer di bordo. Per bloccarlo, ruotare il computer di bordo in senso orario fino a farlo scattare in sede.

Per **rimuovere** il computer di bordo **(9)**, ruotarlo in senso antiorario ed estrarlo dall'alloggiamento **(8)**.

**► Una volta parcheggiata l'eBike, rimuovere il computer di bordo.**

#### **Inserimento della vite di bloccaggio (vedere fig. B)**

Il computer di bordo può essere fissato nel supporto, al fine di impedirne la rimozione. Il computer di bordo deve trovarsi nel supporto. Allentare la vite di fisssaggio **(11)** del morsetto con una chiave a brugola, fino a riuscire a muovere il supporto **(7)**. Ruotare il supporto **(7)** fino a poter accedere al lato inferiore del computer di bordo. Inserire la vite di bloccaggio **(6)** e avvitarla con il computer di bordo. Posizionare correttamente il supporto **(7)** con il computer di bordo e serrare
nuovamente la vite di fisssaggio **(11)** con una chiave a brugola.

**Avvertenza:** La vite di bloccaggio non è un sistema antifurto.

# **Utilizzo**

### **Collegamento del computer di bordo con l'eBike (abbinamento)**

Normalmente il computer di bordo è già collegato con l'eBike. In caso contrario, procedere come segue:

- Installare l'app **eBike Flow**.
- Attivare il *Bluetooth*® sullo smartphone e aprire l'app **eBike Flow**.
- Premere brevemente il tasto *Bluetooth*®.
- Sul computer di bordo appare l'identificativo del dispositivo.
- Nell'app **eBike Flow** selezionare il dispositivo desiderato con lo stesso identificativo.

Ulteriori istruzioni sono riportate nel seguente link: [www.bosch-ebike.com/de/help-center/intuvia-100.](https://www.bosch-ebike.com/de/help-center/intuvia-100)

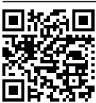

**THE ST** A seconda del sistema operativo dello smartphone, è possibile scaricare gratuitamente l'app **eBike Flow** dall'Apple App Store o dal  $\mathbf{F}$  Google Play Store.

Scansionate il codice con il vostro smartphone per scaricare l'app **eBike Flow**.

#### **Attivazione/disattivazione del computer di bordo**

Attivare l'eBike.

Per **attivare** il computer di bordo, quest'ultimo deve essere inserito nel supporto. Il contatto del computer di bordo **(4)** viene premuto automaticamente.

Accendere l'unità di comando e muovere leggermente l'eBike.

Per **disattivare** il computer di bordo, sono disponibili le seguenti opzioni:

- Premere il tasto On/Off sull'unità di comando per disattivare l'eBike.
	- Anche il computer di bordo viene disattivato.
- Rimuovere il computer di bordo dal supporto. Il computer di bordo si disattiva automaticamente dopo 60 s.

# **Alimentazione del computer di bordo**

Il computer di bordo viene alimentato dalla pila a bottone CR2450.

# **Sostituzione della pila a bottone (vedere fig. C)**

Se la pila a bottone del computer di bordo è quasi scarica, sul computer di bordo appare un messaggio corrispondente. Aprire il coperchio del vano batteria **(2)** con un cacciavite ad intaglio **(12)**, rimuovere la pila a bottone usata e inserirne una nuova di tipo CR2450. Le pile a bottone consigliate da

Bosch sono disponibili presso il proprio rivenditore di biciclette.

Durante l'inserimento della pila a bottone prestare attenzione che la pila a bottone sia inserita con la scritta rivolta verso l'alto e che la guarnizione in gomma **(14)** sia posizionata correttamente.

Chiudere il vano batteria e inserire il computer di bordo nel supporto.

### **Indicatore del livello di carica della batteria dell'eBike**

Il computer di bordo indica in percentuale il livello di carica della batteria dell'eBike. In caso di mancato raggiungimento del livello di carica del 30% o del 10%, appare un avviso una volta. L'avviso può essere confermato oppure l'indicazione sparisce automaticamente dopo 5 s.

### **Funzionamento**

Il tasto *Bluetooth*® **(1)** dispone di diverse funzioni: se il computer di bordo era collegato con un'unità di comando ed è stato estratto dal supporto, è possibile modificare le indicazioni entro 60 s. Premere a tal fine brevemente il tasto *Bluetooth*® **(1)**. Successivamente il computer di bordo viene messo in stand-by.

**Avvertenza:** se si prevede di non utilizzare l'eBike per alcune settimane, prelevare il computer di bordo dal relativo supporto e mettere il computer di bordo in modalità Magazzinaggio. Premere a tal fine il tasto *Bluetooth*® **(1)** per 8–  $11<sup>5</sup>$ 

Se il computer di bordo viene reinserito nel supporto e l'eBike è in movimento, la modalità Magazzinaggio viene disattivata automaticamente.

Il tasto reset **(5)** serve a resettare il computer di bordo alle impostazioni di fabbrica e a cancellare tutte le connessioni. L'utilizzo del computer di bordo è possibile tramite una delle unità di comando rappresentate. La panoramica seguente mostra le funzioni dei tasti sulle unità di comando.

Il tasto di selezione ha due funzioni in base alla durata di pressione del tasto stesso.

#### **Unità di comando a 3 tasti**

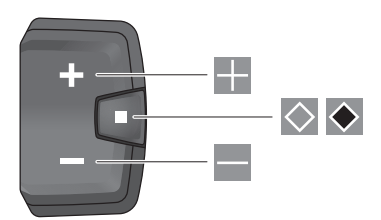

#### **Unità di comando a 5 tasti**

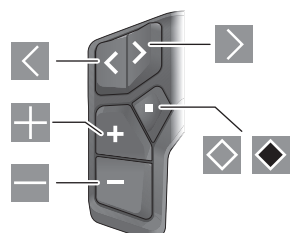

- $\overline{\left($ Scorrimento a sinistra (unità di comando a 5 tasti)
- $\rightarrow$ Scorrimento a destra (unità di comando a 5 tasti)
- H. Aumento del livello di pedalata assistita
- $\equiv$ Riduzione del livello di pedalata assistita
- $\circ$ Tasto di selezione (breve pressione)
- $\bullet$ Tasto di selezione (pressione prolungata > 1 s)

**Avvertenza:** Tutte le rappresentazioni d'interfaccia e tutti i testi d'interfaccia riportati nelle pagine seguenti corrispondono all'attuale versione del software. Dopo un aggiornamento software, le rappresentazioni d'interfaccia e/o i testi d'interfaccia potranno risultare lievemente differenti.

**Avvertenza:** a seconda delle condizioni di luce è disponibile una retroilluminazione che viene attivata solo premendo un tasto. La durata dell'illuminazione può essere impostata.

# **Indicatori ed impostazioni del computer di bordo**

# **Visualizzazioni della velocità e della distanza**

Nella visualizzazione tachimetro viene sempre indicata la velocità attuale.

Nell'indicazione della funzione – combinazione tra indicazione di testo e indicazione valore – è possibile selezionare le seguenti funzioni:

- **<Distanza parz.>**: distanza percorsa dall'ultimo reset
- **<Tempo percorren.>**: tempo di marcia dall'ultimo reset
- **<Ora>**: ora attuale
- **<Autonomia>**: autonomia presunta della carica della batteria dell'eBike (con le stesse condizioni del livello di pedalata assistita, del profilo altimetrico ecc.)
- **<Velocità media>**: velocità media raggiunta dall'ultimo reset
- **<Velocità max.>**: velocità massima raggiunta dall'ultimo reset
- **<Distanza totale>**: indicazione della distanza totale coperta con l'eBike (non resettabile)

**Avvertenza:** il computer di bordo mostra automaticamente un'indicazione della marcia consigliata quando l'eBike è in movimento. La visualizzazione della marcia consigliata si sovrappone all'indicazione di testo **(f)** del computer di bordo e può essere disattivata manualmente tramite le impostazioni di base.

#### **Commutazione nell'indicazione della funzione**

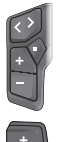

Premere una o più volte il tasto  $\leq$  o  $\geq$  fino a visualizzare la funzione desiderata.

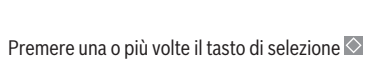

fino a visualizzare la funzione desiderata.

Determinate impostazioni non possono essere effettuate sul computer di bordo, bensì solo nell'app **eBike Flow**, ad es.:

- **<Circonf. ruota>**
- **<Reset>**
- **<Reset tragit.autom.>**

Inoltre nell'app **eBike Flow** è riportata una panoramica delle ore di esercizio e dei componenti montati.

#### **Visualizzazione/adattamento delle impostazioni di base**

**Avvertenza:** il menu Impostazioni non può essere richiamato durante la marcia.

Per visualizzare il menu Impostazioni di base, sull'unità di comando premere a lungo il tasto di selezione  $\Diamond$  finché nell'indicazione di testo non appare **<Impostazioni>**.

#### **Modifica/uscita dalle impostazioni di base**

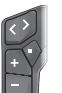

Premere una o più volte il tasto  $\leq$  o  $\geq$  fino a visualizzare l'impostazione di base desiderata.

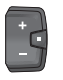

Premere una o più volte il tasto di selezione  $\Diamond$ fino a visualizzare l'impostazione di base desiderata.

**Avvertenza:** l'impostazione modificata viene salvata automaticamente quando si esce dalla rispettiva impostazione di base.

#### **Modifica delle impostazioni di base**

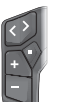

Per scorrere verso il basso, premere brevemente il tasto di selezione  $\Diamond$  fino a visualizzare il valore desiderato.

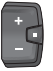

Per scorrere verso il basso, premere il tasto di selezione  $\diamond$  > 1 s, fino a visualizzare il valore desiderato.

**Avvertenza :** se si tiene premuto il tasto corrispondente, il passaggio al valore successivo nelle impostazioni di base avviene automaticamente.

Possono essere selezionate le seguenti impostazioni di base:

- **<Lingua>**: qui è possibile selezionare da un elenco una lingua di visualizzazione preferita.
- **<Unità>**: è possibile visualizzare la velocità e la distanza in chilometri o miglia.
- **<Ora>**: qui è possibile impostare l'ora.
- **<Formato>**: è possibile visualizzare l'ora nel formato 12  $0.24$  ore.
- **<Marcia consigl.>**: è possibile attivare o disattivare l'indicazione della marcia consigliata.
- **<Illumin. display>**: qui è possibile impostare la durata della retroilluminazione.
- **<Luminosità>**: la luminosità è regolabile in diversi livelli.
- **<Reset impostaz.?>**: qui è possibile resettare le impostazioni premendo a lungo il tasto di selezione.
- **<Certificazioni>**
- **<Indietro>**: con questa funzione è possibile uscire dal menu impostazioni.

#### **Uscita dal menu Impostazioni di base**

Si esce automaticamente dal menu Impostazioni di base in caso di inattività di 60 s, messa in funzione dell'eBike o con l'ausilio della funzione **<Indietro>**.

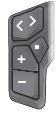

Premere brevemente il tasto di selezione  $\Diamond$  per uscire dal menu Impostazioni di base con l'ausilio della funzione **<Indietro>**.

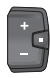

Premere il tasto di selezione  $\blacklozenge$  > 1 s per uscire dal menu Impostazioni di base con l'ausilio della funzione **<Indietro>**.

# **Manutenzione ed assistenza**

# **Manutenzione e pulizia**

Nessun componente andrà pulito con un'idropulitrice. Mantenere sempre pulito il display del computer di bordo. In presenza di impurità, il rilevamento di luminosità potrebbe risultare non corretto.

Per pulire il computer di bordo, utilizzare un panno morbido, inumidito esclusivamente con acqua. Non utilizzare alcun tipo di detergente.

Sottoporre a verifica tecnica l'eBike almeno una volta all'anno (ad es. parte meccanica e grado di aggiornamento del software di sistema).

Come ulteriore criterio per la scadenza di assistenza, il rivenditore di biciclette può adottare una percorrenza e/o un lasso di tempo. In tale caso, una volta acceso, il computer di bordo informerà della scadenza.

Per interventi di assistenza o riparazioni sull'eBike, rivolgersi ad un rivenditore di biciclette autorizzato.

**Example 1** Far eseguire tutte le riparazioni necessarie esclusiva**mente da un rivenditore di biciclette autorizzato.**

**Avvertenza:** se portate la vostra eBike presso un rivenditore di biciclette affinché venga sottoposta a manutenzione, si raccomanda di disattivare temporaneamente l'**<eBike Lock>** e l'**<eBike Alarm>** per evitare un falso allarme.

# **Servizio Assistenza Clienti e Consulenza Tecnica**

Per qualsiasi domanda riguardo a eBike ed ai relativi componenti, rivolgersi ad un rivenditore di biciclette autorizzato. Per riferimenti di contatto dei rivenditori autorizzati di biciclette, consultare il sito Internet [www.bosch-ebike.com](http://www.bosch-ebike.com).

### **Trasporto**

▶ Se si porta con sé l'eBike all'esterno dell'auto, ad es. **su un portapacchi, togliere il computer di bordo e la batteria per eBike (ad eccezione delle batterie per eBike installate in modo permanente) al fine di evitare danni.**

### **Smaltimento e sostanze contenute nei prodotti**

Le indicazioni relative alle sostanze contenute nei prodotti sono consultabili al seguente link:

[www.bosch-ebike.com/en/material-compliance](http://www.bosch-ebike.com/en/material-compliance).

Non gettare le eBikes, né i relativi componenti, nei rifiuti domestici.

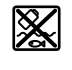

Unità motrice, computer di bordo con unità di comando, batteria per eBike, sensore di velocità, accessori e imballaggi andranno sottoposti a un riciclaggio rispettoso dell'ambiente.

Verificare per proprio conto che i dati personali siano stati cancellati dal dispositivo.

Le batterie che possono essere rimosse dal dispositivo elettrico senza essere distrutte dovranno essere rimosse già prima dello smaltimento e sottoposte ad apposita raccolta differenziata.

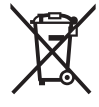

Conformemente alla direttiva europea 2012/19/UE, le apparecchiature elettroniche non più utilizzabili e, in base alla direttiva europea 2006/66/CE, le batterie/le pile difettose o esauste, andranno raccolte separatamente ed avviate ad un riutilizzo rispettoso dell'ambiente.

La raccolta differenziata dei dispositivi elettrici ha lo scopo di smistare preliminarmente e in purezza le sostanze e supporta un trattamento e un riciclaggio conformi delle materie prime, rispettando così le persone e l'ambiente.

I componenti per l'eBike Bosch non più utilizzabili andranno conferiti gratuitamente presso un rivenditore di biciclette autorizzato o un centro di riciclaggio.

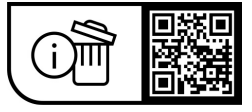

**Con riserva di modifiche tecniche.**

# **Veiligheidsaanwijzingen**

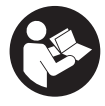

**Lees alle veiligheidsaanwijzingen en in-**

**structies.** Het niet naleven van de veiligheidsaanwijzingen en instructies kan elektrische schokken, brand en/of zware verwondingen veroorzaken.

#### **Bewaar alle veiligheidsaanwijzingen en instructies voor de toekomst.**

Het in deze gebruiksaanwijzing gebruikte begrip **eBike-accu** heeft betrekking op alle originele Bosch eBike-accu's van de systeemgeneratie **the smart system (het smart systeem)**. Het in deze gebruiksaanwijzing gebruikte begrip **aandrijfeenheid** heeft betrekking op alle originele Bosch aandrijfeenheden van de systeemgeneratie **the smart system (het smart systeem)**.

- ▶ Lees de veiligheidsaanwijzingen en instructies in alle **gebruiksaanwijzingen van het eBike-systeem evenals in de gebruiksaanwijzing van uw eBike, en neem deze in acht.**
- **Probeer niet de boordcomputer of de bedieningseenheid tijdens het fietsen te bevestigen!**
- ▶ Laat u niet door de aanduiding van de boordcomputer **afleiden.** Wanneer u zich niet uitsluitend op het verkeer concentreert, loopt u het risico om betrokken te raken bij een ongeval. Wanneer u, naast het wisselen van de ondersteuningsniveaus, gegevens in uw boordcomputer wilt invoeren, stop dan en voer de betreffende gegevens in.
- **Bedien uw smartphone niet tijdens het fietsen.** Wanneer u zich niet uitsluitend op het verkeer concentreert, loopt u het risico om betrokken te raken bij een ongeval. Stop daarom en voer daarna pas de betreffende gegevens in.
- ▶ Stel de helderheid van de boordcomputer zodanig in **dat u belangrijke informatie zoals snelheid of waarschuwingssymbolen goed kunt zien.** Een verkeerd ingestelde helderheid van de boordcomputer kan tot gevaarlijke situaties leiden.
- ▶ **Open de boordcomputer niet.** De boordcomputer kan door het openen vernietigd worden en de aanspraak op garantie vervalt.
- ► Gebruik de boordcomputer niet als greep. Wanneer u de eBike aan de boordcomputer optilt, kunt u de boordcomputer onherstelbare schade toebrengen.
- ► Zet de eBike niet ondersteboven op stuur en zadel **neer, wanneer de boordcomputer of de houder ervan buiten het stuur uitsteken.** De boordcomputer of de houder kunnen onherstelbaar beschadigd worden. Pak de boordcomputer weg, ook voordat u de eBike in een montagehouder vastzet, om te voorkomen dat de boordcomputer eraf valt of beschadigd wordt.
- ▶ Voorzichtig! Bij het gebruik van de boordcomputer met *Bluetooth*® en/of WiFi kunnen zich storingen bij andere apparaten en installaties, vliegtuigen en medische apparaten (bijv. pacemakers, hoorapparaten) voordoen. Eveneens kan schade aan mens en dier in de directe omgeving niet volledig uitgesloten worden. Gebruik de boordcom-

puter met *Bluetooth*® niet in de buurt van medische apparaten, tankstations, chemische installaties, gebieden waar ontploffingsgevaar heerst, en in explosiegebieden. Gebruik de boordcomputer met *Bluetooth*® niet in vliegtuigen. Vermijd het gebruik gedurende een langere periode in de directe omgeving van het lichaam.

- ► Het *Bluetooth*<sup>®</sup> woordmerk evenals de beeldmerken (logo's) zijn gedeponeerde handelsmerken en eigendom van Bluetooth SIG, Inc. Elk gebruik van dit/deze woordmerk/ beeldmerken door Robert Bosch GmbH, Bosch eBike Systems vindt plaats onder licentie.
- ▶ De boordcomputer is uitgerust met een radio-interfa**ce. Lokale gebruiksbeperkingen, bijv. in vliegtuigen of ziekenhuizen, moeten in acht genomen worden.**

#### **Veiligheidsaanwijzingen voor knoopcellen**

- u **WAARSCHUWING! Zorg ervoor dat de knoopcel niet in de handen van kinderen komt.** Knoopcellen zijn gevaarlijk.
- ▶ Knoopcellen mogen nooit ingeslikt of in andere li**chaamsopeningen binnengebracht worden. Wanneer het vermoeden bestaat dat de knoopcel ingeslikt of in een andere lichaamsopening binnengebracht werd, bezoek dan onmiddellijk een arts.** Inslikken van de knoopcel kan binnen 2 uur leiden tot zeer ernstige inwendige chemische brandwonden en tot de dood.
- ▶ Let bij het wisselen van de knoopcel op een vakkundi**ge vervanging van de knoopcel.** Er bestaat explosiegevaar.
- **EXECUTE:** Gebruik uitsluitend de in deze gebruiksaanwijzing ver**melde knoopcellen.** Gebruik geen andere knoopcellen of een andere energievoorziening.
- ▶ Probeer niet de knoopcel weer op te laden en kort te **sluiten.** De knoopcel kan gaan lekken, exploderen, branden en personen verwonden.
- ▶ Verwijder ontladen knoopcellen en voer deze correct **af.** Ontladen knoopcellen kunnen gaan lekken en daardoor personen verwonden of het product beschadigen.
- u **Oververhit de knoopcel niet en gooi deze niet in het vuur.** De knoopcel kan gaan lekken, exploderen, branden en personen verwonden.
- **Beschadig de knoopcel niet en haal de knoopcel niet uit elkaar.** De knoopcel kan gaan lekken, exploderen, branden en personen verwonden.
- **Breng een beschadigde knoopcel niet in contact met water.** Uitstromend lithium kan met water waterstof produceren en op die manier tot een brand, explosie of verwonding van personen leiden.

# **Privacyverklaring**

Bij de aansluiting van de eBike op de **Bosch Diagnostic-Tool 3** of bij de vervanging van eBike-componenten worden technische gegevens over uw eBike (bijv. fabrikant, model, bike-ID, configuratiegegevens) evenals over het gebruik van de eBike (bijv. totale rijtijd, energieverbruik, temperatuur) doorgegeven aan Bosch eBike Systems (Robert Bosch

GmbH) voor de bewerking van uw aanvraag, bij een servicebeurt en voor productverbetering. Meer informatie over de gegevensverwerking vindt u op [www.bosch-ebike.com/privacy-full](http://www.bosch-ebike.com/privacy-full).

# **Beschrijving van product en werking**

# **Beoogd gebruik**

De boordcomputer **Intuvia 100** is bestemd voor de weergave van rijgegevens op een eBike van de systeemgeneratie **the smart system (het smart systeem)**.

Om de volledige functionaliteit van de eBike en de boordcomputer **Intuvia 100** te kunnen gebruiken, is een compatibele smartphone met de app **eBike Flow** (verkrijgbaar in de Apple App Store of in de Google Play Store) nodig, bijv. voor **<Trip resetten>**.

### **Afgebeelde componenten**

De nummering van de afgebeelde componenten heeft betrekking op de weergaven op de pagina's met afbeeldingen aan het begin van de gebruiksaanwijzing.

- **(1)** Toets *Bluetooth*®
- **(2)** Batterijvakdeksel
- **(3)** Opname blokkeerschroef
- **(4)** Boordcomputer-contact
- **(5)** Reset-toets
- **(6)** Blokkeerschroef boordcomputer
- **(7)** Houder boordcomputer
- **(8)** Opnameschaal boordcomputer
- **(9)** Boordcomputer
- **(10)** Batterijvak
- **(11)** Bevestigingsschroef houder
- **(12)** Platte schroevendraaiera)
- **(13)** Batterij (knoopcel type CR2450)
- **(14)** Afdichtingsrubber
- a) Niet bij de levering inbegrepen

#### **Aanduidingselementen boordcomputer**

- **(a)** Oplaadaanduiding eBike-accu
- **(b)** Aanduiding fietsverlichting
- **(c)** Aanduiding ondersteuningsniveau
- **(d)** Aanduiding ondersteuning van de aandrijfeenheid
- **(e)** Aanduiding eenheid
- **(f)** Tekstaanduiding
- **(g)** Oriëntatiebalk
- **(h)** Waarde-aanduiding
- **(i)** Snelheidsmeteraanduiding

#### **Technische gegevens**

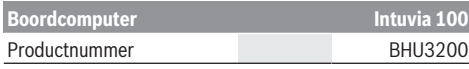

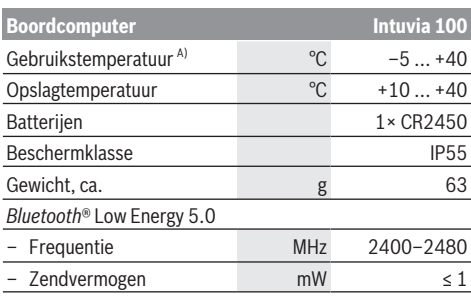

A) Buiten dit temperatuurbereik kunnen zich storingen in de weergave voordoen.

De licentie-informatie voor het product is beschikbaar op het volgende internetadres: [www.bosch-ebike.com/licences](http://www.bosch-ebike.com/licences)

### **Verklaring van overeenstemming**

Hierbij verklaart Robert Bosch GmbH, Bosch eBike Systems dat de radioapparatuur **Intuvia 100** voldoet aan de richtlijn 2014/53/EU. De volledige tekst van de EU-verklaring van overeenstemming is beschikbaar op het volgende internetadres: [www.bosch-ebike.com/conformity.](http://www.bosch-ebike.com/conformity)

### **Certificeringsinformatie**

Voor de weergave van de certificeringsnummers (E‑labels) houdt u de toets *Bluetooth*® **(1)** zo lang ingedrukt tot **<Certificeringen>** op de boordcomputer verschijnt. Laat de toets *Bluetooth*® **(1)** los en blader door alle E‑labels door kort op de toets *Bluetooth*® **(1)** te drukken.

# **Montage**

#### **Boordcomputer plaatsen en verwijderen (zie afbeelding A)**

Voor het **plaatsen** van de boordcomputer **(9)** zet u de lipjes van het batterijvak **(10)** in de opnameschaal **(8)** van de houder en duwt u de boordcomputer licht omlaag. Voor het vergrendelen draait u de boordcomputer rechtsom tot deze vastklikt.

Voor het **verwijderen** van de boordcomputer **(9)** draait u deze linksom en neemt u de boordcomputer uit de opnameschaal **(8)**.

**► Als u de eBike parkeert, verwijdert u de boordcomputer.**

# **Blokkeerschroef aanbrengen (zie afbeelding B)**

Het is mogelijk om de boordcomputer in de houder te beveiligen tegen wegnemen. Daarbij moet de boordcomputer zich in de houder bevinden. Draai de bevestigingsschroef **(11)** van de klem met een binnenzeskantsleutel los tot de houder **(7)** kan worden bewogen. Draai de houder **(7)** tot de onderkant van de boordcomputer toegankelijk is. Breng de blokkeerschroef **(6)** aan en schroef deze aan de boordcomputer vast. Lijn de houder **(7)** met de boordcomputer correct uit en draai de bevestigingsschroef **(11)** met een binnenzeskantsleutel weer vast.

**Aanwijzing:** De blokkeerschroef is geen diefstalbeveiliging.

# **Gebruik**

# **Verbinding van de boordcomputer met de eBike (pairing)**

Gewoonlijk is uw boordcomputer al met de eBike verbonden. Mocht dit niet het geval zijn, ga dan als volgt te werk:

- Installeer de app **eBike Flow**.
- Activeer *Bluetooth*® op uw smartphone en open de app **eBike Flow**.
- Druk kort op de toets *Bluetooth*®.
- Op de boordcomputer verschijnt de apparaat-ID.
- Selecteer in de app **eBike Flow** het gewenste apparaat met dezelfde ID.

Verdere aanwijzingen vindt u onder volgende link: [www.bosch-ebike.com/de/help-center/intuvia-100.](https://www.bosch-ebike.com/de/help-center/intuvia-100)

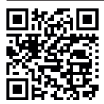

**Afhankelijk van het besturingssysteem van de** smartphone kan de app **eBike Flow** gratis in de Apple Store of de Google Play Store gedown- $\frac{1}{2}$ load worden.

Scan met uw smartphone de code om de app **eBike Flow** te downloaden.

# **Boordcomputer in-/uitschakelen**

Schakel de eBike in.

Voor het **inschakelen** van de boordcomputer moet deze in de houder geplaatst zijn. Het boordcomputer-contact **(4)** wordt automatisch ingedrukt.

Schakel de bedieningseenheid in en beweeg de eBike iets.

Voor het **uitschakelen** van de boordcomputer heeft u de volgende mogelijkheden:

– Druk op de aan/uit-toets op de bedieningseenheid om de eBike uit te schakelen.

Ook de boordcomputer wordt uitgeschakeld.

– Verwijder de boordcomputer uit de houder. De boordcomputer wordt na 60 s automatisch uitgeschakeld.

# **Energievoorziening van de boordcomputer**

De boordcomputer wordt door de CR2450-knoopcel van energie voorzien.

# **Knoopcel vervangen (zie afbeelding C)**

Wanneer de knoopcel van de boordcomputer bijna leeg is, verschijnt er een dienovereenkomstige melding op de boordcomputer. Open het batterijvakdeksel **(2)** met een platte schroevendraaier **(12)**, verwijder de lege knoopcel en plaats een nieuwe knoopcel van het type CR2450. De door Bosch aanbevolen knoopcellen kunt u bij uw rijwielhandelaar verkrijgen.

Let er bij het plaatsen van de knoopcel op dat de knoopcel met de tekst naar boven geplaatst is en het afdichtrubber **(14)** zich op de juiste plaats bevindt.

Sluit het batterijvak en plaats de boordcomputer in de houder.

# **Oplaadaanduiding van de eBike-accu**

De boordcomputer geeft de laadtoestand van de eBike-accu in procent aan. Als de laadtoestand onder 30 % of 10 % komt, verschijnt er eenmalig een aanwijzing. De aanwijzing kan worden bevestigd of de weergave verdwijnt automatisch na 5 s.

# **Bediening**

De toets *Bluetooth*® **(1)** beschikt over diverse functies: wanneer de boordcomputer met een bedieningseenheid was verbonden en uit de houder werd genomen, kunnen de aanduidingen binnen 60 s worden gewisseld. Druk hiervoor kort op de toets *Bluetooth*® **(1)**. Daarna wordt de boordcomputer in stand-by gezet.

**Aanwijzing:** Wanneer u uw eBike meerdere weken niet gebruikt, verwijder de boordcomputer dan uit zijn houder en zet de boordcomputer in de opbergmodus. Druk hiervoor 8– 11 s op de toets *Bluetooth*® **(1)**.

Wanneer u de boordcomputer weer in de houder plaatst en de eBike beweegt, wordt de opbergmodus automatisch gedeactiveerd.

De reset-toets **(5)** dient ervoor de boordcomputer terug te zetten naar fabrieksinstellingen en alle verbindingen te wissen.

De bediening van de boordcomputer is mogelijk via een van de weergegeven bedieningseenheden. De functies van de toetsen op de bedieningseenheden kunt u vinden in het onderstaande overzicht.

De keuzetoets heeft afhankelijk van hoe lang erop wordt gedrukt 2 functies.

#### **Bedieningseenheid met 3 toetsen**

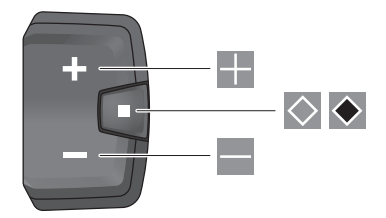

#### **Bedieningseenheid met 5 toetsen**

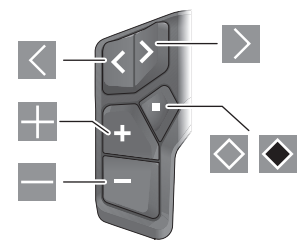

#### Nederlands – **4**

- $\overline{\left(}$ naar links bladeren (bedieningseenheid met 5 toetsen)
- $\rightarrow$ naar rechts bladeren (bedieningseenheid met 5 toetsen)
- 區 ondersteuningsniveau verhogen
- ÷ ondersteuningsniveau verlagen
- $\circ$ keuzetoets (kort indrukken)
- $\ddot{\bullet}$ keuzetoets (lang indrukken > 1 s)

**Aanwijzing:** Alle weergaven en teksten van de gebruikersinterface op de volgende pagina's komen overeen met de vrijgavestand van de software. Na een software-update kan het zijn dat de weergaven en/of teksten van de gebruikersinterface iets veranderen.

**Aanwijzing:** Afhankelijk van de lichtomstandigheden is er een achtergrondverlichting die alleen door een druk op de toets wordt geactiveerd. De duur van de verlichting kan worden ingesteld.

# **Aanduidingen en instellingen van de boordcomputer**

# **Snelheids- en afstandsaanduidingen**

In de snelheidsmeteraanduiding verschijnt altijd de actuele snelheid.

In de functie-aanduiding – combinatie van tekstaanduiding en waarde-aanduiding – kan worden gekozen uit de volgende functies:

- **<Afstand>**: sinds de laatste reset afgelegde afstand
- **<Rijtijd>**: rijtijd sinds de laatste reset
- **<Tijd>**: actuele tijd
- **<Actieradius>**: vermoedelijk bereik van de beschikbare eBike-acculading (bij gelijkblijvende omstandigheden als ondersteuningsniveau, routeprofiel enz.)
- **<Ø Snelheid>**: sinds de laatste reset bereikte gemiddelde snelheid
- **<Max. snelheid>**: sinds de laatste reset bereikte maximale snelheid
- **<Totale afstand>**: aanduiding van de totaal met de eBike afgelegde afstand (kan niet gereset worden)

**Aanwijzing:** De boordcomputer laat automatisch een schakeladvies bij het rijden met de eBike aan. De aanduiding van het schakeladvies verschijnt over de tekstaanduiding **(f)** van de boordcomputer heen en kan handmatig via de basisinstellingen worden gedeactiveerd.

# **Wisselen naar de functie-aanduiding**

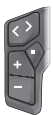

Druk zo vaak op de toets  $\leq$  of  $\geq$  tot de gewenste functie verschijnt.

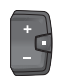

Druk zo vaak op de keuzetoets  $\Diamond$  tot de gewenste functie verschijnt.

Bepaalde instellingen kunnen niet op de boordcomputer, maar alleen in de app **eBike Flow** worden uitgevoerd, bijv.:

- **<Banden circum.>**
- **<Bereik resetten>**
- **<Auto trip resetten>**

Bovendien krijgt u in de app **eBike Flow** een overzicht van de gebruiksuren en de gemonteerde componenten.

#### **Basisinstellingen weergeven en aanpassen**

**Aanwijzing:** Het instellingsmenu kan niet tijdens het fietsen worden opgevraagd.

Om in het menu Basisinstellingen te komen, drukt u zolang op de keuzetoets  $\Diamond$  op de bedieningseenheid tot in de tekstaanduiding **<Instellingen>**verschijnt.

#### **Basisinstellingen wisselen/verlaten**

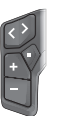

Druk zo vaak op de toets  $\leq$  of  $\geq$  tot de gewenste basisinstelling verschijnt.

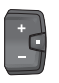

Druk zo vaak op de keuzetoets  $\Diamond$  tot de gewenste basisinstelling verschijnt.

**Aanwijzing:** De gewijzigde instelling wordt bij het verlaten van de betreffende basisinstelling automatisch opgeslagen.

#### **Basisinstellingen wijzigen**

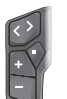

Druk voor omlaag bladeren kort op de keuzetoets  $\Diamond$  tot de gewenste waarde verschijnt.

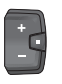

Druk voor omlaag bladeren langer dan 1 s op de keuzetoets  $\blacklozenge$  tot de gewenste waarde verschiint.

**Aanwijzing:** Wanneer u de betreffende toets ingedrukt houdt, wordt er automatisch gewisseld naar de volgende waarde in de basisinstellingen.

U kunt kiezen uit de volgende basisinstellingen:

- **<Taal>**: hier kunt u uit een lijst de door u gewenste displaytaal kiezen.
- **<Eenheden>**: u kunt snelheid en afstand in kilometer of mijl laten weergeven.
- **<Tijd>**: hier kunt u de tijd instellen.
- **<Tijd formaat>**: u kunt de tijd in het 12-uurs- of 24-uursformaat laten weergeven.
- **<Schakeladvies>**: u kunt de aanduiding van een schakeladvies in- of uitschakelen.
- **<Displayverlicht.>**: hier kunt u de duur van de achtergrondverlichting instellen.
- **<Helderheid>**: de helderheid kan in diverse standen worden aangepast.
- **<Inst. Reset?>**: hier kunt u door lang indrukken van de keuzetoets de instellingen resetten.
- **<Certificeringen>**
- **<Terug>**: met deze functie kunt u het menu Instellingen verlaten.

#### **Menu Basisinstellingen verlaten**

Het menu Basisinstellingen verlaat u automatisch als er 60 s op geen enkele toets wordt gedrukt, fietsen met de eBike of met behulp van de functie **<Terug>**.

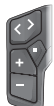

Druk kort op de keuzetoets  $\Diamond$  om het menu Basisinstellingen met behulp van de functie **<Terug>** te verlaten.

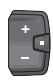

Druk langer dan 1 s op de keuzetoets  $\bullet$  om het menu Basisinstellingen met behulp van de functie **<Terug>** te verlaten.

# **Onderhoud en service**

# **Onderhoud en reiniging**

Alle componenten mogen niet met water onder druk gereinigd worden.

Houd het display van uw boordcomputer schoon. Bij verontreinigingen kan zich een onjuiste helderheidsherkenning voordoen.

Gebruik voor de reiniging van uw boordcomputer een zachte, alleen met water bevochtigde doek. Gebruik geen reinigingsmiddelen.

Laat uw eBike minstens één keer per jaar technisch controleren (o.a. mechanisme, actualiteit van de systeemsoftware). Bovendien kan de rijwielhandelaar voor de servicebeurt een kilometerstand en/of een periode ten grondslag leggen. In dit geval zal de boordcomputer telkens na het inschakelen laten zien wanneer het tijd is voor de volgende servicebeurt.

Neem voor service of reparaties aan de eBike contact op met een erkende rijwielhandel.

**EXECUTE:** Laat alle reparaties uitsluitend door een geautoriseer**de rijwielhandelaar uitvoeren.**

**Aanwijzing:** Wanneer u uw eBike voor onderhoud bij een rijwielhandelaar afgeeft, wordt aangeraden om **<eBike Lock>** en **<eBike Alarm>** tijdelijk te deactiveren om een foutief alarm te vermijden.

#### **Klantenservice en gebruiksadvies**

Neem bij alle vragen over de eBike en zijn componenten contact op met een erkende rijwielhandel.

Contactgegeve[ns van erkende rijwielha](http://www.bosch-ebike.com)ndels vindt u op de internetpagina www.bosch-ebike.com.

#### **Vervoer**

▶ Wanneer u uw eBike buiten uw auto, bijv. op een fiets**drager meeneemt, verwijder dan de boordcomputer en de eBike-accu (uitzondering: vast ingebouwde eBike-accu) om beschadigingen te vermijden.**

#### **Afvoer en stoffen in producten**

Informa[tie over stoffen in producten vindt u onder de vo](http://www.bosch-ebike.com/en/material-compliance)lgende link: www.bosch-ebike.com/en/material-compliance. Gooi eBikes en hun componenten niet bij het huisvuil!

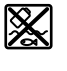

Aandrijfeenheid, boordcomputer incl. bedieningseenheid, eBike-accu, snelheidssensor, accessoires en verpakkingen moeten op een milieuvriendelijke manier gerecycled worden.

Zorg er eigenhandig voor dat persoonlijke gegevens uit het apparaat werden gewist.

Batterijen die niet-destructief uit het elektrische apparaat kunnen worden genomen, moeten vóór de afvoer zelf verwijderd en naar een apart inzamelpunt voor batterijen gebracht worden.

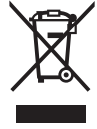

Volgens de Europese richtlijn 2012/19/EU moeten niet meer bruikbare elek-

trische apparaten en volgens de Europese richtlijn 2006/66/EG moeten defecte of verbruikte accu's/batterijen apart worden ingezameld en op een voor het milieu verantwoorde wijze worden gerecycled.

Het apart inzamelen van elektrische apparaten is bedoeld voor een zuivere voorsortering en ondersteunt een correcte behandeling en terugwinning van de grondstoffen. Op deze manier worden mens en milieu gespaard.

Geef niet meer te gebruiken Bosch eBike-componenten gratis af bij een erkende rijwielhandel of bij een milieupark.

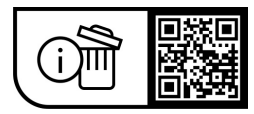

**Wijzigingen voorbehouden.**

# **Sikkerhedsinstrukser**

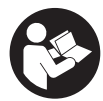

**Læs alle sikkerhedsinstrukser og anvisnin-**

**ger.** Overholdes sikkerhedsinstrukserne og anvisningerne ikke, er der risiko for elektrisk stød, brand og/eller alvorlige kvæstelser.

**Opbevar alle sikkerhedsinstrukser og anvisninger til fremtidig brug.**

Det i brugsanvisningen anvendte begreb **eBike-akku** vedrører alle originale Bosch eBike-akkuer i systemgenerationen **the smart system (det intelligente system)**.

Begrebet **drivenhed**, der anvendes i denne brugsanvisning, vedrører alle originale Bosch eBike-drivenheder i systemgeneration **the smart system (det intelligente system)**.

- ▶ Læs og overhold sikkerhedsanvisningerne og in**struktionerne i alle brugsanvisninger til eBike-systemet og i brugsanvisningen til din eBike.**
- **Example 2 Forsøg ikke at fastgøre cykelcomputeren eller betieningsenheden under kørsel!**
- ▶ Lad dig ikke aflede af visningen på cykelcomputeren. Hvis du ikke koncentrerer dig 100 % om trafikken, risikerer du at blive involveret i en ulykke. Hvis du ønsker at foretage indtastninger i din cykelcomputer ud over understøtningsniveauet, skal du standse og indtaste de pågældende data.
- **Betjen ikke din smartphone under kørsel.** Hvis du ikke koncentrerer dig 100 % om trafikken, risikerer du at blive involveret i en ulykke. Hold først ind til siden, og indtast derefter de relevante data.
- u **Indstil cykelcomputerens lysstyrke, så du let kan se de vigtigste oplysninger som f.eks. hastighed eller advarselssymboler.** En forkert indstillet cykelcomputer-lysstyrke kan føre til farlige situationer.
- **▶ Åbn ikke cykelcomputeren.** Cykelcomputeren kan ødelægges ved åbning, hvorved garantikravet bortfalder.
- **Brug ikke cykelcomputeren som håndtag.** Hvis du løfter eBiken i cykelcomputeren, kan du beskadige cykelcomputeren irreparabelt.
- ▶ Stil ikke eBike omvendt på styret og sadlen, hvis cy**kelcomputeren eller holderen rager op over styret.** Cykelcomputeren eller holderen kan beskadiges, så de ikke kan repareres. Tag også cykelcomputeren af før fastspænding af eBiken i en monteringsholder for at undgå, at cykelcomputeren falder af eller beskadiges.
- **Forsigtig!** Ved anvendelse af cykelcomputeren med *Bluetooth*® og/eller WiFi kan der opstå fejl i andre enheder og anlæg, fly og medicinsk udstyr (f.eks. pacemakere, høreapparater. Samtidig kan det ikke fuldstændig udelukkes, at der kan ske skade på mennesker og dyr i nærheden. Brug ikke cykelcomputeren med *Bluetooth*® i nærheden af medicinsk udstyr, tankstationer, kemiske anlæg, områder med eksplosionsfare og i sprængningsområder. Brug ikke cykelcomputeren med *Bluetooth*® i fly. Undgå at bruge værktøjet i umiddelbar nærhed af kroppen i længere tid ad gangen.
- ► Navnet *Bluetooth*<sup>®</sup> og logoerne er registrerede varemærker (logoer) tilhørende Bluetooth SIG, Inc. Enhver brug af

dette navn/disse logoer, som Robert Bosch GmbH, Bosch eBike Systems foretager, sker på licens.

▶ Cykelcomputeren er udstyret med et trådløst inter**face. Der kan være lokale driftsbegrænsninger i f.eks. fly eller på sygehuse.**

# **Sikkerhedsforskrifter for knapceller**

- ▶ ADVARSEL! Sørg for, at knapcellen er utilgængelig for **børn.** Knapceller er farlige.
- u **Knapceller må aldrig kommes i munden eller indføres i andre kropsåbninger. Hvis der er mistanke om, at en knapcelle er blevet slugt eller er blevet indført i en anden kropsåbning, skal du straks søge læge.** En slugt knapcelle kan inden for 2 timer forårsage alvorlige indre ætsninger og døden.
- ▶ Sørg ved udskiftning af knapceller for, at knapcellen **udskiftes fagligt korrekt.** Fare for eksplosion.
- **Brug kun de knapceller, der fremgår af denne betjeningsvejledning.** Brug ikke andre knapceller eller anden energiforsyning.
- **Prøv ikke at oplade knapcellerne igen, og kortslut dem ikke.** Knapcellen kan blive utæt, eksplodere, brænde og forårsage kvæstelser.
- **Fiern og bortskaf afladdede knapceller bestemmelsesmæssigt korrekt.** Afladede knapceller kan blive utætte og derved forårsage kvæstelser eller beskadige produktet.
- u **Opvarm ikke knapcellen, og kast den aldrig ind i åben ild.** Knapcellen kan blive utæt, eksplodere, brænde og forårsage kvæstelser.
- ▶ Undgå at beskadige knapcellen, og adskil den aldrig. Knapcellen kan blive utæt, eksplodere, brænde og forårsage kvæstelser.
- ▶ Undgå, at en beskadiget knapcelle kommer i kontakt **med vand.** Lækket lithium kan danne brint, når det kommer i forbindelse med vand, hvilket kan resultere i brand, eksplosion eller kvæstelser.

# **Databeskyttelse**

Når du slutter eBiken til **Bosch DiagnosticTool 3** eller udskifter eBike-komponenter, overføres tekniske oplysninger om din eBike (f.eks. producent, model, cykel-id, konfigurationsdata) samt om brugen af eBiken (f.eks. samlet køretid, energiforbrug, temperatur) til Bosch eBike Systems (Robert Bosch GmbH) med henblik på behandling af din anmodning, i tilfælde af service og med henblik på produktforbedring. Du kan finde yderligere oplysninger om databehandlingen på [www.bosch-ebike.com/privacy-full](http://www.bosch-ebike.com/privacy-full).

# **Produkt- og ydelsesbeskrivelse**

### **Beregnet anvendelse**

Cykelcomputeren **Intuvia 100** er beregnet til visning af køredata på en eBike i systemgeneration **the smart system (det intelligente system)**.

For at du kan bruge eBiken og cykelcomputeren **Intuvia 100**, skal du bruge en kompatibel smartphone med appen **eBike Flow** (fås i Apple App Store eller i Google Play Store), f.eks. til **<Reset trip>**.

#### **Viste komponenter**

Nummereringen af de afbildede komponenter vedrører illustrationerne på grafiksiderne i begyndelsen af vejledningen.

- **(1)** Knappen *Bluetooth*®
- **(2)** Batterirumsdæksel
- **(3)** Holder til blokeringsskrue
- **(4)** Cykelcomputer-kontakt
- **(5)** Reset-knap
- **(6)** Blokeringsskrue cykelcomputer
- **(7)** Holder cykelcomputer
- **(8)** Holdeskal cykelcomputer
- **(9)** Cykelcomputer
- **(10)** Batterirum
- **(11)** Monteringsskrue holder
- **(12)** Kærvskruetrækkera)
- **(13)** Batteri (knapcelle type CR2450)
- **(14)** Tætningsgummi
- a) medfølger ikke

#### **Visningselementer cykelcomputer**

- **(a)** Ladetilstandsvisning eBike-akku
- **(b)** Visning cykelbelysning
- **(c)** Visning understøtningsniveau
- **(d)** Visning understøtning af drivenhed
- **(e)** Visning enhed
- **(f)** Tekstvisning
- **(g)** Orienteringslinje
- **(h)** Værdivisning
- **(i)** Speedometervisning

#### **Tekniske data**

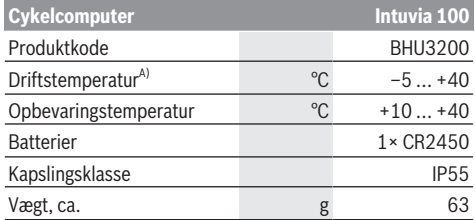

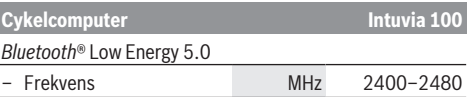

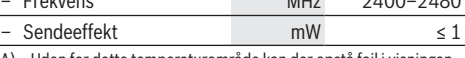

A) Uden for dette temperaturområde kan der opstå fejl i visningen. Du kan finde licensinformationer om produktet på følgende internetadresse: [www.bosch-ebike.com/licences](http://www.bosch-ebike.com/licences)

### **Overensstemmelseserklæring**

Hermed erklærer Robert Bosch GmbH, Bosch eBike Systems, at det trådløse anlæg type **Intuvia 100** er i overensstemmelse med direktiv 2014/53/EU. Den komplette tekst i EU-overensstemmelseserklæringen er tilgængelig under følgende internetadresse: [www.bosch-ebike.com/conformity.](http://www.bosch-ebike.com/conformity)

#### **Certificeringsoplysninger**

For at få vist certificeringsnumre (E‑labels) skal du holde knappen *Bluetooth*® **(1)** inde, indtil **<Godkendelser>** vises på cykelcomputeren. Slip knappen *Bluetooth*® **(1)**, og blad gennem alle E‑labels ved at trykke kort på knappen *Bluetooth*® **(1)**.

# **Montering**

#### **Isætning og udtagning af cykelcomputer (se billede A)**

For at **isætte** cykelcomputeren **(9)** skal du sætte batterirummets **(10)** næse ind i holderens holdeskal **(8)** og trykke cykelcomputeren let nedad. Drej cykelcomputeren med uret, indtil den går i indgreb, så den låses.

Når du skal **udtage** cykelcomputeren **(9)**, skal du dreje den mod uret og tage den ud af holdeskallen **(8)**.

▶ Når du parkerer eBiken, skal du fierne cykelcompute**ren.**

# **Isætning af blokeringsskrue (se billede B)**

Det er muligt at sikre cykelcomputeren i holderen, så den ikke kan fjernes. I den forbindelse skal cykelcomputeren befindes sig i holderen. Løsn monteringsskruen **(11)** til klemmen med en unbrakonøgle, indtil holderen **(7)** kan bevæges. Drej holderen **(7)**, indtil undersiden af cykelcomputeren er tilgængelig. Isæt blokeringsskruen **(6)**, og skru den fast i cykelcomputeren. Juster holderen **(7)** korrekt i forhold til cykelcomputeren, og spænd monteringsskruen **(11)** med en unbrakonøgle.

**Bemærk:** Blokeringsskruen er ikke en tyverisikring.

# **Brug**

# **Forbind cykelcomputeren med eBiken (parring)**

Som regel er din cykelcomputer allerede forbundet med eBiken. Hvis det ikke er tilfældet, skal du gå frem som følger:

– Installer appen **eBike Flow**.

- Aktivér *Bluetooth*® på din smartphone, og åbn appen **eBike Flow**.
- Tryk kort på knappen *Bluetooth*®.
- Apparatregistreringen vises på cykelcomputeren.
- Vælg det ønskede apparat med samme mærkning i appen **eBike Flow**.

Du kan finde yderligere henvisninger under følgende link: [www.bosch-ebike.com/de/help-center/intuvia-100.](https://www.bosch-ebike.com/de/help-center/intuvia-100)

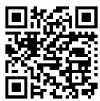

**Filters Filters** Afhængigt af din smartphones operativsystem kan appen **eBike Flow** hentes gratis i Apple App Store eller Google Play Store.

> Scan koden med din smartphone for at hente appen **eBike Flow**.

# **Tænd/sluk af cykelcomputer**

#### Tænd eBiken.

Hvis du vil **tænde** cykelcomputeren, skal den være anbragt i holderen. Der trykkes automatisk på cykelcomputer-kontakten **(4)**.

Tænd betjeningsenheden, og bevæg eBiken let.

Hvis du vil **slukke** cykelcomputeren, har du følgende muligheder:

– Tryk på tænd/sluk-knappen på betjeningsenheden for at slukke eBiken.

Også cykelcomputeren slukkes.

– Tag cykelcomputeren ud af holderen. Cykelcomputeren slukker automatisk efter 60 s.

# **Energiforsyning af cykelcomputeren**

Cykelcomputeren forsynes med energi fra CR2450-knapcellen.

# **Udskiftning af knapcellebatteri (se billede C)**

Hvis knapcellebatteriet i cykelcomputeren er næsten afladet, vises en meddelelse på cykelcomputeren. Åbn batterirumsdækslet **(2)** med en kærvskruetrækker **(12)**, tag det udtjente batteri ud, og sæt et nyt knapcellebatteri af typen CR2450 i. De af Bosch anbefalede knapcellebatterier fås hos din cykelhandler.

Når du isætter knapcellebatteriet, skal du sørge for, at teksten på knapcellebatteriet vender opad, og at tætningsgummiet **(14)** er anbragt korrekt.

Luk batterirummet, og sæt cykelcomputeren i holderen.

#### **eBike-akkuens ladestandsindikator**

Cykelcomputeren viser eBike-akkuens ladeniveau i procent. Hvis ladeniveauet underskrides med 30 % eller 10 %, vises en henvisning. Du kan bekræfte henvisningen eller vente 5 s., indtil visningen forsvinder automatisk.

# **Betjening**

Knappen *Bluetooth*® **(1)** har forskellige funktioner: Hvis cykelcomputeren er forbundet med en betjeningsenhed og tages ud af holderen, kan visningerne skiftes inden for 60 s. Tryk i den forbindelse kort på knappen *Bluetooth*® **(1)**. Derefter anbringes cykelcomputeren i stand-by-tilstand.

**Bemærk:** Hvis du ikke benytter din eBike i flere uger, skal du tage cykelcomputeren ud af holderen og anbringe den i opbevaringstilstand. Tryk i den forbindelse på knappen *Bluetooth*® **(1)** 8–11 s.

Når du anbringer cykelcomputeren i holderen igen, og du bevæger eBiken, deaktiveres opbevaringstilstand automatisk.

Reset-knappen **(5)** bruges til at gendanne cykelcomputerens fabriksindstillinger og slette alle forbindelser.

Du kan betjene cykelcomputeren via en af de viste betjeningsenheder. Knapperne funktioner på betjeningsenhederne fremgår af følgende oversigt.

Valgknappen har to funktioner, afhængigt af hvor længe du trykker den ind.

#### **Betjeningsenhed med 3 knapper**

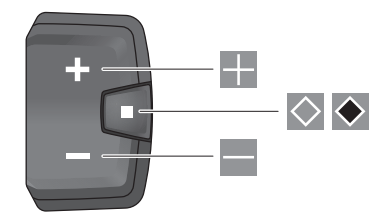

#### **Betjeningsenhed med 5 knapper**

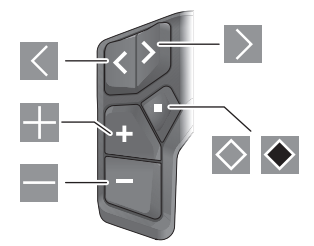

- $\vert \langle \vert$ blad mod venstre (betjeningsenhed med 5 knapper)
- $\rightarrow$ blad mod højre (betjeningsenhed med 5 knapper)
- H. Forøg understøtningsniveau
- H Reducer understøtningsniveau
- $\Diamond$ Valgknap (kort tryk)
- $\bullet$ Valgknap (langt tryk > 1 s)

**Bemærk:** Alle overfladevisninger og overfladetekster på de følgende sider svarer til softwarens aktuelle frigivelsesniveau. Efter en softwareopdatering kan det forekomme, at overfladevisninger og/eller overfladetekster ændres en smule.

**Bemærk:** Afhængigt af lysforholdene er det muligt at aktivere en baggrundsbelysning med et tryk på en knap. Belysningsvarigheden kan indstilles.

# **Cykelcomputerens visninger og indstillinger**

## **Hastigheds- og afstandsvisninger**

I speedometervisningen ses altid den aktuelle hastighed.

I funktionsvisningen – kombination af tekstanvisning og værdivisning – kan du vælge mellem følgende funktioner:

- **<Distance>**: Tilbagelagt afstand siden sidste nulstilling
- **<Køretid>**: Køretid siden sidste nulstilling
- **<Tid>**: Aktuelt klokkeslæt
- **<Rækkevidde>**: Forventet rækkevidde med den nuværende eBike-akkuopladning (ved konstante betingelser som understøtningsniveau, strækningsprofil etc.)
- **<Ø Hastighed>**: Opnået gennemsnitshastighed siden sidste nulstilling
- **<Maks. hastighed>**: Opnået maksimumhastighed siden sidste nulstilling
- **<Samlet distance>**: Visning af den samlede afstand, der er tilbagelagt med eBiken (kan ikke nulstilles)

**Bemærk:** Cykelcomputeren viser automatisk en skifteanbefaling, når eBiken starter. Visningen af skifteanbefalingen overlejrer tekstvisningen **(f)** på cykelcomputeren og kan deaktiveres manuelt via Grundindstillingerne.

#### **Skift i funktionsvisningen**

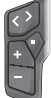

Tryk på knappen  $\leq$  eller  $\geq$ , indtil den ønskede funktion vises.

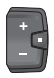

Tryk på valgknappen  $\Diamond$ , indtil den ønskede funktion vises.

Bestemte indstillinger kan ikke foretages på cykelcomputeren, men kun i appen **eBike Flow**, f.eks.:

- **<Hjulomkreds>**
- **<Nulstil ræk.>**
- **<Nulstil Auto Trip>**

Desuden får du i appen **eBike Flow** et overblik over driftstimer og monterede komponenter.

# **Visning/tilpasning af grundindstillingerne**

**Bemærk:** Indstillingsmenuen kan ikke åbnes under kørsel.

Hvis du vil åbne menuen Grundindstillinger, skal du trykke på valgknappen  $\Diamond$  på betjeningsenheden, indtil tekstvisningen **<Indstillinger>** kommer frem.

#### **Skift/afslutning af Grundindstillinger**

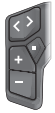

Tryk på knappen  $\leq$  eller  $\geq$ , indtil den ønskede grundindstilling vises.

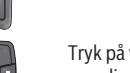

Tryk på valgknappen  $\Diamond$ , indtil den ønskede grundindstilling vises.

**Bemærk:** Den ændrede indstilling gemmes automatisk, når du forlader den aktuelle grundindstilling.

#### **Ændring af grundindstilling**

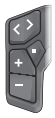

Tryk kort valgknappen  $\Diamond$  ned for at blade, indtil den ønskede værdi vises.

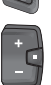

Tryk valgknappen  $\bullet$  ned > 1 s for at blade, indtil den ønskede værdi vises.

**Bemærk:** Hvis du holder den pågældende knap inde, skiftes der automatisk til næste værdi i grundindstillingerne.

Du kan vælge mellem følgende grundindstillinger:

- **<Sprog>**: Her kan du vælge dit foretrukne displaysprog.
- **<Enheder>**: Du kan få vist hastighed og afstand i kilometer eller miles.
- **<Tid>** Her kan du indstille klokkeslættet.
- **<Tidsformat>**: Du kan få vist klokkeslæt i 12-timers eller i 24-timers format.
- **<Skifteanbefaling>**: Du kan slå visningen af en skifteanbefaling til/fra.
- **<Displaybelysning>** Her kan du indstille varigheden af baggrundsbelysningen.
- **<Lysstyrke>**: Lysstyrken kan indstilles i forskellige trin.
- **<Nuls. indstil.?>**: Her kan du nulstille indstillingerne ved at holde valgknappen inde.
- **<Godkendelser>**
- **<Tilbage>**: Med denne funktion kan du forlade menuen Indstillinger.

#### **Forlad menuen Grundindstillinger**

Du kan automatisk forlade menuen Grundindstillinger, hvis du ikke foretager dig noget i 60 s, hvis du kører på eBike, eller hvis du bruger funktionen **<Tilbage>**.

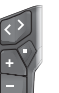

Tryk kort på valgknappen  $\Diamond$  for at forlade menuen Grundindstillinger ved hjælp af funktionen **<Tilbage>**.

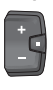

Tryk på valgknappen  $\blacklozenge$  > 1 s for at forlade menuen Grundindstillinger ved hjælp af funktionen **<Tilbage>**.

# **Vedligeholdelse og service**

# **Vedligeholdelse og rengøring**

Ingen komponenter må rengøres med vand under tryk. Hold displayet på din cykelcomputer rent. Ved tilsmudsning kan der registreres en forkert lysstyrke.

Brug en blød klud, der kun er fugtet med vand, til rengøring af din cykelcomputer. Brug ikke rengøringsmiddel.

Få udført en teknisk kontrol af dit eBiken mindst en gang årligt (bl.a. mekanik, systemsoftwarens aktualitet).

Desuden kan cykelhandleren lægge antal kørte kilometer og/ eller et tidsrum til grund for serviceterminen. I så fald viser

Ved behov for service eller reparation af eBiken bedes du kontakte en autoriseret cykelhandler.

► Lad kun en autoriseret cykelhandler udføre reparatio**ner.**

**Bemærk:** Hvis du afleverer din eBike til service hos en cykelhandler, anbefaler vi som udgangspunkt, at du deaktiverer **<eBike Lock>** og **<eBike Alarm>** for at undgå en fejlalarm.

# **Kundeservice og anvendelsesrådgivning**

Ved alle spørgsmål til eBike og dens komponenter bedes du kontakte en autoriseret cykelhandler.

Kontaktdata for autoriserede cykelhandlere finder du på hjemmesiden [www.bosch-ebike.com.](http://www.bosch-ebike.com)

### **Transport**

▶ Hyis du transporterer eBike uden for bilen, for eksem**pel på en cykelholder, skal du fjerne cykelcomputeren og eBike-akkuen (undtagelse: fastmonteret eBike-akku), så de ikke bliver beskadiget.**

# **Bortskaffelse og stoffer i enheder**

Du kan finde oplysninger om stoffer i enhederne ved at klikke på følgende link:

[www.bosch-ebike.com/en/material-compliance.](http://www.bosch-ebike.com/en/material-compliance)

Smid ikke eBikes og deres komponenter ud sammen med husholdningsaffaldet!

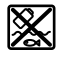

Drivenhed, cykelcomputer inkl. betjeningsenhed, eBike-akku, hastighedssensor, tilbehør og emballage skal indsamles og genbruges iht. gældende miljøforskrifter.

Sørg selv for, at alle personoplysninger er blevet slettet fra enheden.

Hvis der er batterier, som kan fjernes fra den elektriske enhed uden at blive ødelagt, skal du selv fjerne dem og aflevere dem på en miljøstation, før du bortskaffer enheden.

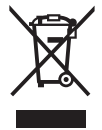

Iht. det europæiske direktiv 2012/19/EU skal kasseret el-værktøj og iht. det europæiske direktiv 2006/66/EF skal defekte eller opbrugte akkuer/batterier indsamles separat og genbruges iht. gældende miljøforskrifter.

Når du afleverer udtjent elektronisk udstyr på en miljøstation, er du med til at sikre, at det behandles korrekt, og at råstofferne bliver genvundet til gavn for mennesker og miljø.

Kasserede Bosch eBike-komponenter bedes afleveret gratis hos en autoriseret cykelhandler eller på en genbrugsstation, hvor de kan genvindes.

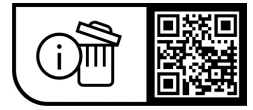

**Ret til ændringer forbeholdes.**

# **Säkerhetsanvisningar**

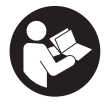

**Läs igenom alla säkerhetsanvisningar och instruktioner.** Fel som uppstår till följd av att

säkerhetsinstruktionerna och anvisningarna inte följts kan orsaka elstöt, brand och/eller allvarliga personskador.

**Spara alla säkerhetsanvisningar och anvisningar.** Begreppet **e-Bike-batteri**, som används i denna

bruksanvisning, avser alla original Bosch eBike-batterier i systemgeneration **the smart system (det smarta systemet)**.

Begreppet **drivenhet** som används i denna bruksanvisning gäller alla originaldrivenheter från Bosch i systemgeneration **the smart system (det smarta systemet)**.

- u **Läs och beakta säkerhetsanvisningarna och anvisningar i alla bruksanvisningarna för eBikesystemet samt i bruksanvisningen för din eBike.**
- **► Försök inte att sätta fast cykeldatorn eller manöverenheten under körning!**
- ► Låt dig inte distraheras av cykeldatorn. Om du inte uteslutande koncentrerar dig på trafiken riskerar du att bli inblandad i en olycka. Om du vill göra inmatningar i din färddator utöver att skifta assistansnivå bör du stanna och mata in önskade data.
- u **Använd inte din smarttelefon under färd.** Om du inte uteslutande koncentrerar dig på trafiken riskerar du att bli inblandad i en olycka. Stanna därför först och ange sedan informationen.
- u **Ställ in ljusstyrkan på din cykeldator så att du tydligt kan se viktig information som hastighet eller varningssymboler.** En felaktigt inställd ljusstyrka på cykeldatorn kan leda till farliga situationer.
- u **Öppna inte cykeldatorn.** Cykeldatorn kan förstöras om den öppnas och garantin slutar att gälla.
- u **Använd inte cykeldatorn som handtag.** Om du lyfter din eBike hållandes i cykeldatorn kan skador som inte går att reparera uppstå på cykeldatorn.
- u **Ställ inte eBike upp och ner på styre och sadel när cykeldatorn eller dess hållare sticker upp ovanför styret.** Cykeldatorn eller hållaren kan få permanenta skador. Ta också av cykeldatorn innan eBike ställs i en monteringsställning, för att undgå att den faller av eller får skador.
- **► Var försiktig!** När cykeldatorn används med *Bluetooth*<sup>®</sup> och/eller WiFi kan störningar uppkomma hos andra apparater, flygplan och medicinska apparater (t.ex. pacemaker, hörapparater). Skador på människor och djur i omedelbar närhet kan inte heller helt uteslutas. Använd inte cykeldatorn med *Bluetooth*® i närheten av medicinska apparater, bensinstationer, kemiska anläggningar, områden med explosionsrisk eller i sprängningsområden. Använd inte cykeldatorn med *Bluetooth*® i flygplan. Undvik drift i direkt närhet till kroppen under en längre period.
- **►** *Bluetooth*<sup>®</sup> varumärke och logotyper är registrerade varumärken och ägs av Bluetooth SIG, Inc. All användning

av Bluetooth-varumärke/logotyp av Robert Bosch GmbH, Bosch eBike Systems sker med licens.

u **Cykeldatorn är utrustad med ett gränssnitt för trådlös anslutning. Lokala driftsbegränsningar, t.ex. i flygplan eller sjukhus, ska beaktas.**

### **Säkerhetsanvisningar för knappcellsbatterier**

- u **VARNING! Håll knappcellsbatterier otillgängliga för barn.** Knappcellsbatterier är farliga.
- u **Knappcellsbatterier får aldrig sväljas eller föras in i andra kroppsöppningar. Om misstanke föreligger att knappcellsbatteriet har svalts eller införts i någon annan kroppsöppning, uppsök läkare omedelbart.** Om knappcellsbatteriet sväljs kan det leda till allvarliga skador eller dödsfall inom två timmar.
- ► Se till att knappcellsbatteriet byts ut på korrekt sätt. Risk för explosion.
- u **Använd endast de knappcellsbatterier som beskrivs i denna bruksanvisning.** Använd inga andra knappcellsbatterier eller någon annan form av energiförsörjning.
- u **Försök inte att ladda upp knappcellsbatteriet igen och kortslut det inte.** Knappcellsbatteriet kan läcka, explodera eller börja brinna och orsaka personskador.
- u **Ta ut och avfallshantera urladdade knappcellsbatterier enligt bestämmelserna.** Urladdade knappcellsbatterier kan läcka och därmed orsaka personskador eller skador på produkten.
- **► Knappcellsbatteriet får inte överhettas och inte kastas i eld.** Knappcellsbatteriet kan läcka, explodera eller börja brinna och orsaka personskador.
- ▶ Skada inte knappcellsbatteriet och ta inte isär det. Knappcellsbatteriet kan läcka, explodera eller börja brinna och orsaka personskador.
- u **Skadade knappcellsbatterier får inte komma i kontakt med vatten.** Litium som läcker ut kan reagera med vattnet och bilda väte, vilket kan leda till brand, explosion eller personskador.

# **Skydd av personuppgifter**

Vid anslutning av eBike till **Bosch DiagnosticTool 3** eller vid byte av eBike-komponenter överförs teknisk information om din eBike (t.ex. tillverkare, modell, Bike-ID, konfigurationsdata) samt om användning av din eBike (t.ex. total körtid, energiförbrukning, temperatur) till Bosch eBike Systems (Robert Bosch GmbH) för bearbetning av din förfrågan, vid service och i produktförbättringssyfte. Mer information om datahantering får du på [www.bosch-ebike.com/privacy-full](http://www.bosch-ebike.com/privacy-full).

# **Produkt- och prestandabeskrivning**

# **Ändamålsenlig användning**

Cykeldatorn **Intuvia 100** är avsedd för indikering av färddata på en eBike i systemgeneration **the smart system (det smarta systemet)**.

För att kunna använda eBike och cykeldatorn **Intuvia 100** i sin helhet krävs en kompatibel smarttelefon med appen **eBike Flow** (tillgänglig i Apple App Store eller i Google Play Store), t.ex. för **<Reset trip>**.

# **Illustrerade komponenter**

Numreringen av de avbildade komponenterna refererar till bilderna i början av bruksanvisningen.

- **(1)** Knapp *Bluetooth*®
- **(2)** Batterifackets lock
- **(3)** Fäste blockeringsskruv
- **(4)** Cykeldator-kontakt
- **(5)** Återställningsknapp
- **(6)** Blockeringsskruv cykeldator
- **(7)** Hållare cykeldator
- **(8)** Fäste till cykeldator
- **(9)** Cykeldator
- **(10)** Batterifack
- **(11)** Fästskruv hållare
- **(12)** Spårskruvmejsela)
- **(13)** Batteri (knappcell typ CR2450)
- **(14)** Tätningsgummi
- a) Ingår inte i leveransomfattningen

# **Visningselement cykeldator**

- **(a)** Laddningsstatus eBike-batteri
- **(b)** Visning cykelbelysning
- **(c)** Visning assistansnivå
- **(d)** Visning stöd drivenhet
- **(e)** Visning enhet
- **(f)** Textvisning
- **(g)** Orienteringsrad
- **(h)** Värdevisning
- **(i)** Hastighetsmätarvisning

# **Tekniska data**

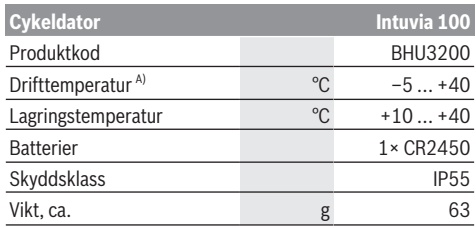

**Cykeldator Intuvia 100** *Bluetooth*® Low Energy 5.0

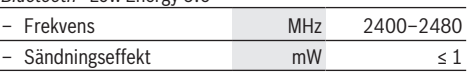

A) Utanför detta temperaturintervall kan störningar förekomma vid indikering.

Licensinformationen för produkten finns tillgänglig på följande webbadress: [www.bosch-ebike.com/licences](http://www.bosch-ebike.com/licences)

# **Försäkran om överensstämmelse**

Härmed förklarar Robert Bosch GmbH, Bosch eBike Systems, att sändaranläggningstypen **Intuvia 100** uppfyller kraven i direktivet 2014/53/EU. EUkonformitetsförklaringens fullständiga text finns på följande webbadress: [www.bosch-ebike.com/conformity.](http://www.bosch-ebike.com/conformity)

### **Certifieringsinformation**

För indikering av certifieringsnummer (E‑labels), håll knappen *Bluetooth*® **(1)** intryckt tills **<Certifieringar>** visas på cykeldatorn. Släpp knappen *Bluetooth*® **(1)** och bläddra genom alla E‑labels genom att trycka kort på knappen *Bluetooth*® **(1)**.

# **Montering**

# **Sätta i och ta ut cykeldatorn (se bild A)**

**Montera** cykeldatorn **(9)** genom att fästa batterifackets näsor i hållarens **(10)** fäste **(8)** och tryck sedan ner cykeldatorn lätt. För att låsa cykeldatorn vrider du den medsols tills den klickar fast.

För att **ta ut** cykeldatorn **(9)** vrider du den motsols och tar ut cykeldatorn ur hållarfästet **(8)**.

▶ När du ställer ifrån dig eBike tar du av cykeldatorn.

# **Sätta in blockeringsskruven (se bild B)**

Du kan fixera cykeldatorn i sin hållare så att den inte kan tas av. Cykeldatorn måste befinna sig i hållaren. Lossa fästskruven **(11)** från klämman med en insexnyckel tills hållaren **(7)** kan flyttas. Vrid hållaren **(7)** tills den undre sidan av cykeldatorn är tillgänglig. Sätt i blockeringsskruven **(6)** och skruva fast den i cykeldatorn. Rikta in hållaren **(7)** med cykeldatorn korrekt och dra åt fästskruven **(11)** igen med en insexnyckel.

**Anmärkning:** Låsskruven är inget stöldskydd.

# **Drift**

# **Ansluta cykeldatorn till eBike (parkoppling)**

Som regel är din cykeldator ansluten till eBike. Om detta inte är fallet, utför följande:

- Installera appen **eBike Flow**.
- Aktivera *Bluetooth*® på din smarttelefon och öppna appen **eBike Flow**.
- Tryck kort på knappen *Bluetooth*®.
- Enhetsidentifieringen visas på cykeldatorn.

– Välj önskad enhet med samma ID i appen **eBike Flow**. Du hittar fler anvisningar under följande länk: [www.bosch-ebike.com/de/help-center/intuvia-100.](https://www.bosch-ebike.com/de/help-center/intuvia-100)

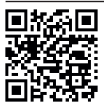

Beroende på telefonens operativsystem kan appen **eBike Flow** laddas ner kostnadsfritt från Apple App Store eller från Google Play Store.

Skanna koden med din telefon för att ladda ner appen **eBike Flow**.

# **Sätta på/stänga av cykeldatorn**

Slå på eBike.

För att **slå på** cykeldatorn måste den sitta i sin hållare. Cykeldatorkontakten **(4)** trycks in automatiskt. Slå på styr-reglaget och rulla lätt på eBike.

För att **stänga av** cykeldatorn har du följande möjligheter:

– Tryck på på-/av-knappen på styr-reglaget för att stänga av eBike.

Även cykeldatorn stängs av.

– Ta ut cykeldatorn ur hållaren. Cykeldatorn stängs av automatiskt efter 60 s.

# **Cykeldatorns energiförsörjning**

Cykeldatorn försörjs med energi via ett CR2450 knappcellsbatteri.

# **Byta ut knappcellsbatteriet (se bild C)**

När cykeldatorns batteri är nästan tomt visas ett meddelande på cykeldatorn. Öppna batterifackets lock **(2)** med en spårskruvmejsel **(12)**, ta ut det förbrukade knappcellsbatteri och sätt i ett nytt batteri av typen CR2450. Knappcellsbatterierna som rekommenderas av Bosch hittar du hos din cykelhandlare.

Vid insättning av knappcellsbatteriet, se till att texten är vänd uppåt och tätningen **(14)** är rätt positionerad. Stäng batterifacket och sätt cykeldatorn i hållaren.

# **eBike-batteriets laddningsstatus**

Cykeldatorn visar eBike-batteriets laddningsnivå i procent. Ett meddelande visas en gång om laddningsnivån underskrider 30 % resp. 10 %. Anvisningen kan bekräftas eller så slocknar den automatiskt efter 5 s.

# **Manövrering**

Knappen *Bluetooth*® **(1)** har olika funktioner: om cykeldatorn har varit ansluten till ett styr-reglage och hållaren tagits ut kan meddelandena växlas inom 60 s. Tryck kort på knappen *Bluetooth*® **(1)**. Därefter försätts cykeldatorn i stand by-läge.

**Observera:** om du inte ska använda din eBike på flera veckor, ta ut cykeldatorn från dess hållare och ställ in cykeldatorn till förvaringsläge. Tryck på knappen *Bluetooth*® **(1)** i 8–11 s.

När du sätter i cykeldatorn i hållaren igen och flyttar eBike avaktiveras förvaringsläget automatiskt.

Återställningsknappen **(5)** är till för att återställa cykeldatorn till fabriksinställningar och radera alla anslutningar.

Manövrering av cykeldatorn kan göras via ett av visade styrreglage. Knapparnas funktioner på styr-reglagen finns i nedanstående översikt.

Väljarknappen har två funktioner beroende på hur längre den trycks in.

#### **Styr-reglage med 3 knappar**

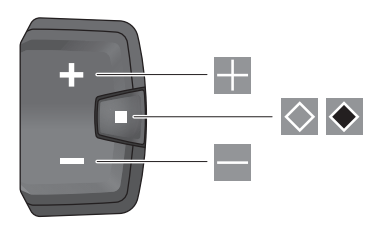

#### **Styr-reglage med 5 knappar**

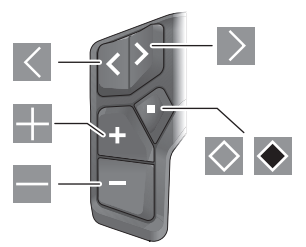

- $\vert \langle \vert$ Bläddra till vänster (styr-reglage med 5 knappar)
- $\rightarrow$ Bläddra till höger (styr-reglage med 5 knappar)
- -5 Öka assistansnivån
- $\overline{\phantom{a}}$ Minska assistansnivån
- $\Diamond$ Väljarknapp (kort tryck)
- $\bullet$ Väljarknapp (långt tryck > 1 s)

**Anmärkning:** Samtliga framställningar av användargränssnittet och användargränssnittstexter på följande sidor motsvarar programvarans status vid manualtryckningen. Efter en programvaruuppdatering kan det hända att gränssnittet och/eller displaytexter ändrar sig något.

**Observera:** beroende på ljusförhållandena finns det en bakgrundsbelysning som aktiveras via knapptryck. Belysningens varaktighet kan ställas in.

# **Visningar och inställningar av cykeldatorn**

# **Hastighets- och avståndsvisningar**

På hastighetsmätarvisningen visas alltid den aktuella hastigheten.

#### Svensk – **4**

På funktionsvisningen – kombination av textvisning och värdevisning – står följande funktioner till förfogande:

- **<Avstånd>**: tillryggalagd sträcka sedan den senaste återställningen
- **<Körtid>**: färdtid sedan senaste återställning
- **<Tid>**: aktuell tid
- **<Räckvidd>**: beräknad räckvidd med den befintliga eBike-batteriladdningen (vid fortsatt samma förutsättningar i form av stödnivå, sträckprofil osv.)
- **<Ø Hastighet>**: genomsnittshastighet uppnådd sedan senaste återställning
- **<Max. hastighet>**: max. hastighet uppnådd sedan senaste återställning
- **<Totalt avstånd>**: Visning av den totala distans som avverkats med eBike (inte återställningsbar)

**Observera:** cykeldatorn visar automatiskt en växelrekommendation vid körning av eBike. Visningen av växelrekommendationen överlappar textvisningen **(f)** på cykeldatorn och kan avaktiveras manuellt via grundinställningar.

### **Växla till funktionsindikering**

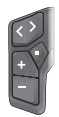

Tryck på knappen  $\leq$  eller  $\geq$  tills önskad funktion visas.

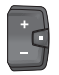

Tryck på väljarknappen  $\Diamond$  tills önskad funktion visas.

Vissa inställningar kan inte göras på cykeldatorn, utan endast i appen **eBike Flow**, t.ex.:

- **<Hjulomkrets>**
- **<Återställ räckvidd>**
- **<Återställ resa automatiskt>**

Dessutom får du i appen **eBike Flow** en översikt över drifttimmar och monterade komponenter.

# **Visa/anpassa grundinställningarna**

**Observera:** inställningsmenyn kan inte öppnas under färd. För att komma till menyn Grundinställningar, tryck på väljarknappen på styr-reglaget tills **<Inställningar>** visas i textvisningen.

#### **Bläddra/lämna grundinställningar**

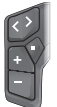

Tryck på knappen  $\leq$  eller  $\geq$  tills önskad grundinställning visas.

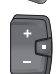

Tryck på väljarknappen  $\Diamond$  tills önskad grundinställning visas.

**Observera:** den ändrade inställningen sparas automatiskt när du lämnar respektive grundinställning.

#### **Ändra grundinställningarna**

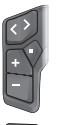

Tryck kort på väljarknappen  $\Diamond$  för att bläddra neråt tills önskat värde visas.

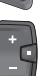

Tryck på väljarknappen  $\blacklozenge$  > 1 s för att bläddra neråt tills önskat värde visas.

**Observera:** om du håller motsvarande knapp intryckt sker bytet till nästa värde i grundinställningarna.

Följande grundinställningar kan utföras:

- **<Språk>**: här kan du välja bland ett antal språk.
- **<Enheter>**: Du kan visa hastighet och avstånd i kilometer eller miles.
- **<Tid>**: här kan du ställa in klockslag.
- **<Tidsformat>**: Du kan visa tiden i 12-timmars eller 24 timmarsformat.
- **<Växelrekommend.>**: du kan slå på och stänga av visningen av en växelrekommendation.
- **<Skärmbelysning>**: här kan du ställa in varaktigheten för bakgrundsbelysningen.
- **<Ljusstyrka>**: ljusstyrkan kan anpassas i olika nivåer.
- **<Återställ inst.?>**: här kan du återställa inställningarna genom ett långt tryck på väljarknappen.
- **<Certifieringar>**
- **<Bakåt>**: med denna funktion kan du lämna menyn Inställningar.

#### **Lämna menyn Grundinställningar**

Menyn Grundinställningar lämnas automatiskt vid en inaktivitet på 60 s, körning av eBike eller med hjälp av funktionen **<Bakåt>**.

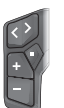

Tryck kort på väljarknappen  $\Diamond$  för att lämna menyn Grundinställningar med hjälp av funktionen **<Bakåt>**.

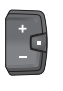

Tryck på väljarknappen  $\bullet$  > 1 s för att lämna menyn Grundinställningar med hjälp av funktionen **<Bakåt>**.

# **Underhåll och service**

# **Underhåll och rengöring**

Inga komponenter får rengöras med högtryckstvätt. Håll displayen på din cykeldator ren. Vid smuts kan det leda till felaktig ljusstyrkeidentifiering.

Vid rengöring av din cykeldator, använd en mjuk trasa som endast är fuktad med vatten. Använd inga rengöringsmedel. eBike ska genomgå teknisk kontroll minst en gång om året (bl.a. mekanik, uppdatering av systemprogramvaran).

Dessutom kan cykelförsäljaren basera ett visst antal cyklade kilometer och/eller en viss tidsperiod vid beräkning av servicetidpunkten. I detta fall visas att det är dags för service varje gång cykeldatorn startas.

För service eller reparationer på eBike vänder du dig till en auktoriserad fackhandlare.

u **Låt endast auktoriserade cykelverkstäder utföra reparationer.**

**Observera:** när du lämnar in din eBike för underhåll hos en återförsäljare rekommenderar vi att du tillfälligt avaktiverar **<eBike Lock>** och **<eBike Alarm>** för att undvika onödiga felalarm.

# **Kundtjänst och applikationsrådgivning**

Vid alla frågor om eBike och dess komponenter vänder du dig till en auk[toriserad återförsäljare.](http://www.bosch-ebike.com)

Kontaktdata till auktoriserade cykelhandlare hittar du på internetsidan www.bosch-ebike.com.

# **Transport**

u **Om du tar med dig din eBike på utsidan av bilen, som t.ex. på ett takräcke för cyklar eller cykelhållare, bör du ta av cykeldatorn och eBike-batteriet (undantag: integrerat eBike-batteri) för att undvika skador.**

#### **[Avfallshantering och material och ämne](http://www.bosch-ebike.com/en/material-compliance)n**

Uppgifter om ämnen och material finns på följande länk: www.bosch-ebike.com/en/material-compliance.

Släng inte eBikes och dess komponenter i hushållsavfallet!

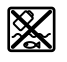

Drivenhet, cykeldator inkl. manöverenhet, eBike-batteri, hastighetssensor, tillbehör och förpackningar ska återvinnas på ett miljövänligt sätt.

Se själv till att personuppgifter raderas från enheten. Batterier som kan tas ut oskadda ur elektriska apparater måste tas ut före avfallshantering och lämnas in separat till batteriinsamling.

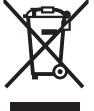

Enligt det europeiska direktivet 2012/19/EU skall obrukbara elektriska apparater och enligt det europeiska direktivet 2006/66/EG felaktiga eller förbrukade batterier samlas in separat och tillföras en miljöanpassad avfallshantering.

Den separata uppdelningen av elektriska apparater används för försortering och främjar korrekt hantering och återvinning av material och är skonsam för människa och miljö.

Lämna ej funktionsdugliga batterier och cykeldatorer utan kostnad till en auktoriserad cykelhandlare eller till en miljöstation.

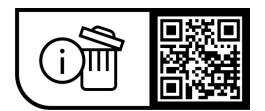

**Ändringar förbehålles.**

# **Sikkerhetsanvisninger**

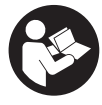

# **Les sikkerhetsanvisningene og instruksene.**

Hvis ikke sikkerhetsanvisningene og instruksene tas til følge, kan det oppstå elektrisk støt, brann og/eller alvorlige personskader.

#### **Oppbevar alle sikkerhetsinstruksene og anvisningene for fremtidig bruk.**

#### Begrepet **eBike-batteri** som brukes i denne bruksanvisningen, refererer til alle originale Bosch eBikebatterier i systemgenerasjonen **the smart system**

#### **(smartsystemet)**.

Begrepet **drivenhet** som brukes i denne bruksanvisningen, refererer til alle originale Bosch-drivenheter av systemgenerasjon **the smart system (smartsystemet)**.

- u **Følg sikkerhetsanvisningene og instruksjonene i alle bruksanvisningene for eBike-systemet og brukerhåndboken for din eBike.**
- u **Du må ikke forsøke å feste kjørecomputeren eller betjeningsenheten under kjøring!**
- u **Du må ikke la deg forstyrre av visningene på kjørecomputeren.** Det kan oppstå farlige situasjoner hvis du ikke til enhver tid følger med på trafikken. Hvis du i tillegg til å endre fremdriftshjelpen ønsker å foreta inntasting på kjørecomputeren, må du stoppe før du gjør dette.
- **Betjen ikke smarttelefonen under sykling.** Det kan oppstå farlige situasjoner hvis du ikke til enhver tid følger med på trafikken. Du må derfor stoppe når du skal taste inn data.
- **► Still inn lysstyrken på kjørecomputeren slik at du kan oppfatte viktig informasjon som hastighet eller varselsymboler.** Feil innstilling av lysstyrken på kjørecomputeren kan føre til farlige situasjoner.
- u **Du må ikke åpne kjørecomputeren.** Kjørecomputeren kan bli ødelagt hvis den åpnes, og garantien vil da opphøre.
- u **Du må ikke bruke kjørecomputeren som håndtak.** Hvis du løfter elsykkelen ved å holde i kjørecomputeren, kan kjørecomputeren skades permanent.
- u **Du må ikke sette eBike opp ned på styret og setet hvis kjørecomputeren eller holderen til denne rager ut over styret.** Kjørecomputeren eller holderen kan få permanente skader. Ta også ut kjørecomputeren før sykkelen festes i en monteringsholder, slik at ikke kjørecomputeren faller ut eller skades.
- **Forsiktig!** Under bruk av kjørecomputeren med *Bluetooth*® og/eller trådløst nett kan det oppstå forstyrrelse på andre apparater og anlegg, fly og medisinsk utstyr (f.eks. pacemakere og høreapparater). Skader på mennesker og dyr i umiddelbar nærhet kan heller ikke utelukkes helt. Bruk ikke kjørecomputeren med *Bluetooth*® i nærheten av medisinsk utstyr, bensinstasjoner, kjemiske anlegg, steder med eksplosjonsfare eller på sprengningsområder. Bruk ikke

kjørecomputeren med *Bluetooth*® om bord på fly. Unngå langvarig bruk nær kroppen.

- ▶ Ordmerket *Bluetooth*<sup>®</sup> og symbolene (logoer) er registrerte varemerker og eiendommen til Bluetooth SIG, Inc. Enhver bruk av dette ordmerket/symbolet av Robert Bosch GmbH, Bosch eBike Systems skjer under lisens.
- ► Kiørecomputeren er utstyrt med et radiogrensesnitt. **Lokale restriksjoner for bruk av dette, for eksempel om bord på fly eller på sykehus, må overholdes.**

#### **Sikkerhetsanvisninger for knappcellebatterier**

- u **ADVARSEL! Knappcellebatteriet må oppbevares utilgjengelig for barn.** Knappcellebatterier er farlige.
- u **Knappcellebatterier må aldri svelges eller føres inn i andre kroppsåpninger. Ved mistanke om at knappcellebatteriet har blitt svelget eller har kommet inn i en annen kroppsåpning, må du snarest oppsøke lege.** Svelging av knappcellebatteriet kan føre til alvorlige indre etseskader innen 2 timer og føre til død.
- u **Pass på riktig fremgangsmåte ved bytte av knappcellebatteriet.** Det medfører eksplosjonsfare.
- **Bruk bare knappcellebatteriene som er oppført i denne bruksanvisningen.** Bruk ingen andre knappcellebatterier eller andre typer strømforsyning.
- u **Du må ikke forsøke å lade opp knappcellebatteriet igjen, og ikke kortslutte knappcellebatteriet.** Knappcellebatteriet kan bli lekk, eksplodere, brenne og forårsake personskade.
- ▶ Ta ut og kast det utladede knappcellebatteriet **forskriftsmessig.** Utladede knappcellebatterier kan lekke og dermed skade personer eller produktet.
- u **Knappcellebatteriet må ikke bli overopphetet, og det må ikke kastes på åpen ild.** Knappcellebatteriet kan bli lekk, eksplodere, brenne og forårsake personskade.
- u **Du må ikke skade knappcellebatteriet, og du må ikke ta det fra hverandre.** Knappcellebatteriet kan bli lekk, eksplodere, brenne og forårsake personskade.
- u **La ikke et skadet knappcellebatteri komme i kontakt med vann.** Litium som lekker ut, kan danne hydrogen ved reaksjon med vann og dermed føre til brann, eksplosjon eller personskader.

#### **Personvernerklæring**

Ved tilkobling av eBike til **Bosch DiagnosticTool 3** eller ved utskifting av eBike-komponenter blir teknisk informasjon om din eBike (f.eks. produsent, modell, Bike-ID, konfigurasjonsdata), pluss om bruken av eBike (f.eks. total kjøretid, energiforbruk, temperatur) overført til Bosch eBike Systems (Robert Bosch GmbH) for behandling av forespørselen din, i forbindelse med service og med formålet produktforbedring. Nærmere informasjon om databehandlingen finner du på [www.bosch-ebike.com/privacy-full](http://www.bosch-ebike.com/privacy-full).

# **Produktbeskrivelse og ytelsesspesifikasjoner**

# **Forskriftsmessig bruk**

Kjørecomputeren **Intuvia 100** er beregnet for visning av kjøredata på en eBike av systemgenerasjon **the smart system (smartsystemet)**.

For at brukeren skal få maksimal nytte av kjørecomputeren **Intuvia 100** trengs en kompatibel smarttelefon med appen **eBike Flow** (tilgiengelig i Apple App Store eller Google Play Store), for eksempel for **<Reset trip>**.

### **Illustrerte komponenter**

Nummereringen av de avbildede komponentene er basert på illustrasjonene på grafikksiden i begynnelsen av bruksanvisningen.

- **(1)** Knappen *Bluetooth*®
- **(2)** Deksel for batterirom
- **(3)** Feste for blokkeringsskrue
- **(4)** Kjørecomputerkontakt
- **(5)** Tilbakestillingsknapp
- **(6)** Blokkeringsskrue for kjørecomputeren
- **(7)** Holder for kjørecomputer
- **(8)** Vugge for kjørecomputer
- **(9)** Kjørecomputer
- **(10)** Batterirom
- **(11)** Festeskrue for holder
- **(12)** Sporskrutrekkera)
- **(13)** Batteri (knappcelle, type CR2450)
- **(14)** Gummitetning
- a) Inngår ikke i standardleveransen

#### **Visningselementer på kjørecomputeren**

- **(a)** Ladenivåindikator for eBike-batteri
- **(b)** Visning for lys på sykkelen
- **(c)** Visning av assistansenivå
- **(d)** Visning av assistanse fra drivenheten
- **(e)** Visning av enhet
- **(f)** Tekstfelt
- **(g)** Hjelpelinje
- **(h)** Verdivisning
- **(i)** Speedometervisning

# **Tekniske data**

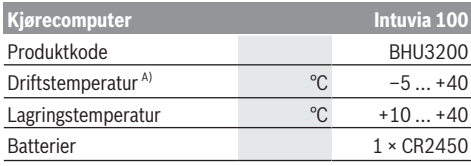

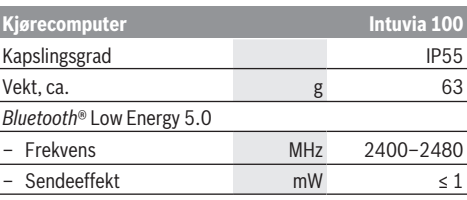

A) Det kan oppstå problemer med visningen hvis temperaturen er utenfor dette området.

Du finner lisensinformasjonen for produktet på: [www.bosch-ebike.com/licences](http://www.bosch-ebike.com/licences)

### **Samsvarserklæring**

Robert Bosch GmbH, Bosch eBike Systems, erklærer herved at radioutstyrstypen **Intuvia 100** er i samsvar med direktivet 2014/53/EU. Den fullstendige teksten i EUsamsvarserklæringen finnes på følgende nettadresse: [www.bosch-ebike.com/conformity.](http://www.bosch-ebike.com/conformity)

### **Sertifiseringsinformasjon**

For å se sertifiseringsnumrene (E-Labels) trykker du på *Bluetooth*® **(1)**-knappen helt til **<Sertifikater>** vises på kjørecomputeren. Slipp *Bluetooth*® **(1)**-knappen, og bla gjennom alle E‑Labels ved å trykke kort på *Bluetooth*® **(1)** knappen.

# **Montering**

# **Sette inn og ta ut kjørecomputeren (se bilde A)**

For å **sette inn** kjørecomputeren **(9)** setter du tappene til batterirommet **(10)** i vuggen **(8)** til holderen og trykker kjørecomputeren litt ned. For å låse dreier du kjørecomputeren med urviseren til den låses fast. For å **ta ut** kjørecomputeren **(9)** dreier du den mot urviseren og tar den ut av vuggen **(8)**.

**► Ta av kjørecomputeren når du parkerer din eBike.** 

# **Sette inn blokkeringsskruen (se bilde B)**

Det er mulig å feste kjørecomputeren slik at den ikke kan tas ut av holderen. Kjørecomputeren må da befinne seg i holderen. Løsne festeskruen **(11)** til klemmen med en unbrakonøkkel helt til det er mulig å bevege holderen **(7)**. Drei holderen **(7)** helt til den nedre siden av kjørecomputeren er tilgjengelig. Sett inn blokkeringsskruen **(6)**, og skru den sammen med kjørecomputeren. Juster holderen **(7)** riktig i forhold til kjørecomputeren og stram festeskruen **(11)** igjen med en unbrakonøkkel. **Merk:** Blokkeringsskruen er ingen tyverisikring.

# **Bruk**

# **Koble kjørecomputeren sammen med eBike (paring)**

Vanligvis er kjørecomputeren allerede koblet sammen med eBike. Hvis dette ikke er tilfellet, følger du denne fremgangsmåten:

- Installer appen **eBike Flow**.
- Aktiver *Bluetooth*® på smarttelefonen, og åpne appen **eBike Flow**.
- Trykk kort på knappen *Bluetooth*®.
- Enhetsidentifikasjonskoden vises på kjørecomputeren.
- Velg ønsket enhet med samme identifikasjonskode i appen **eBike Flow**.

#### Du finner mer informasjon på

[www.bosch-ebike.com/de/help-center/intuvia-100.](https://www.bosch-ebike.com/de/help-center/intuvia-100)

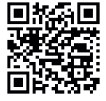

**EMAPPED** Appen **eBike Flow** kan lastes ned gratis fra Apple Apple App Store eller Google Play-butikken,  $\bar{\mathbf{\Xi}}$ : avhengig av smarttelefonens operativsystem. Skann koden med smarttelefonen din for å laste ned appen **eBike Flow**.

### **Slå kjørecomputeren på/av**

Slå på eBike.

Kjørecomputeren må være satt inn i holderen for at den skal kunne **slås på**. Kjørecomputerkontakten **(4)** trykkes automatisk.

Slå på betjeningsenheten, og beveg lett på eBike.

For å **slå av** kjørecomputeren har du følgende muligheter:

– Trykk på av/på-knappen på betjeningsenheten for å slå av eBike.

Også kjørecomputeren slås av.

– Ta kjørecomputeren ut av holderen. Kjørecomputeren slås automatisk av etter 60 s.

# **Kjørecomputerens strømforsyning**

Kjørecomputeren får strøm fra CR2450-knappcellebatteriet.

# **Skifte knappcellebatteri (se bilde C)**

Hvis batteriet til kjørecomputeren er nesten tomt, vises en melding på kjørecomputeren. Åpne dekselet til batterirommet **(2)** med en sporskrutrekker **(12)**, ta ut det tomme knappcellebatteriet og sett inn et nytt av typen CR2450. Du kan få kjøpt knappcellebatteriene som anbefales av Bosch, hos sykkelforhandleren.

Når du setter inn knappcellebatteriet, må du passe på at skriften vender opp og at gummitetningen **(14)** er riktig plassert.

Lukk batterirommet, og sett kjørecomputeren i holderen.

# **Ladenivåindikator for eBike-batteriet**

Kjørecomputeren viser ladenivået til eBike-batteriet i prosent. Når ladenivået er under 30 % eller 10 %, vises en melding én gang. Meldingen kan kvitteres, eller den forsvinner automatisk etter 5 s.

# **Betjening**

*Bluetooth*® **(1)**-knappen har forskjellige funksjoner: Hvis kjørecomputeren tidligere var koblet til en betjeningsenhet og ble tatt ut av holderen, kan du skifte visning innen 60 s. For å gjøre det trykker du kort på knappen *Bluetooth*® **(1)**. Deretter settes kjørecomputeren i beredskapsmodus.

**Merknad:** Hvis du ikke skal bruke din eBike på flere uker, tar du kjørecomputeren ut av holderen og setter kjørecomputeren i lagringsmodus. Dette gjør du ved å trykke på knappen *Bluetooth*® **(1)** i 8–11 s.

Når du setter kjørecomputeren i holderen igjen og beveger på eBike, blir lagringsmodus automatisk deaktivert. Tilbakestillingsknappen **(5)** brukes til å tilbakestille kjørecomputeren til fabrikkinnstillingene og slette alle forbindelsene.

Kjørecomputeren kan betjenes med en av de illustrerte betjeningsenhetene. Funksjonene til knappene på betjeningsenhetene er angitt i oversikten nedenfor.

Valgknappen har to funksjoner, avhengig av hvor lenge du trykker på den.

#### **Betjeningsenhet med tre knapper**

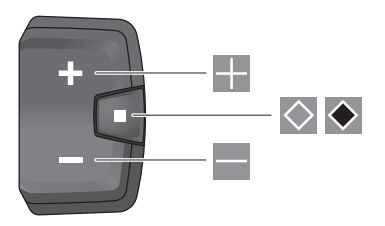

#### **Betjeningsenhet med fem knapper**

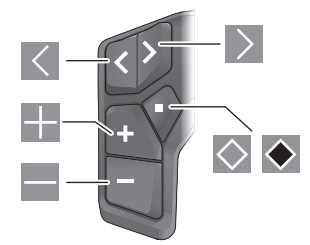

- $\vert \langle \vert$ Bla til venstre (betjeningsenhet med fem knapper)
- $\rightarrow$ Bla til høyre (betjeningsenhet med fem knapper)
- E. Øke assistansenivå
- $\equiv$ Redusere assistansenivå
- $\Diamond$ Valgknapp (kort trykk)
- $\blacklozenge$ Valgknapp (langt trykk > 1 s)

**Merknad:** Alle grensesnittillustrasjonene og ‑tekstene på de følgende sidene representerer gjeldende versjon av programvaren. Etter en programvareoppdatering kan det

hende at visningene og/eller tekstene på brukergrensesnittet er litt endret.

**Merknad:** Eventuelt med bakgrunnslys, avhengig av lysforholdene. Dette aktiveres bare av knappetrykk. Det kan stilles inn hvor lenge lyset skal være på.

# **Visninger og innstillinger på kjørecomputeren**

# **Visning av hastighet og distanse**

I speedometervisningen vises alltid hastigheten for øyeblikket.

I funksjonsvisningen – kombinasjon av tekst og verdi – kan følgende funksjoner velges:

- **<Km>**: tilbakelagt distanse siden siste tilbakestilling
- **<Kjøretid>**: kjøretid siden siste tilbakestilling
- **<Tid>**: gjeldende klokkeslett
- **<Rekkevidde>**: antatt rekkevidde med nåværende eBike-batterilading (ved uendrede betingelser som assistansenivå, strekningsprofil osv.)
- **<Ø Hastighet>**: gjennomsnittshastighet oppnådd siden siste tilbakestilling
- **<Maks. hastighet>**: maksimumshastighet oppnådd siden siste tilbakestilling
- **<Totaldistanse>**: visning av totalstrekningen som er tilbakelagt med eBike (kan ikke tilbakestilles)

**Merknad:** Kjørecomputeren viser automatisk en girskiftanbefaling under sykling med eBike. Girskiftanbefalingen vises over teksten **(f)** på kjørecomputeren og kan deaktiveres manuelt i grunninnstillingene.

#### **Skifte i funksjonsvisningen**

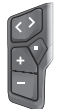

Trykk gjentatte ganger på knappen  $\leq$  eller  $\geq$ helt til ønsket funksjon vises.

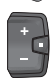

Trykk gientatte ganger på valgknappen  $\Diamond$  helt til ønsket funksjon vises.

Enkelte innstillinger kan bare foretas i appen **eBike Flow**, og ikke på kjørecomputeren, for eksempel:

- **<hjulomkrets>**
- **<Nuls. rekkev.>**
- **<Nullstill Auto Trip>**

I appen **eBike Flow** får du dessuten en oversikt over driftstimene og de monterte komponentene.

# **Vise/tilpasse grunninnstillinger**

**Merknad:** Innstillingsmenyen kan ikke åpnes mens du sykler.

For å komme til menyen Grunninnstillinger trykker du på valgknappen  $\Diamond$  på betjeningsenheten helt til **<Innstillinger>** vises i tekstvisningen.

#### **Skifte/avslutte grunninnstillinger**

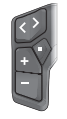

Trykk gjentatte ganger på knappen  $\leq$  eller  $\geq$ helt til den ønskede grunninnstillingen vises.

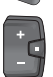

Trykk gjentatte ganger på valgknappen  $\Diamond$  helt til ønsket grunninnstilling vises.

**Merknad:** Den endrede innstillingen lagres automatisk når du lukker den respektive grunninnstillingen.

#### **Endre grunninnstilling**

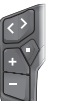

For å bla nedover trykker du kort på valgknappen  $\Diamond$  til den ønskede verdien vises.

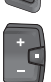

For å bla nedover trykker du på valgknappen i > 1 s til den ønskede verdien vises.

**Merknad:** Når du holder den gjeldende knappen inntrykt, kommer du automatisk til den neste verdien i grunninnstillingene.

Følgende grunninnstillinger kan velges:

- **<Språk>**: Her kan du velge visningsspråk.
- **<Enheter>**: Hastigheten og avstanden kan vises i kilometer eller miles.
- **<Tid>**: Her kan du stille inn klokkeslettet.
- **<Tidsformat>**: Klokkeslettet kan vises i 12- eller 24 timersformat.
- **<Girskiftanbef.>**: Du kan slå visningen av girskiftanbefaling på eller av.
- **<Displaylys>**: Her kan du stille inn hvor lenge bakgrunnslyset skal være på.
- **<Lysstyrke>**: Lysstyrken kan tilpasses i forskjellige nivåer.
- **<Tilbakest. Innst?>**: Her kan du tilbakestille innstillingene ved å trykke lenge på valgknappen.
- **<Sertifikater>**
- **<Tilbake>**: Med denne funksjonen kan du avslutte menyen Innstillinger.

#### **Avslutte menyen Grunninnstillinger**

Du avslutter menyen Grunninnstillinger automatisk ved manglende aktivitet i 60 s, ved kjøring av eBike eller ved hjelp av funksjonen **<Tilbake>**.

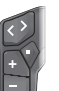

Trykk kort på valgknappen  $\Diamond$  for å avslutte menyen Grunninnstillinger ved hjelp av funksjonen **<Tilbake>**.

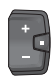

Trykk på valgknappen  $\bullet$  i > 1 s for å avslutte menyen Grunninnstillinger ved hjelp av funksjonen **<Tilbake>**.

# **Service og vedlikehold**

# **Vedlikehold og rengjøring**

Ingen av komponentene må rengjøres med høytrykksspyler. Sørg for at skjermen til kjørecomputeren alltid er ren. Skitt kan føre til feil ved registreringen av lysstyrken.

Kjørecomputeren må bare rengjøres med en myk klut fuktet med vann. Bruk ikke rengjøringsmidler.

Få inspisert eBike teknisk minst en gang i året (bl.a. mekaniske deler, oppdatert systemprogramvare).

I tillegg kan sykkelforhandleren legge kjørelengde og/eller tidsrom til grunn for servicetidspunktet. Da vil kjørecomputeren vise servicetidspunktet hver gang den slås på.

Kontakt en autorisert sykkelforhandler for service eller reparasjoner på eBike.

u **Få utført alle reparasjoner hos en autorisert sykkelforhandler.**

**Merknad:** Det anbefales at du deaktiverer **<eBike Lock>** og **<eBike Alarm>** midlertidig når du leverer din eBike hos en forhandler for vedlikehold, slik at feilalarm unngås.

# **Kundeservice og kundeveiledning**

Kontakt en autorisert sykkelforhandler ved spørsmål om eBike og komponentene.

Du finner kontaktinformasjon til autoriserte sykkelforhandlere på nettsiden [www.bosch-ebike.com](http://www.bosch-ebike.com).

# **Transport**

▶ Hvis du transporterer eBike utenfor bilen, for **eksempel på et sykkelstativ, må du ta av kjørecomputeren og eBike-batteriet slik at du unngår skader (unntak: fast montert eBike-batteri).**

# **Kassering og stoffer i produktene**

Informasjon om stoffer i produktene finner du under følgende kobling:

[www.bosch-ebike.com/en/material-compliance.](http://www.bosch-ebike.com/en/material-compliance)

eBike og komponentene til sykkelen må ikke kastes som vanlig husholdningsavfall!

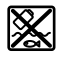

Drivenheten, kjørecomputeren inkl. betjeningsenheten, eBike-batteriet, hastighetssensoren, tilbehør og emballasje skal leveres til gjenvinning.

Du må selv kontrollere at personopplysninger slettes fra enheten.

Batterier som kan tas ut av elektroverktøyet uten å bli skadet, skal tas ut før kassering og leveres separat sammen med andre batterier.

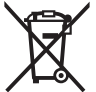

Iht. det europeiske direktivet 2012/19/EU om brukt elektrisk utstyr og iht. det europeiske direktivet 2006/66/EC må defekte eller brukte batterier/oppladbare batterier samles adskilt og leveres inn for miljøvennlig resirkulering.

Den sorterte innsamlingen av elektroverktøy fungerer som forhåndssortering. Dette bidrar til forskriftsmessig behandling og gjenvinning av råstoffer, og skåner dermed både mennesker og miljø.

Du kan levere Bosch eBike-komponenter som ikke fungerer lenger, kostnadsfritt til en autorisert sykkelforhandler eller til en gjenvinningsstasjon.

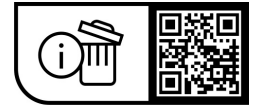

**Rett til endringer forbeholdes.**

# **Turvallisuusohjeet**

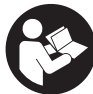

**Lue kaikki turvallisuus- ja käyttöohjeet.** Turvallisuus- ja käyttöohjeiden noudattamatta jättäminen voi johtaa sähköiskuun, tulipaloon ja/ tai vakavaan loukkaantumiseen.

**Säilytä kaikki turvallisuus- ja käyttöohjeet tulevaa käyttöä varten.**

Tässä käyttöohjekirjassa käytetty nimitys **eBike-akku** tarkoittaa Boschin kaikkia alkuperäisiä, järjestelmäsukupolven **the smart system (älykäs järjestelmä)** eBike-akkuja.

Tässä käyttöohjekirjassa käytetty nimitys **moottoriyksikkö** tarkoittaa Boschin kaikkia alkuperäisiä järjestelmäsukupolven **the smart system (älykäs järjestelmä)** eBike-akkuja.

- u **Lue eBike-järjestelmän kaikissa käyttöoppaissa ja eBike-pyörän käyttöoppaassa annetut turvallisuus- ja käyttöohjeet ja noudata niitä.**
- u **Älä yritä kiinnittää ajotietokonetta tai käyttöyksikköä ajon aikana!**
- u **Älä anna ajotietokoneen viedä huomiotasi liikenteestä.** Onnettomuusvaara, jos et keskity yksinomaan tieliikenteeseen. Jos haluat tehdä tehostustason vaihtoa pidemmälle meneviä syöttöjä ajotietokoneeseen, pysähdy ja syötä asiaankuuluvat tiedot.
- u **Älä käytä älypuhelinta ajaessasi.** Onnettomuusvaara, jos et keskity yksinomaan tieliikenteeseen. Pysähdy ja syötä vasta sitten tarvittavat tiedot.
- **▶ Säädä ajotietokoneen kirkkaus niin, että pystyt näkemään tärkeät tiedot (esimerkiksi nopeuden tai varoitusmerkit) helposti.** Väärin säädetty ajotietokoneen kirkkaus voi johtaa vaaratilanteisiin.
- u **Älä avaa ajotietokonetta.** Ajotietokone saattaa rikkoutua avaamisen takia ja sen takuu raukeaa.
- u **Älä käytä ajotietokonetta kahvana.** Jos nostat eBikepyörää ajotietokoneen avulla, ajotietokone voi rikkoutua korjauskelvottomaksi.
- u **Älä käännä eBike-pyörää ylösalaisin ohjaustangon ja satulan varaan, jos ajotietokone tai sen pidike ovat ohjaustankoa ylempänä.** Muuten ajotietokone ja pidike voivat rikkoutua käyttökelvottomiksi. Irrota ajotietokone myös ennen kuin kiinnität eBiken asennustelineeseen, jotta ajotietokone ei pääse putoamaan tai rikkoutumaan.
- u **Varoitus!** *Bluetooth*®- ja/tai WiFi-yhteydellä varustetun ajotietokoneen käyttö voi aiheuttaa häiriöitä muille laitteille ja järjestelmille, lentokoneille ja lääketieteellisille laitteille (esim. sydämentahdistin ja kuulolaitteet). Lisäksi on mahdollista, että se aiheuttaa haittaa välittömässä läheisyydessä oleville ihmisille ja eläimille. Älä käytä *Bluetooth*®-yhteydellä varustettua ajotietokonetta lääketieteellisten laitteiden, huoltoasemien, kemianlaitosten, räjähdysvaarallisten tilojen tai räjäytysalueiden läheisyydessä. Älä käytä *Bluetooth*®-yhteydellä varustettua ajotietokonetta lentokoneissa. Vältä pitkäaikaista käyttöä kehon välittömässä läheisyydessä.
- ▶ *Bluetooth*<sup>®</sup>-nimi ja -logot ovat Bluetooth SIG, Inc:n omistamia rekisteröityjä tavaramerkkejä. Robert Bosch GmbH,

Bosch eBike Systems käyttää tätä sanaa/logoja lisenssillä.

u **Ajotietokone on varustettu radiosignaaliliitännällä. Paikallisia käyttörajoituksia (esimerkiksi lentokoneissa tai sairaaloissa) on noudatettava.**

# **Nappiparistojen turvallisuusohjeet**

- ▶ VAROITUS! Varmista, että nappiparisto on poissa las**ten ulottuvilta.** Nappiparistot ovat vaarallisia.
- u **Nappiparistoja ei saa missään tapauksessa niellä tai työntää muihin kehon aukkoihin. Jos epäilet, että nappiparisto on nielty tai työnnetty muuhun kehon aukkoon, hakeudu välittömästi lääkäriin.** Nappipariston nieleminen voi aiheuttaa 2 tunnin sisällä vakavia sisäisiä syöpymisvammoja ja jopa kuoleman.
- u **Asenna vaihdettava nappiparisto asiaankuuluvasti.** Muuten syntyy räjähdysvaara.
- u **Käytä vain tämän käyttöoppaan ohjeiden mukaisia nappiparistoja.** Älä käytä muunlaisia nappiparistoja tai muita virtalähteitä.
- u **Älä yritä ladata tai oikosulkea nappiparistoa.** Nappiparisto voi vuotaa kemikaalia, räjähtää, syttyä palamaan ja vahingoittaa ihmisiä.
- u **Irrota ja hävitä nappiparistot asianmukaisesti.** Purkautuneet nappiparistot voivat vuotaa kemikaalia ja siten vahingoittaa ihmisiä tai tuotetta.
- u **Älä ylikuumenna nappiparistoa tai heitä sitä tuleen.** Nappiparisto voi vuotaa kemikaalia, räjähtää, syttyä palamaan ja vahingoittaa ihmisiä.
- u **Älä vahingoita tai pura nappiparistoa.** Nappiparisto voi vuotaa kemikaalia, räjähtää, syttyä palamaan ja vahingoittaa ihmisiä.
- u **Älä altista vaurioitunutta nappiparistoa vedelle.** Paristosta vuotava litium voi muodostaa veden kanssa vetyä, mikä voi aiheuttaa tulipalon, räjähdyksen tai henkilövahinkoja.

# **Tietosuojaohje**

Jos eBike liitetään **Bosch DiagnosticTool 3** -laitteeseen tai eBiken osia vaihdetaan, eBiken tekniset tiedot (esim. valmistaja, malli, pyörän tunnus ja konfigurointitiedot) ja eBiken käyttötiedot (esim. kokonaisajoaika, energiankulutus ja lämpötila) välitetään Bosch eBike Systemsille (Robert Bosch GmbH:lle) pyynnön käsittelyä varten, pyörän huoltotapauksessa sekä tuoteparannustoimia varten. Tietojen käsittelyä koskevia lisätietoja saat osoitteesta [www.bosch-ebike.com/privacy-full](http://www.bosch-ebike.com/privacy-full).

# **Tuotteen ja ominaisuuksien kuvaus**

# **Määräystenmukainen käyttö**

Ajotietokone **Intuvia 100** on tarkoitettu järjestelmäsukupolven **the smart system (älykäs järjestelmä)** eBiken ajotietojen näyttämiseen.

eBiken ja ajotietokoneen **Intuvia 100** kaikkien ominaisuuksien hyödyntämiseksi tarvitset yhteensopivan älypuhelimen ja sovelluksen **eBike Flow** (saatavana Apple App Storesta tai Google Play Storesta), esim. kun haluat käyttää **<Reset trip>** -toimintoa.

# **Kuvatut osat**

Kuvattujen osien numerointi viittaa oppaan alussa oleviin kuvasivujen piirroksiin.

- **(1)** *Bluetooth*®-painike
- **(2)** Paristokotelon kansi
- **(3)** Lukitusruuvin kiinnityskohta
- **(4)** Ajotietokoneen kosketin
- **(5)** Reset-painike
- **(6)** Ajotietokoneen lukitusruuvi
- **(7)** Ajotietokoneen pidike
- **(8)** Ajotietokoneen asennuskuori
- **(9)** Ajotietokone
- **(10)** Paristokotelo
- **(11)** Pidikkeen kiinnitysruuvi
- **(12)** Urakantaruuvitalttaa)
- **(13)** Paristo (CR2450-nappiparisto)
- **(14)** Tiivistekumi
- a) Ei kuulu vakiovarustukseen

# **Ajotietokoneen näyttölohkot**

- **(a)** eBike-akun lataustilan näyttö
- **(b)** Polkupyörän valojen näyttö
- **(c)** Tehostustason näyttö
- **(d)** Moottoriyksiköllä tehostamisen näyttö
- **(e)** Mittayksikön näyttö
- **(f)** Tekstinäyttö
- **(g)** Opasterivi
- **(h)** Arvolukeman näyttö
- **(i)** Nopeusmittarin näyttö

# **Tekniset tiedot**

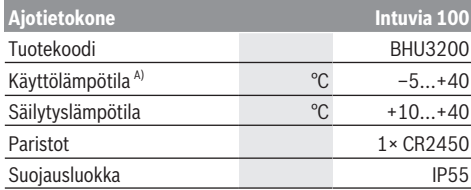

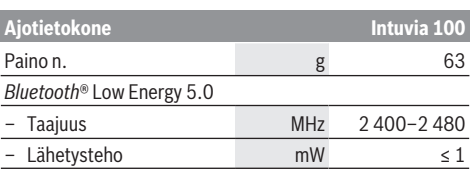

A) Näytössä voi ilmetä häiriöitä tämän lämpötila-alueen ulkopuolella.

Tuotteen lisenssitiedot ovat saatavilla seuraavasta verkko-osoitteesta: [www.bosch-ebike.com/licences](http://www.bosch-ebike.com/licences)

# **Vaatimustenmukaisuusvakuutus**

Täten Robert Bosch GmbH, Bosch eBike Systems, vakuuttaa, että radiolaitetyyppi **Intuvia 100** täyttää direktiivin 2014/53/EU vaatimukset. EU-vaatimustenmukaisuusvakuutuksen koko teksti on saatavilla seuraavassa verkko-osoitteessa: [www.bosch-ebike.com/conformity](http://www.bosch-ebike.com/conformity).

# **Sertifiointitiedot**

Saat sertifiointinumerot (E‑Labelit) näkyviin pitämällä *Bluetooth*®-painiketta **(1)** painettuna, kunnes ajotietokoneessa näkyy **<Varmenteet>**. Vapauta *Bluetooth*®-painike **(1)** ja selaa kaikkia E-Label-numeroita painamalla lyhyesti *Bluetooth*®-painiketta **(1)**.

# **Asennus**

# **Ajotietokoneen asentaminen ja irrottaminen (katso kuva A)**

Kun haluat **asentaa** ajotietokoneen **(9)**, aseta paristokotelon **(10)** nokat pidikkeen asennuskuoreen **(8)** ja paina ajotietokonetta hieman alaspäin. Lukitse ajotietokone kääntämällä sitä myötäpäivään, kunnes se napsahtaa paikalleen.

Kun haluat **irrottaa** ajotietokoneen **(9)**, käännä sitä vastapäivään ja ajotietokone pois asennuskuoresta **(8)**.

▶ Kun pysäköit eBike-pyörän, irrota sen ajotietokone.

# **Lukitusruuvin asentaminen (katso kuva B)**

Ajotietokoneen voi lukita ruuvilla pidikkeeseen irrottamisen estämiseksi. Sitä varten ajotietokoneen pitää olla pidikkeessä. Löysää kiinnikkeen kiinnitysruuvia **(11)** kuusiokoloavaimella, kunnes pidikettä **(7)** voi liikuttaa. Käännä pidikettä **(7)**, kunnes ajotietokoneen alapuoli on esillä. Aseta lukitusruuvi **(6)** paikalleen ja ruuvaa se kiinni ajotietokoneeseen. Suuntaa pidike **(7)** ajotietokoneen kanssa oikean asentoon ja kiristä kiinnitysruuvi **(11)** kuusiokoloavaimella. **Huomautus:** lukitusruuvi ei toimi varkaudenestona.

# **Käyttö**

# **Ajotietokoneen parikytkentä eBike-pyörään (Pairing)**

Yleensä ajotietokone on valmiiksi parikytketty eBike-pyörään. Jos näin ei ole, toimi seuraavasti:

– Asenna **eBike Flow** -sovellus.

- Aktivoi älypuhelimen *Bluetooth*® ja avaa **eBike Flow** -sovellus.
- Paina lyhyesti *Bluetooth*®-painiketta.
- Laitetunniste ilmoitetaan ajotietokoneen näytöllä.
- Valitse **eBike Flow** -sovelluksesta haluamasi laitteen tunniste.

Lisätietoja saat seuraavasta linkistä:

[www.bosch-ebike.com/de/help-center/intuvia-100.](https://www.bosch-ebike.com/de/help-center/intuvia-100)

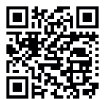

**Filts: En Älvpuhelimen käyttöjärjestelmästä riip**puen **eBike Flow** -sovelluksen voi ladata ilmaiseksi Apple App Storesta tai Google Play Storesta.

Lataa **eBike Flow** -sovellus skannaamalla koodi älypuhelimellasi.

# **Ajotietokoneen käynnistys/sammutus**

Kytke eBike päälle.

Ajotietokoneen **käynnistämiseksi** se on asetettava pidikkeeseen. Ajotietokoneen kosketinta **(4)** painetaan automaattisesti.

Kytke käyttöyksikkö päälle ja liikuta eBike-pyörää hieman.

Ajotietokoneen voi **sammuttaa** seuraavilla tavoilla:

– Kytke eBike pois päältä painamalla käyttöyksikön käynnistyspainiketta.

Myös ajotietokone sammuu.

– Ota ajotietokone pois pidikkeestä. Ajotietokone sammuu automaattisesti 60 s kuluttua.

# **Ajotietokoneen virtalähde**

Ajotietokoneen virtalähteenä toimii CR2450-nappiparisto.

# **Nappipariston vaihtaminen (katso kuva C)**

Kun ajotietokoneen nappiparisto on lähes tyhjä, ajotietokoneen näyttöön tulee tästä ilmoittava viesti. Avaa paristokotelon kansi **(2)** urakantaruuvitaltalla **(12)**, irrota tyhjä nappiparisto ja asenna uusi CR2450-paristo. Boschin suosittelemia nappiparistoja voit hankkia polkupyöräkaupasta.

Varmista nappipariston asennuksessa, että asetat nappipariston paikalleen tekstipuoli ylöspäin ja että kumitiiviste **(14)** on kunnolla paikallaan.

Sulje paristokotelo ja aseta ajotietokone pidikkeeseen.

# **eBike-akun lataustilan näyttö**

Ajotietokone näyttää eBike-akun lataustilan prosentteina. Saat kertailmoituksen, kun lataustila on alle 30% tai alle 10%. Ilmoituksen voi vahvistaa, tai näyttö sammuu automaattisesti 5 s kuluttua.

# **Käyttö**

*Bluetooth*®-painikkeelle **(1)** on kohdennettu erilaisia toimintoja: jos ajotietokone on ollut parikytkettynä käyttöyksikköön ja irrotettu pidikkeestä, voit vaihtaa näytöstä toiseen 60 s aikana. Paina sitä varten lyhyesti *Bluetooth*®-painiketta **(1)**. Tämän jälkeen ajotietokone kytkeytyy valmiustilaan.

**Huomautus:** jos jätät eBike-pyörän seisomaan pidemmäksi aikaa, ota ajotietokone pois pidikkeestään ja kytke ajotietokone säilytystilaan. Paina sitä varten *Bluetooth*®-painiketta **(1)** 8–11 s ajan.

Kun asetat ajotietokoneen takaisin pidikkeeseen ja liikutat eBikea, säilytystila deaktivoidaan automaattisesti.

Reset-painiketta **(5)** käytetään ajotietokoneen tehdasasetusten palauttamiseen ja kaikkien parikytkentöjen poistamiseen.

Ajotietokonetta voi käyttää näytettyjen käyttöyksiköiden kanssa. Käyttöyksiköiden painikkeiden toiminnot voit katsoa seuraavasta yleiskatsauksesta.

Valintapainikkeella on painalluksen pituuden mukaan 2 eri toimintoa.

#### **3-painikkeinen käyttöyksikkö**

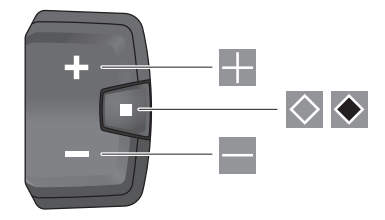

#### **5-painikkeinen käyttöyksikkö**

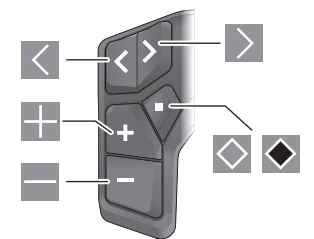

- $\vert \vert < \vert$ Selaaminen vasemmalle (5-painikkeinen käyttöyksikkö)
- $\rightarrow$ Selaaminen oikealle (5-painikkeinen käyttöyksikkö)
- ÷ Tehostustason lisäys
- H Tehostustason vähennys
- $\overline{\diamond}$ Valintapainike (lyhyt painallus)
- $\ddot{\bullet}$ Valintapainike (pitkä painallus > 1 s)

**Huomautus:** kaikki seuraavien sivujen käyttöliittymäkuvat ja -tekstit vastaavat ohjelmiston julkaisuhetkeä. Ohjelmiston päivitys saattaa hieman muuttaa käyttöliittymän kuvia ja/tai tekstejä.

**Huomautus:** valo-olosuhteiden mukaan säätyvä taustavalaistus aktivoituu vain painaessasi painiketta. Valaistusaikaa voi säätää.

# **Ajotietokoneen näytöt ja asetukset**

# **Nopeus- ja etäisyysnäytöt**

Nopeusmittarin näytössä ilmoitetaan aina nykyinen ajonopeus.

Toimintonäytöstä – joka on tekstinäytön ja lukemanäytön yhdistelmä – voi valita seuraavia toimintoja:

- **<Matka>**: viime nollauksen jälkeen ajettu matka
- **<Ajoaika>**: ajoaika viime nollauksesta lähtien
- **<Aika>**: nykyinen kellonaika
- **<Toimintasäde>**: arvioitu eBike-akun lataustilan mahdollistama toimintamatka (kun tehostustaso, ajoreitin profiili yms. olosuhteet pysyvät muuttumattomina)
- **<Ø nopeus>**: viime nollauksen jälkeen ajettu keskimääräinen nopeus
- **<Suurin nopeus>**: viime nollauksen jälkeen ajettu suurin nopeus
- **<Kokonaismatka>**: eBike-pyörällä ajettu kokonaismatka (ei voi nollata)

**Huomautus:** eBike-pyörän ajamisen aikana ajotietokone näyttää automaattisesti vaihtosuosituksen. Vaihtosuositus näkyy ajotietokoneen tekstinäytön **(f)** päällä ja sen voi deaktivoida manuaalisesti perusasetusten kautta.

#### **Vaihtaminen toimintanäytöstä toiseen**

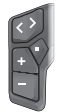

Paina  $\leq$ -painiketta tai  $\geq$ -painiketta toistuvasti, kunnes haluamasi toiminto tulee näyttöön.

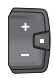

Paina  $\Diamond$ -valintapainiketta toistuvasti, kunnes haluamasi toiminto tulee näyttöön.

Tiettyjä asetuksia ei voi tehdä ajotietokoneessa, vaan ainoastaan **eBike Flow** -sovelluksessa, esim.:

- **<pyöränympärys>**
- **<Toim.sät.nol.>**
- **<Nollaa automaattinen matkamittari>**

**eBike Flow** -sovelluksesta saat myös yleiskuvan käyttötunneista ja asennetuista komponenteista.

# **Perusasetusten näyttäminen/muuttaminen**

**Huomautus:** asetusvalikkoa ei voi avata ajon aikana. Pääset käyttöyksikön perusasetusten valikkoon painamalla käyttöyksikön valintapainiketta  $\Diamond$ , kunnes tekstinäytössä näkyy **<Asetukset>**.

#### **Vaihtaminen perusasetuksiin/poistuminen perusasetuksista**

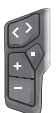

Paina  $\leq$ -painiketta tai  $\geq$ -painiketta toistuvasti, kunnes haluamasi perusasetus tulee näyttöön.

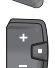

 $Paina$   $\Diamond$ -valintapainiketta toistuvasti, kunnes haluamasi perusasetus tulee näyttöön.

**Huomautus:** muutettu asetus tallennetaan automaattisesti muistiin, kun poistut kyseisestä perusasetuksesta.

#### **Perusasetusten muuttaminen**

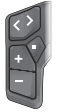

Selaa alaspäin painamalla lyhyesti  $\Diamond$ -valintapainiketta, kunnes haluamasi arvo näkyy.

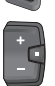

Selaa alaspäin painamalla  $\blacklozenge$ -valintapainiketta > 1 s ajan, kunnes haluamasi arvo näkyy.

**Huomautus:** jos pidät asiaankuuluvaa painiketta painettuna, vaihto perusasetusten seuraavaan arvoon tapahtuu automaattisesti.

Voi tehdä valinnan seuraavista perusasetuksista:

- **<Kieli>**: tästä listasta voit valita haluamasi näyttökielen.
- **<Yksiköt>**: voit näyttää ajonopeuden ja matkan kilometreinä tai maileina.
- **<Aika>**: tässä voit asettaa kellonajan.
- **<Aikamuoto>**: voit näyttää kellonajan 12 tunnin tai 24 tunnin näyttömuodossa.
- **<Vaihtosuositus>**: voit kytkeä vaihtosuosituksen näytön päälle tai pois päältä.
- **<Näytön valaistus>**: tässä voit asettaa taustavalaistuksen keston.
- **<Kirkkaus>**: kirkkautta voi säätää portaittain.
- **<Palauta asetuk.?>**: tässä voit tehdä palautuksen tehdasasetuksiin painamalla pitkään valintapainiketta.
- **<Varmenteet>**
- **<Takaisin>**: tämän toiminnon kautta voit poistua asetusten valikosta.

#### **Poistuminen perusasetusten valikosta**

Perusasetusten valikosta poistetaan automaattisesti, jos laitetta ei käytetä 60 s, eBike-pyörällä ajetaan tai toiminnon **<Takaisin>** kautta.

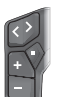

Paina lyhyesti  $\Diamond$ -valintapainiketta, kun haluat poistua perusasetusten valikosta toiminnon **<Takaisin>** kautta.

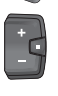

Paina  $\blacklozenge$ -valintapainiketta > 1 s ajan, kun haluat poistua perusasetusten valikosta toiminnon **<Takaisin>** kautta.

# **Hoito ja huolto**

# **Huolto ja puhdistus**

Kaikkia polkupyörän osia ei saa puhdistaa painepesurilla. Pidä ajotietokoneen näyttö puhtaana. Lika voi aiheuttaa kirkkaudentunnistuksen toimintavirheitä.

Käytä ajotietokoneen puhdistamiseen pehmeää ja vain vedellä kostutettua liinaa. Älä käytä pesuaineita.

Tarkistuta eBiken tekniikka vähintään kerran vuodessa (mm. mekaniikka ja järjestelmän ohjelmistoversio).

Lisäksi polkupyöräkauppias voi asettaa huoltoajankohdan perustaksi tietyn pituisen ajomatkan ja/tai aikavälin. Tässä tapauksessa ajotietokone ilmoittaa jokaisen käynnistyksen yhteydessä seuraavan huoltoajankohdan.

Teetä eBike-pyörän huolto ja korjaukset valtuutetussa polkupyöräkaupassa.

▶ Anna kaikki korjaustyöt vain valtuutetun polkupyörä**kauppiaan tehtäväksi.**

**Huomautus:** kun viet eBiken polkupyöräkauppiaalle huoltoon, suosittelemme deaktivoimaan **<eBike Lock>**in ja **<eBike Alarm>**in tilapäisesti tarpeettoman hälytyksen välttämiseksi.

# **Asiakaspalvelu ja käyttöneuvonta**

Käänny valtuutetun polkupyöräkauppiaan puoleen kaikissa eBike-pyörään ja sen osiin liittyvissä kysymyksissä. Valtuutettujen polkupyöräkauppiaiden yhteystiedot voit katsoa verkkosivulta [www.bosch-ebike.com.](http://www.bosch-ebike.com)

### **Kuljetus**

▶ Jos kulietat eBike-pyörää auton ulkopuolella esim. **kattotelineellä, irrota ajotietokone ja eBike-akku (poikkeus: kiinteästi asennettu eBike-akku), jotta ne eivät vaurioidu.**

#### **Jätteiden hävittäminen ja tuotteiden valmistusmateriaalit**

Tuotteiden valmistusmateriaaleja koskevia tietoja saat seuraavasta linkistä:

[www.bosch-ebike.com/en/material-compliance.](http://www.bosch-ebike.com/en/material-compliance) Älä heitä eBike-pyörää tai sen osia talousjätteisiin!

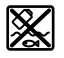

Moottoriyksikkö, ajotietokone, käyttöyksikkö, eBike-akku, nopeusanturi, tarvikkeet ja pakkaukset tulee toimittaa ympäristöä säästävää uusiokäyttöön.

Varmista itse, että henkilökohtaiset tiedot on poistettu laitteesta.

Sähkölaitetta rikkomatta irrotettavat paristot tulee poistaa ennen hävittämistä ja toimittaa paristojen keräyspisteeseen.

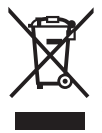

Eurooppalaisen direktiivin 2012/19/EU mukaan käyttökelvottomat sähkötyökalut ja eurooppalaisen direktiivin 2006/66/EY mukaan vialliset tai loppuun käytetyt akut/paristot täytyy kerätä erikseen ja toimittaa ympäristöystävälliseen kierrätykseen.

Sähkölaitteiden keräyspisteessä niiden valmistusmateriaalit lajitellaan erikseen, mikä edistää raaka-aineiden asianmukaista käsittelyä ja talteenottoa. Siten jätteiden kierrätyksellä suojellaan ihmisten terveyttä ja ympäristöä.

Bosch eBiken käytöstä poistetut osat voit toimittaa ilmaiseksi valtuutetulle polkupyöräkauppiaalle tai kierrätyskeskukseen.

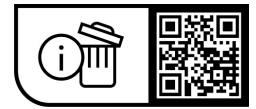

#### **Oikeus teknisiin muutoksiin pidätetään.**

# **Öryggisleiðbeiningar**

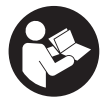

# **Lesa skal allar öryggisupplýsingar og**

**leiðbeiningar.** Ef ekki er farið að í samræmi við öryggisupplýsingar og leiðbeiningar getur það haft í för með sér raflost, eldsvoða og/eða alvarlegt líkamstjón.

#### **Geyma skal allar öryggisupplýsingar og leiðbeiningar til síðari nota.**

#### Þegar talað er um **rafhlöðu rafhjóls** í þessari notendahandbók er átt við allar upprunalegar Boschrafhlöður fyrir rafhjól sem tilheyra kynslóðinni **the smart system**.

Þegar talað er um **drifeiningu** í þessari notendahandbók er átt við allar upprunalegar Bosch-drifeiningar sem tilheyra kynslóðinni **the smart system**.

- u **Lesa og fylgja skal öryggisupplýsingum og leiðbeiningum í öllum notendahandbókum fyrir rafhjólskerfið sem og í notendahandbók rafhjólsins.**
- u **Reynið ekki að festa hjólatölvuna eða stjórntölvuna á ferð!**
- u **Ekki skal láta skjá hjólatölvunnar beina athyglinni frá umferðinni.** Ef þú ert ekki með hugann við umferðina í kringum þig er hætta á að þú lendir í slysi. Ef þú vilt gera meira í hjólatölvunni en að breyta stuðningsþrepinu skaltu stöðva hjólið fyrst.
- u **Ekki nota farsímann þegar þú ert á ferð.** Ef þú ert ekki með hugann við umferðina í kringum þig er hætta á að þú lendir í slysi. Stöðvaðu hjólið fyrst.
- u **Stilla skal birtustigið á skjá hjólatölvunnar þannig að mikilvægar upplýsingar á borð við hraða eða viðvörunartákn sjáist greinilega.** Ef birtustigið á skjá hjólatölvunnar er ekki rétt stillt getur það skapað hættu.
- u **Ekki má opna hjólatölvuna.** Ef hjólatölvan er opnuð getur það eyðilagt hana og ábyrgðin fellur úr gildi.
- u **Ekki má nota hjólatölvuna sem handfang.** Ef rafhjólinu er lyft upp með hjólatölvunni getur það valdið varanlegu tjóni á hjólatölvunni.
- u **Ekki setja rafhjólið á hvolf á stýrið og hnakkinn þegar hjólatölvan eða festing hennar standa út fyrir stýrið.** Hjólatölvan eða festingin geta orðið fyrir varanlegu tjóni. Einnig skal taka hjólatölvuna af áður en rafhjólið er sett í viðgerðastand til að koma í veg fyrir að hjólatölvan falli af eða verði fyrir skemmdum.
- u **Varúð!** Þegar hjólatölvan er notuð með *Bluetooth*® og/eða Wi-Fi geta komið upp truflanir í öðrum tækjum og kerfum, flugvélum og lækningatækjum (t.d. hjartagangráðum og heyrnartækjum). Einnig er ekki hægt að útiloka skaðleg áhrif á fólk og dýr í nánasta umhverfi. Ekki má nota hjólatölvuna með *Bluetooth*® nálægt lækningatækjum, bensínstöðvum, efnageymslum, svæðum þar sem er sprengihætta og á svæðum þar sem er sprengt. Ekki má nota hjólatölvuna með *Bluetooth*® í flugvélum. Forðast skal að nota búnaðinn í lengri tíma í senn nálægt líkamanum.
- ► Orðmerkið *Bluetooth*<sup>®</sup> og myndmerkin (nafnmerkin) eru skráð vörumerki í eigu Bluetooth SIG, Inc. Öll notkun

þessa orðmerkis/þessara myndmerkja af hálfu Robert Bosch GmbH, Bosch eBike Systems er samkvæmt leyfi.

u **Hjólatölvan býður upp á þráðlausa tengingu. Virða skal staðbundnar takmarkanir á notkun, t.d. í flugvélum og á sjúkrahúsum.**

# **Öryggisleiðbeiningar fyrir hnapparafhlöður**

- u **VIÐVÖRUN! Geyma skal hnapparafhlöður þar sem börn ná ekki til.** Hnapparafhlöður eru hættulegar.
- u **Alls ekki má kyngja hnapparafhlöðum eða setja þær inn í önnur líkamsop. Ef grunur leikur á um að hnapparafhlöðu hafi verið kyngt eða stungið inn í annað líkamsop skal tafarlaust leita læknis.** Inntaka hnapparafhlöðu getur valdið alvarlegum efnabruna innvortis og leitt til dauða á innan við tveimur klukkustundum.
- u **Gæta skal þess að fara rétt að þegar skipt er um hnapparafhlöðu.** Hætta er á sprengingu.
- u **Aðeins skal nota þær hnapparafhlöður sem tilgreindar eru í þessari notendahandbók.** Ekki skal nota aðrar hnapparafhlöður eða annars konar orkugjafa.
- u **Ekki skal reyna að hlaða hnapparafhlöðuna og ekki má valda skammhlaupi í henni.** Hnapparafhlaðan getur orðið óþétt, sprungið, brunnið og valdið meiðslum á fólki.
- u **Taka skal tómar hnapparafhlöður úr og farga þeim með viðeigandi hætti.** Tómar hnapparafhlöður geta orðið óþéttar og valdið meiðslum á fólki eða skemmdum á vörunni.
- u **Hnapparafhlaðan má ekki ofhitna og ekki má kasta henni í eld.** Hnapparafhlaðan getur orðið óþétt, sprungið, brunnið og valdið meiðslum á fólki.
- u **Gæta skal þess að skemma ekki hnapparafhlöðuna og ekki má taka hana í sundur.** Hnapparafhlaðan getur orðið óþétt, sprungið, brunnið og valdið meiðslum á fólki.
- u **Skemmd hnapparafhlaða má ekki komast í snertingu við vatn.** Ef litíum lekur úr rafhlöðunni og kemst í snertingu við vatn getur það myndað vetni og þannig orsakað eldsvoða, sprengingu eða slys á fólki.

# **Upplýsingar um persónuvernd**

Þegar rafhjólið er tengt við **Bosch DiagnosticTool 3** eða þegar skipt er um hluta rafhjólsins er tæknilegum upplýsingum um rafhjólið þitt (t.d. um framleiðanda, gerð, auðkenni hjólsins, stillingagögn) og notkun þess (t.d. um heildartíma á ferð, orkunotkun, hitastig) miðlað til Bosch eBike Systems (Robert Bosch GmbH) í því skyni að vinna úr fyrirspurn frá þér, veita þjónustu eða stuðla að vöruþróun. Frekari upplýsingar um vinnslu persónuupplýsinga er að finna á [www.bosch-ebike.com/privacy-full](http://www.bosch-ebike.com/privacy-full).

# **Lýsing á vöru og eiginleikum**

# **Fyrirhuguð notkun**

Hjólatölvan **Intuvia 100** er ætluð til að birta akstursupplýsingar á rafhjóli sem tilheyrir kynslóðinni **the smart system**.

Til þess að geta nýtt rafhjólið og hjólatölvuna **Intuvia 100** til fulls þarf samhæfan farsíma með appinu **eBike Flow** (sem hægt er að sækja í Apple App Store eða Google Play Store), t.d. til þess að **<Reset trip>**.

# **Hlutar á myndum**

Númeraröð hluta á myndum miðast við hvernig þeir koma fram á myndunum fremst í handbókinni.

- **(1)** *Bluetooth*®-hnappur
- **(2)** Lok á rafhlöðuhólfi
- **(3)** Gat fyrir lásskrúfu
- **(4)** Tengi fyrir hjólatölvu
- **(5)** Endurstillingarhnappur
- **(6)** Lásskrúfa hjólatölvu
- **(7)** Festing hjólatölvu
- **(8)** Festiflötur hjólatölvu
- **(9)** Hjólatölva
- **(10)** Rafhlöðuhólf
- **(11)** Festiskrúfa fyrir festingu
- **(12)** Flatt skrúfjárna)
- **(13)** Rafhlaða (hnapparafhlaða af gerð CR2450)
- **(14)** Þéttigúmmí
- a) Fylgir ekki með

#### **Atriði á skjá hjólatölvu**

- **(a)** Hleðsluvísir fyrir rafhlöðu rafhjóls
- **(b)** Vísir fyrir hjólaljós
- **(c)** Vísir fyrir stuðningsþrep
- **(d)** Vísir fyrir stuðning drifeiningar
- **(e)** Mælieining
- **(f)** Texti
- **(g)** Yfirlitsstika
- **(h)** Gildi
- **(i)** Hraðamælir

# **Tæknilegar upplýsingar**

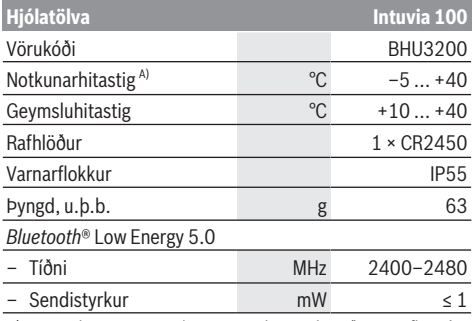

A) Þegar hitastig er utan þessara marka geta komið upp truflanir í skjánum.

Leyfisupplýsingar fyrir vöruna er að finna á eftirfarandi vefslóð: [www.bosch-ebike.com/licences](http://www.bosch-ebike.com/licences)

# **Samræmisyfirlýsing**

Hér með lýsir Robert Bosch GmbH, Bosch eBike Systems, því yfir að þráðlausi fjarskiptabúnaðurinn af gerðinni **Intuvia 100** er í samræmi við tilskipun 2014/53/ESB. Nálgast má texta ESB-samræmisyfirlýsingarinnar í heild sinni á eftirfarandi vefslóð: [www.bosch-ebike.com/conformity](http://www.bosch-ebike.com/conformity).

# **Upplýsingar um vottun**

Til þess að sýna vottunarnúmer (E‑merkingar) skal halda *Bluetooth*®-hnappinum **(1)** inni þar til **<Certifications>** birtist á hjólatölvunni. Slepptu *Bluetooth*®-hnappinum **(1)** og flettu í gegnum E‑merkingarnar með því að ýta á *Bluetooth*® hnappinn **(1)**.

# **Uppsetning**

# **Hjólatölvan sett á og tekin af (sjá mynd A)**

Til að setja hjólatölvuna **(9) á** skal setja krækjurnar á rafhlöðuhólfinu **(10)** í festiflötinn **(8)** á festingunni og ýta hjólatölvunni dálítið niður. Til að læsa skal snúa hjólatölvunni réttsælis þar til hún skorðast.

Til að taka hjólatölvuna **(9) af** skal snúa henni rangsælis og taka hana af festifletinum **(8)**.

u **Þegar rafhjólinu er lagt skal taka hjólatölvuna af því.**

# **Lásskrúfa sett í (sjá mynd B)**

Hægt er að læsa hjólatölvunni í festingunni svo ekki sé hægt að taka hana úr. Til þess þarf hjólatölvan að vera í festingunni. Losaðu um festiskrúfu **(11)** klemmunnar með innansexkantlykli þar til hægt er að hreyfa festinguna **(7)**. Snúðu festingunni **(7)** þar til hægt er að komast að neðri hlið hjólatölvunnar. Settu lásskrúfuna **(6)** í og skrúfaðu hana á hjólatölvuna. Færðu festinguna **(7)** með hjólatölvunni í rétta stöðu og hertu síðan festiskrúfuna **(11)** aftur með innansexkantlykli.

**Athugaðu:** Lásskrúfan er ekki þjófavörn.

# **Notkun**

# **Hjólatölvan tengd við rafhjólið (pörun)**

Yfirleitt er þegar búið að tengja hjólatölvuna við rafhjólið. Ef svo er ekki skal gera eftirfarandi:

- Settu upp appið **eBike Flow**.
- Kveiktu á *Bluetooth*® í farsímanum og opnaðu appið **eBike Flow**.
- Ýttu á *Bluetooth*®-hnappinn.
- Auðkenni tækisins er sýnt í hjólatölvunni.
- Veldu tækið með sama auðkenni í appinu **eBike Flow**.

Frekari upplýsingar er að finna á vefslóðinni:

[www.bosch-ebike.com/de/help-center/intuvia-100](https://www.bosch-ebike.com/de/help-center/intuvia-100).

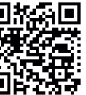

**EMARE** Allt eftir stýrikerfi farsímans er hægt að sækja appið **eBike Flow** ókeypis í Apple App Store eða Google Play Store.

> Skannaðu kóðann með farsímanum til að sækja appið **eBike Flow**.
### **Kveikt/slökkt á hjólatölvunni**

Kveiktu á rafhjólinu.

Þegar **kveikt** er á hjólatölvunni verður hún að vera í festingunni. Ýtt er sjálfkrafa á tengið fyrir hjólatölvuna **(4)**. Kveiktu á stjórnbúnaðinum og hreyfðu rafhjólið dálítið.

Hægt er að **slökkva** á hjólatölvunni með eftirfarandi hætti:

- Ýttu á hnappinn til að kveikja/slökkva á stjórnbúnaðinum til að slökkva á rafhjólinu. Þá er einnig slökkt á hjólatölvunni.
- Taktu hjólatölvuna úr festingunni. Hjólatölvan slekkur sjálfkrafa á sér eftir 60 sekúndur.

# **Rafmagnstenging hjólatölvunnar**

Hjólatölvan fær rafmagn úr CR2450-hnapparafhlöðu.

# **Skipt um hnapparafhlöðu (sjá mynd C)**

Þegar hnapparafhlaða hjólatölvunnar er við það að tæmast birtist samsvarandi tilkynning í hjólatölvunni. Taktu lokið af rafhlöðuhólfinu **(2)** með skrúfjárni **(12)**, taktu gömlu rafhlöðuna úr og settu nýja rafhlöðu af gerðinni CR2450 í. Hnapparafhlöður sem Bosch mælir með eru fáanlegar hjá söluaðilum reiðhjóla.

Þegar hnapparafhlaðan er sett í skal gæta þess að áletrunin á henni snúi upp og að þéttigúmmíið **(14)** sé rétt staðsett. Lokaðu rafhlöðuhólfinu og settu hjólatölvuna í festinguna.

# **Hleðsluvísir fyrir rafhlöðu rafhjólsins**

Hjólatölvan sýnir hleðsluna á rafhlöðu rafhjólsins í prósentum. Þegar hleðslan fer niður fyrir 30% eða 10% birtist tilkynning einu sinni. Hægt er að staðfesta tilkynninguna eða hún hverfur sjálfkrafa eftir 5 sekúndur.

# **Notkun**

*Bluetooth*®-hnappurinn **(1)** hefur mismunandi eiginleika: Ef hjólatölvan hefur verið tengd við stjórnbúnað og er tekin úr festingunni er hægt að skipta milli skjámynda innan 60 sekúndna. Það er gert með því að ýta á *Bluetooth*® hnappinn **(1)**. Að því loknu er hjólatölvan sett í biðstöðu. **Athugaðu:** Ef þú munt ekki nota rafhjólið í nokkrar vikur skaltu taka hjólatölvuna úr festingunni og setja hjólatölvuna í geymslustillingu. Til þess skaltu halda *Bluetooth*® hnappinum **(1)** inni í 8–11 sekúndur.

Þegar hjólatölvan er sett aftur í festinguna og rafhjólið er hreyft er hjólatölvan tekin sjálfkrafa úr geymslustillingu. Endurstillingarhnappurinn **(5)** er notaður til að endurstilla hjólatölvuna á verksmiðjustillingar og eyða öllum tengingum. Hægt er að stjórna hjólatölvunni með einhverjum af eftirfarandi stjórnbúnaði. Upplýsingar um virkni hnappana á stjórnbúnaðinum koma fram í eftirfarandi yfirliti.

Valhnappurinn gegnir tvenns konar hlutverki eftir því hversu lengi honum er haldið inni.

### **Þriggja hnappa stjórnbúnaður**

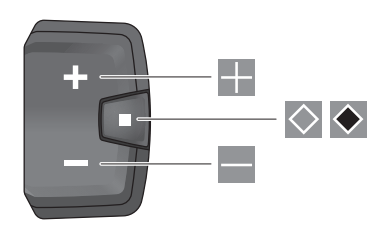

#### **Fimm hnappa stjórnbúnaður**

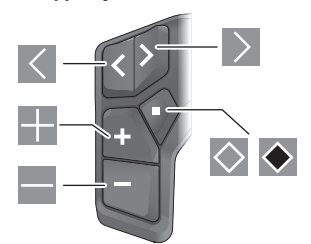

- $\overline{\left($ Flett til vinstri (fimm hnappa stjórnbúnaður)
- $\rightarrow$ Flett til hægri (fimm hnappa stjórnbúnaður)
- H. Stuðningsþrepið hækkað
- $\equiv$ Stuðningsþrepið lækkað
- $\overline{\diamond}$ Valhnappur (ýtt)
- $\blacklozenge$ Valhnappur (haldið inni > 1 sek.)

**Athugaðu:** Allar myndir af notendaviðmótinu og vísanir í texta í notendaviðmótinu á næstu síðum miðast við núverandi útgáfu hugbúnaðarins. Þegar hugbúnaðurinn er uppfærður getur verið að minniháttar breytingar verði á myndrænni framsetningu og texta í notendaviðmótinu.

**Athugaðu**: Allt eftir birtuskilyrðum hverju sinni getur verið í boði baklýsing sem kveikt er á með því að ýta á hnapp. Hægt er að stilla hversu lengi er kveikt á lýsingunni.

# **Skjámyndir og stillingar í hjólatölvunni**

# **Upplýsingar um hraða og vegalengd**

Hraðamælirinn sýnir hraðann sem hjólið er á.

Í upplýsingareitnum – sem sýnir bæði texta og gildi – er hægt að velja um að sýna eftirfarandi upplýsingar:

- **<Distance>**: Ekin vegalengd frá síðustu endurstillingu
- **<Riding time>**: Aksturstími frá síðustu endurstillingu
- **<Time>**: Klukkan
- **<Range>**: Áætlað drægi á hleðslunni sem er eftir á rafhlöðu hjólsins (miðað við að skilyrði á borð við stuðningsþrep, akstursleið o.s.frv. haldist óbreytt)
- **<Avg. Speed>**: Meðalhraði frá síðustu endurstillingu
- **<Max. Speed>**: Hámarkshraði frá síðustu endurstillingu

– **<Total distance>**: Sýnir heildarvegalengdina sem hjóluð hefur verið á rafhjólinu (ekki hægt að endurstilla) **Athugaðu:** Þegar hjólað er á rafhjólinu sýnir hjólatölvan

sjálfkrafa ráðleggingar um gírskiptingu. Ráðleggingar um gírskiptingu eru sýndar í forgrunni yfir texta **(f)** í hjólatölvunni og hægt er að slökkva á þeim handvirkt í grunnstillingunum.

### **Skipt yfir í upplýsingareitinn**

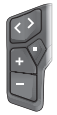

Ýttu endurtekið á hnappinn  $\leq$  eða  $\geq$  þar til upplýsingarnar sem þú vilt sjá birtast.

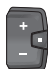

Ýttu endurtekið á valhnappinn  $\Diamond$  bar til upplýsingarnar sem þú vilt sjá birtast.

Sumum stillingum er ekki hægt að breyta í hjólatölvunni, heldur eingöngu í appinu **eBike Flow**, t.d.:

- **<Wheel circum.>**
- **<Range reset>**
- **<Auto trip reset>**

Í appinu **eBike Flow** hefur þú auk þess yfirsýn yfir notkunartíma og uppsettan búnað.

# **Grunnstillingar sýndar og þeim breytt**

**Athugaðu:** Ekki er hægt að opna stillingavalmyndina á ferð. Til að opna valmyndina fyrir grunnstillingar skal halda valhnappinum á stjórnbúnaðinum inni þar til **<Settings>** birtist í textareitnum.

### **Skipt á milli grunnstillinga**

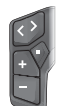

Ýttu endurtekið á hnappinn  $\leq$  eða  $\geq$  bar til viðkomandi grunnstilling birtist.

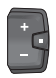

Ýttu endurtekið á valhnappinn  $\Diamond$  bar til viðkomandi grunnstilling birtist.

**Athugaðu:** Breytta stillingin er vistuð sjálfkrafa þegar farið er úr grunnstillingunni.

#### **Grunnstillingum breytt**

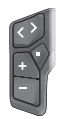

Til að fletta niður skal ýta á valhnappinn  $\Diamond$  bar til viðkomandi gildi er sýnt.

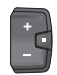

Til að fletta niður skal halda valhnappinum  $\blacklozenge$ inni í > 1 sek. þar til viðkomandi gildi er sýnt.

**Athugaðu:** Þegar viðkomandi hnappi er haldið inni er skipt sjálfkrafa yfir í næsta gildi í grunnstillingunum.

Eftirfarandi grunnstillingar eru í boði:

- **<Language>**: Hér er hægt að velja úr tungumálum sem eru í boði.
- **<Units>**: Hægt er að sýna hraða og vegalengd í kílómetrum eða mílum.
- **<Time>**: Hér er hægt að stilla klukkuna.
- **<Time format>**: Klukkan getur verið með 12 tíma sniði eða 24 tíma sniði.
- **<Shift recom.>**: Hægt er að velja hvort birtar eru ráðleggingar um gírskiptingu.
- **<Backlight>**: Hér er hægt að velja hversu lengi á að vera kveikt á baklýsingu.
- **<Brightness>**: Hægt er að breyta birtustiginu í mismunandi þrepum.
- **<Reset settings?>**: Hér er hægt að endurstilla stillingarnar með því að halda valhnappinum inni.
- **<Certifications>**
- **<Back>**: Með þessari aðgerð er hægt að fara úr stillingavalmyndinni.

### **Farið úr valmyndinni fyrir grunnstillingar**

Farið er sjálfkrafa úr valmyndinni fyrir grunnstillingar ef ekkert er gert í 60 sekúndur, hjólað er á rafhjólinu eða aðgerðin **<Back>** er valin.

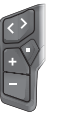

Ýttu á valhnappinn  $\Diamond$  til að fara úr valmyndinni fyrir grunnstillingar með aðgerðinni **<Back>**.

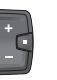

Haltu valhnappinum  $\diamond$  inni í > 1 sek. til að fara úr valmyndinni fyrir grunnstillingar með aðgerðinni **<Back>**.

# **Viðhald og þjónusta**

# **Viðhald og þrif**

Ekki má þrífa neina hluta búnaðarins með háþrýstidælu. Halda skal skjá hjólatölvunnar hreinum. Óhreinindi geta leitt til þess að greining á birtustigi virki ekki rétt.

Við þrif á hjólatölvunni skal eingöngu nota mjúkan klút sem hefur verið vættur með vatni. Ekki má nota hreinsiefni.

Láta skal skoða rafhjólið að minnsta kosti einu sinni á ári (m.a. vélbúnað þess og hvort kerfishugbúnaður er í nýjustu útgáfu).

Söluaðili reiðhjólsins getur einnig miðað við tiltekna vegalengd og/eða tiltekið tímabil fyrir skoðun. Í þessu tilviki sýnir hjólatölvan hvenær næsta skoðun á að fara fram þegar kveikt er á henni.

Láta skal viðurkenndan söluaðila reiðhjóla sjá um að þjónusta rafhjólið og gera við það.

u **Láta verður viðurkenndan söluaðila reiðhjóla annast allar viðgerðir.**

**Athugaðu:** Þegar farið er með rafhjólið í viðhaldsskoðun hjá söluaðila er mælt með því að slökkva á **<eBike Lock>** og **<eBike Alarm>** tímabundið til að koma í veg fyrir óþarfa viðvaranir.

# **Notendaþjónusta og ráðleggingar um notkun**

Ef óskað er upplýsinga um rafhjólið og hluta þess skal snúa sér til viðurkennds söluaðila reiðhjóla.

Finna má samskiptaupplýsingar fyrir viðurkennda söluaðila reiðhjóla á vefsíðunni [www.bosch-ebike.com.](http://www.bosch-ebike.com)

### **Flutningur**

u **Ef aka á með rafhjólið utan á bílnum, t.d. á farangursgrind, skal fjarlægja hjólatölvuna og rafhlöðu reiðhjólsins (nema um sé að ræða fasta innbyggða rafhlöðu) til að forðast skemmdir.**

### **Förgun og framleiðsluefni**

Nálgast má upplýsingar um framleiðsluefni á eftirfarandi vefslóð: [www.bosch-ebike.com/en/material-compliance](http://www.bosch-ebike.com/en/material-compliance). Ekki má fleygja rafhjólum og íhlutum þeirra með venjulegu heimilissorpi!

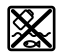

Skila skal drifeiningunni, hjólatölvunni ásamt stjórnbúnaðinum, rafhlöðu rafhjólsins, hraðaskynjaranum, aukabúnaði og umbúðum til endurvinnslu með umhverfisvænum hætti.

Notandi skal sjálfur ganga úr skugga um að persónuupplýsingum hafi verið eytt úr tækinu.

Ef hægt er að taka rafhlöður úr raftækinu án þess að eyðileggja þær skal taka þær úr og skila þeim til sérstakrar söfnunarstöðvar fyrir rafhlöður áður en tækinu er fargað.

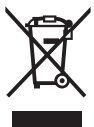

Flokka verður úr sér gengin raftæki (samkvæmt Evróputilskipun 2012/19/EU) og bilaðar eða úr sér gengnar rafhlöður/hleðslurafhlöður (samkvæmt Evróputilskipun 2006/66/EC) sérstaklega og skila þeim til endurvinnslu með umhverfisvænum hætti.

Með því að flokka raftækin sérstaklega er stuðlað að því að hægt sé að meðhöndla þau og endurnýta hráefni með viðeigandi hætti og vernda þannig heilsu manna og umhverfið.

Skila skal úr sér gengnum Bosch-búnaði fyrir rafhjól endurgjaldslaust til viðurkennds söluaðila reiðhjóla eða endurvinnslustöðvar.

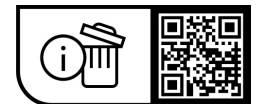

**Breytingar áskildar.**

# **Υποδείξεις ασφαλείας**

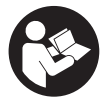

**Διαβάστε όλες τις υποδείξεις ασφαλείας και**

**τις οδηγίες.** Η μη τήρηση των υποδείξεων ασφαλείας και των οδηγιών μπορεί να προκαλέσει ηλεκτροπληξία, πυρκαγιά και/ή σοβαρούς τραυματισμούς.

#### **Φυλάξτε όλες τις υποδείξεις ασφαλείας και τις οδηγίες για μελλοντική χρήση.**

Ο χρησιμοποιούμενος σε αυτές τις οδηγίες λειτουργίας όρος **μπαταρία eBike** αναφέρεται σε όλες τις γνήσιες μπαταρίες eBike Bosch **the smart system**.

Ο χρησιμοποιούμενος σε αυτές τις οδηγίες λειτουργίας όρος **μονάδα κίνησης** αναφέρεται σε όλες τις γνήσιες μονάδες κίνησης Bosch της γενιάς συστήματος **the smart system**.

- u **Διαβάστε και προσέξτε τις υποδείξεις ασφαλείας και τις οδηγίες σε όλες τις οδηγίες λειτουργίας του συστήματος eBike καθώς και στις οδηγίες λειτουργίας του eBike σας.**
- u **Μην προσπαθήσετε, να στερεώσετε τον υπολογιστή οχήματος ή τη μονάδα χειρισμού κατά τη διάρκεια της οδήγησης!**
- u **Μην αφήσετε την ένδειξη του υπολογιστή οχήματος να αποσπάσει την προσοχή σας.** Όταν δεν επικεντρώνετε αποκλειστικά την προσοχή σας στην κυκλοφορία, κινδυνεύετε, να εμπλακείτε σε ένα ατύχημα. Όταν θέλετε να κάνετε εισαγωγές στον υπολογιστή οχήματος πέρα από την αλλαγή του επιπέδου υποστήριξης, σταματήστε και εισάγετε τα αντίστοιχα δεδομένα.
- u **Μη χειρίζεστε το smartphone σας κατά τη διάρκεια της οδήγησης.** Όταν δεν επικεντρώνετε αποκλειστικά την προσοχή σας στην κυκλοφορία, κινδυνεύετε, να εμπλακείτε σε ένα ατύχημα. Γι' αυτό σταματήστε και εισάγετε μετά τα αντίστοιχα δεδομένα.
- u **Ρυθμίστε τη φωτεινότητα του υπολογιστής οχήματος έτσι, ώστε να μπορείτε να αντιληφθείτε αρκετά καλά τις σημαντικές πληροφορίες, όπως την ταχύτητα ή τα προειδοποιητικά.** Μια λάθος ρυθμισμένη φωτεινότητα του υπολογιστή οχήματος μπορεί να οδηγήσει σε επικίνδυνες καταστάσεις.
- u **Μην ανοίγετε την μπαταρία.** Ο υπολογιστής οχήματος με το άνοιγμα μπορεί να καταστραφεί και η απαίτηση εγγύησης εκπίπτει.
- u **Μη χρησιμοποιείτε τον υπολογιστή οχήματος ως λαβή.** Εάν σηκώσετε το eBike από τον υπολογιστή οχήματος, μπορεί να προκαλέσετε ανεπανόρθωτες ζημιές στον υπολογιστή οχήματος.
- u **Μην τοποθετήσετε το eBike ανάποδα πάνω στο τιμόνι και στη σέλα, όταν ο υπολογιστής οχήματος ή το στήριγμά του προεξέχουν πάνω από το τιμόνι.** Ο υπολογιστής οχήματος ή το στήριγμα μπορούν να υποστούν ανεπανόρθωτη ζημιά. Αφαιρέστε τον υπολογιστή οχήματος επίσης προτού σφίξετε το eBike σε ένα στήριγμα συναρμολόγησης, για να αποφύγετε την πτώση ή την πρόκληση ζημιάς στον υπολογιστή οχήματος.
- u **Προσοχή!** Κατά τη χρήση του υπολογιστή οχήματος με *Bluetooth*® και/ή WiFi μπορεί να παρουσιαστεί μια βλάβη

άλλων συσκευών και εγκαταστάσεων, αεροπλάνων και ιατρικών συσκευών (π.χ. βηματοδότης καρδιάς, ακουστικά). Επίσης δεν μπορεί να αποκλειστεί εντελώς μια ζημιά σε ανθρώπους και ζώα στο άμεσο περιβάλλον. Μη χρησιμοποιείτε τον υπολογιστή οχήματος με *Bluetooth*® κοντά σε ιατρικές συσκευές, σταθμούς ανεφοδιασμού, χημικές εγκαταστάσεις, επικίνδυνες για έκρηξη περιοχές και σε περιοχές ανατινάξεων. Μη χρησιμοποιείτε τον υπολογιστή οχήματος με *Bluetooth*® σε αεροπλάνα. Αποφεύγετε τη λειτουργία για ένα μεγαλύτερο χρονικό διάστημα πολύ κοντά στο σώμα σας.

- u Το λεκτικό σήμα *Bluetooth*® όπως επίσης τα εικονογράμματα (λογότυπα) είναι καταχωρημένα εμπορικά σήματα και ιδιοκτησία της Bluetooth SIG, Inc. Οποιαδήποτε χρήση αυτών των λεκτικών σημάτων/εικονογραμμάτων από την εταιρεία Robert Bosch GmbH, Bosch eBike Systems πραγματοποιείται με τη σχετική άδεια χρήσης.
- u **Ο υπολογιστής οχήματος είναι εξοπλισμένος με μια ασύρματη θέση διεπαφής. Οι τοπικοί περιορισμοί λειτουργίας, π.χ. σε αεροπλάνα ή νοσοκομεία πρέπει να τηρούνται.**

### **Υποδείξεις ασφαλείας για μπαταρίες τύπου κουμπιού**

- u **ΠΡΟΕΙΔΟΠΟΙΗΣΗ! Βεβαιωθείτε, ότι η μπαταρία τύπου κουμπιού δε φθάνει στα χέρια των παιδιών.** Οι μπαταρίες τύπου κουμπιού είναι επικίνδυνες.
- u **Οι μπαταρίες τύπου κουμπιού δεν επιτρέπεται ποτέ να καταπoθούν ή να περάσουν μέσα σε άλλη σωματική κοιλότητα. Όταν υπάρχει η υποψία, ότι η μπαταρία τύπου κουμπιού έχει καταπoθεί ή έχει περάσει μέσα σε μια άλλη σωματική κοιλότητα, επισκεφτείτε αμέσως έναν γιατρό.** Μια κατάποση των μπαταριών τύπου κουμπιού μπορεί μέσα σε 2 ώρες να οδηγήσει σε σοβαρά εσωτερικά εγκαύματα και στο θάνατο.
- ► Κατά την αλλαγή της μπαταρίας τύπου κουμπιού προ**σέχετε την ενδεδειγμένη αντικατάσταση της μπαταρίας τύπου κουμπιού.** Υπάρχει κίνδυνος έκρηξης.
- u **Χρησιμοποιείτε μόνο τις μπαταρίες τύπου κουμπιού, που αναφέρονται σε αυτές τις οδηγίες λειτουργίας.** Μη χρησιμοποιείτε άλλες μπαταρίες τύπου κουμπιού ή μια άλλη πηγή παροχής ενέργειας.
- u **Μην προσπαθήσετε να επαναφορτίσετε την μπαταρία τύπου κουμπιού και μη βραχυκυκλώσετε την μπαταρία τύπου κουμπιού.** Η μπαταρία τύπου κουμπιού ενδέχεται να παρουσιάσει διαρροή, να εκραγεί, να πάρει φωτιά και να τραυματίσει άτομα.
- **Απομακρύνετε και αποσύρετε τι εκφορτισμένες μπαταρίες τύπου κουμπιού σύμφωνα με τους κανονισμούς.** Οι εκφορτισμένες μπαταρίες τύπου κουμπιού μπορούν να παρουσιάσουν διαρροή και έτσι να τραυματίσουν άτομα ή να προξενήσουν ζημιά στο προϊόν.
- u **Μην υπερθερμαίνετε την μπαταρία τύπου κουμπιού και μην την ρίχνετε στη φωτιά.** Η μπαταρία τύπου κουμπιού ενδέχεται να παρουσιάσει διαρροή, να εκραγεί, να πάρει φωτιά και να τραυματίσει άτομα.
- u **Μην προξενήσετε ζημιά στην μπαταρία τύπου κουμπιού και μην ανοίξετε την μπαταρία τύπου κουμπιού.** Η μπαταρία τύπου κουμπιού ενδέχεται να παρουσιάσει διαρροή, να εκραγεί, να πάρει φωτιά και να τραυματίσει άτομα.
- u **Μη φέρετε μια χαλασμένη μπαταρία τύπου κουμπιού σε επαφή με νερό.** Το εξερχόμενο λίθιο μπορεί με το νερό να δημιουργήσει υδρογόνο και έτσι να οδηγήσει σε φωτιά, έκρηξη ή στον τραυματισμό ατόμων.

### **Υπόδειξη προστασίας προσωπικών δεδομένων**

Κατά τη σύνδεση του eBike στο **Bosch DiagnosticTool 3** ή κατά την αντικατάσταση εξαρτημάτων του eBike τεχνικές πληροφορίες σχετικά με το eBike σας (π.χ. κατασκευαστής, μοντέλο, Bike-ID, δεδομένα διαμόρφωσης) καθώς και σχετικά με τη χρήση του eBike (π.χ. συνολικός χρόνος οδήγησης, κατανάλωση ενέργειας, θερμοκρασία) θα σταλούν στην Bosch eBike Systems (Robert Bosch GmbH) για την επεξεργασία του αιτήματός σας, σε περίπτωση σέρβις και για λόγους βελτίωσης του προϊόντος. Περισσότερες πληροφορίες για την επεξεργασία των δεδομένων θα βρείτε στην ιστοσελίδα [www.bosch-ebike.com/privacy-full](http://www.bosch-ebike.com/privacy-full).

# **Περιγραφή προϊόντος και ισχύος**

### **Χρήση σύμφωνα με τον σκοπό προορισμού**

Ο υπολογιστής οχήματος **Intuvia 100** προβλέπεται για την ένδειξη των δεδομένων οδήγησης σε ένα eBike της γενιάς συστήματος **the smart system**.

Για να μπορέσετε να χρησιμοποιήσετε το eBike και τον υπολογιστής οχήματος **Intuvia 100** σε πλήρη έκταση, απαιτείται ένα συμβατό smartphone με την εφαρμογή (app) **eBike Flow** (διαθέσιμη στο Apple App Store ή στο Google Play Store), π.χ. για **<Reset trip>**.

### **Απεικονιζόμενα στοιχεία**

Η απαρίθμηση των εικονιζομένων εξαρτημάτων αναφέρεται στην παράσταση στις σελίδες γραφικών στην αρχή του εγχειριδίου οδηγιών.

- **(1)** Πλήκτρο *Bluetooth*®
- **(2)** Καπάκι της θήκης μπαταρίας
- **(3)** Υποδοχή βίδας εμπλοκής
- **(4)** Επαφή υπολογιστή οχήματος
- **(5)** Πλήκτρο επαναφοράς
- **(6)** Βίδα εμπλοκής του υπολογιστή οχήματος
- **(7)** Στήριγμα υπολογιστή οχήματος
- **(8)** Κέλυφος υποδοχής του υπολογιστή οχήματος
- **(9)** Υπολογιστής οχήματος
- **(10)** Θήκη μπαταρίας
- **(11)** Βίδα στερέωσης του στηρίγματος
- **(12)** Κατσαβίδι για βίδες απλής εγκοπήςa)
- **(13)** Μπαταρία (μπαταρία τύπου κουμπιού CR2450)
- **(14)** Λάστιχο στεγανοποίησης
- a) Δε συμπεριλαμβάνεται στα υλικά παράδοσης

### **Στοιχεία ενδείξεων υπολογιστή οχήματος**

- **(a)** Ένδειξη της κατάστασης φόρτισης της μπαταρίας eBike
- **(b)** Ένδειξη του φωτισμού του ποδηλάτου
- **(c)** Ένδειξη του επιπέδου υποστήριξης
- **(d)** Ένδειξη υποστήριξης της μονάδας κίνησης
- **(e)** Ένδειξη μονάδας
- **(f)** Ένδειξη κειμένου
- **(g)** Γραμμή προσανατολισμού
- **(h)** Ένδειξη τιμών
- **(i)** Ένδειξη ταχύμετρου

### **Τεχνικά στοιχεία**

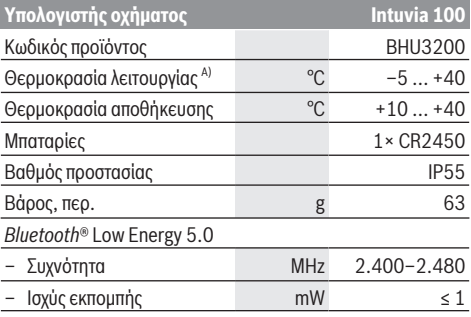

A) Εκτός αυτής της περιοχής θερμοκρασίας μπορεί να προκύψουν παρεμβολές στην ένδειξη.

Οι πληροφορίες άδεια χρήσης για το προϊόν είναι διαθέσιμες κάτω από την ακόλουθη διεύθυνση διαδικτύου: [www.bosch-ebike.com/licences](http://www.bosch-ebike.com/licences)

# **Δήλωση συμμόρφωσης**

Με το παρόν η Robert Bosch GmbH, Bosch eBike Systems, δηλώνει, ότι ο τύπος ραδιοεξοπλισμού **Intuvia 100** ανταποκρίνεται στην οδηγία 2014/53/ΕΕ. Το πλήρες κείμενο της Δήλωσης συμμόρφωσης ΕΕ είναι διαθέσιμο κάτω από την ακόλουθη διεύθυνση διαδικτύου: [www.bosch-ebike.com/conformity.](http://www.bosch-ebike.com/conformity)

### **Πληροφορίες πιστοποίησης**

Για την ένδειξη των αριθμών πιστοποίησης (ετικέτες E) κρατήστε το πλήκτρο *Bluetooth*® **(1)** πατημένο τόσο, μέχρι να εμφανιστεί **<Certifications>** στον υπολογιστή οχήματος. Αφήστε το πλήκτρο *Bluetooth*® **(1)** ελεύθερο και σκρολάρετε σε όλες τις ετικέτες E, πατώντας σύντομα το πλήκτρο *Bluetooth*® **(1)**.

# **Συναρμολόγηση**

### **Τοποθέτηση και αφαίρεση του υπολογιστή οχήματος (βλέπε εικόνα A)**

Για την **τοποθέτηση** του υπολογιστή οχήματος **(9)** τοποθετήστε τη μύτη της θήκης της μπαταρίας **(10)** στο κέλυφος υποδοχής **(8)** του στηρίγματος και πιέστε τον υπολογιστή οχήματος ελαφρά προς τα κάτω. Για την ασφάλιση γυρίστε τον υπολογιστή οχήματος προς τη φορά των δεικτών του ρολογιού, μέχρι να ασφαλίσει.

Για την **αφαίρεση** του υπολογιστή οχήματος **(9)** γυρίστε τον ενάντια στη φορά των δεικτών του ρολογιού και αφαιρέστε τον υπολογιστή οχήματος από το κέλυφος υποδοχής **(8)**.

u **Όταν παρκάρετε το eBike, αφαιρέστε τον υπολογιστή οχήματος.**

# **Τοποθέτηση της βίδας εμπλοκής (βλέπε εικόνα B)**

Μπορείτε να ασφαλίσετε τον υπολογιστή οχήματος στο στήριγμα από τυχόν αφαίρεση. Σε αυτή την περίπτωση ο υπολογιστής οχήματος πρέπει βρίσκεται στο στήριγμα. Λύστε τη βίδα στερέωσης **(11)** του σφιγκτήρα με ένα κλειδί εσωτερικού εξαγώνου, ώσπου να μπορεί το στήριγμα **(7)** να κινείται. Γυρίστε το στήριγμα **(7)**, μέχρι να καταστεί προσιτή η κάτω πλευρά του υπολογιστή οχήματος. Τοποθετήστε τη βίδα εμπλοκής **(6)** και βιδώστε την με τον υπολογιστή οχήματος. Ευθυγραμμίστε το στήριγμα **(7)** με τον υπολογιστή οχήματος σωστά και σφίξτε τη βίδα στερέωσης **(11)** με ένα κλειδί εσωτερικού εξαγώνου ξανά σταθερά.

**Υπόδειξη:** Η βίδα εμπλοκής δεν αποτελεί αντικλεπτική προστασία.

# **Λειτουργία**

### **Σύνδεση του υπολογιστή οχήματος με το eBike (ζεύξη)**

Κατά κανόνα ο υπολογιστής οχήματος είναι ήδη συνδεδεμένος με το eBike. Εάν αυτό δε συμβαίνει, ενεργήστε ως ακολούθως:

- Εγκαταστήστε την εφαρμογή (app) **eBike Flow**.
- Ενεργοποιήστε το *Bluetooth*® στο smartphone σας και ανοίξτε την εφαρμογή (app) **eBike Flow**.
- Πατήστε σύντομα το πλήκτρο *Bluetooth*®.
- Στον υπολογιστή οχήματος εμφανίζεται το αναγνωριστικό της συσκευής.
- Επιλέξτε στην εφαρμογή (app) **eBike Flow** την επιθυμητή εργαλείο με το ίδιο αναγνωριστικό.

Περαιτέρω υποδείξεις θα βρείτε στον ακόλουθο σύνδεσμο (link): [www.bosch-ebike.com/de/help-center/intuvia-100.](https://www.bosch-ebike.com/de/help-center/intuvia-100)

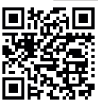

Ανάλογα με το λειτουργικό σύστημα του smartphone μπορεί η εφαρμογή (app) **eBike Flow** να κατέβει δωρεάν από το Apple App Store ή το Google Play Store.

Σαρώστε με το smartphone σας τον κωδικό, για να κατεβάσετε την εφαρμογή (app) **eBike Flow**.

### **Ενεργοποίηση/απενεργοποίηση του υπολογιστή οχήματος**

Ενεργοποιήστε το eBike.

Για την **ενεργοποίηση** του υπολογιστή οχήματος πρέπει να είναι τοποθετημένος στο στήριγμα. Η επαφή του υπολογιστή οχήματος **(4)** πατιέται αυτόματα.

Ενεργοποιήστε τη μονάδα χειρισμού και μετακινήστε ελαφρά το eBike.

Για την **απενεργοποίηση** του υπολογιστή οχήματος έχετε τις ακόλουθες δυνατότητες:

- Πατήστε το πλήκτρο On/Off στη μονάδα χειρισμού, για να απενεργοποιήσετε το eBike.
- Απενεργοποιείται επίσης και ο υπολογιστής οχήματος. – Αφαιρέστε τον υπολογιστή οχήματος από το στήριγμα. Ο υπολογιστής οχήματος απενεργοποιείται αυτόματα μετά

# από 60 s.

# **Παροχή ενέργειας του υπολογιστή οχήματος**

Ο υπολογιστής οχήματος τροφοδοτείται με ενέργεια από την μπαταρία τύπου κουμπιού CR2450.

### **Αλλαγή της μπαταρίας τύπου κουμπιού (βλέπε εικόνα C)**

Όταν η μπαταρία τύπου κουμπιού του υπολογιστή οχήματος είναι σχεδόν άδεια, ένα αντίστοιχο μήνυμα εμφανίζεται στον υπολογιστή οχήματος. Ανοίξτε το κάλυμμα της θήκης της μπαταρίας **(2)** με ένα κατσαβίδι για βίδες απλής εγκοπής **(12)**, αφαιρέστε τη μεταχειρισμένη μπαταρία τύπου κουμπιού και τοποθετήστε μια νέα μπαταρία του τύπου CR2450. Τις συνιστώμενες από τη Bosch μπαταρίες τύπου κουμπιού μπορείτε να τις προμηθευτείτε από τον έμπορο του ποδηλάτου.

Κατά την τοποθέτηση της μπαταρίας τύπου κουμπιού προσέξτε, ώστε η μπαταρία τύπου κουμπιού να είναι τοποθετημένη με την επιγραφή προς τα πάνω και το λάστιχο στεγανοποίησης **(14)** να είναι σωστά τοποθετημένο.

Κλείστε τη θήκη της μπαταρίας και τοποθετήστε τον υπολογιστής οχήματος στο στήριγμα.

### **Ένδειξη της κατάστασης φόρτισης της μπαταρίας eBike**

Ο υπολογιστής οχήματος δείχνει την κατάσταση φόρτισης της μπαταρίας eBike σε ποσοστά. Όταν η κατάσταση φόρτισης πέσει κάτω από 30 % ή 10 % εμφανίζεται μία φορά μια υπόδειξη. Η υπόδειξη μπορεί να επιβεβαιωθεί ή η ένδειξη σβήνει αυτόματα μετά από 5 s.

# **Χειρισμός**

Το πλήκτρο *Bluetooth*® **(1)** διαθέτει διάφορες λειτουργίες: Όταν ο υπολογιστής οχήματος ήταν συνδεδεμένος με μια μονάδα χειρισμού και απομακρύνθηκε από το στήριγμα, οι ενδείξεις μπορούν να αλλάξουν μέσα σε 60 s. Πατήστε γι' αυτό σύντομα το πλήκτρο *Bluetooth*® **(1)**. Μετά περνά ο υπολογιστής οχήματος στην ετοιμότητα λειτουργίας.

**Υπόδειξη:** Εάν για περισσότερες εβδομάδες δε χρησιμοποιήσετε το eBike σας, αφαιρέστε τον υπολογιστή οχήματος από το στήριγμά του και θέστε τον υπολογιστή οχήματος στη λειτουργία αποθήκευσης. Πατήστε γι' αυτό το πλήκτρο *Bluetooth*® **(1)**  $8 - 11 s$ .

Όταν τοποθετήσετε ξανά τον υπολογιστή οχήματος στο στήριγμα και μετακινήσετε το eBike, ενεργοποιείται αυτόματα η λειτουργία αποθήκευσης.

Το πλήκτρο επαναφοράς **(5)** χρησιμεύει για την επαναφορά του υπολογιστή οχήματος στις ρυθμίσεις εργοστασίου και για τη διαγραφή όλων των συνδέσεων.

Ο χειρισμός του υπολογιστή οχήματος είναι δυνατός, χρησιμοποιώντας μία από τις εμφανιζόμενες μονάδες χειρισμού. Τις λειτουργίες των πλήκτρων στις μονάδες χειρισμού μπορείτε να τις βρείτε στην ακόλουθη επισκόπηση.

Το πλήκτρο επιλογής, ανάλογα με τη διάρκεια πατήματος του πλήκτρο, έχει 2 λειτουργίες.

### **Μονάδα χειρισμού 3 πλήκτρων**

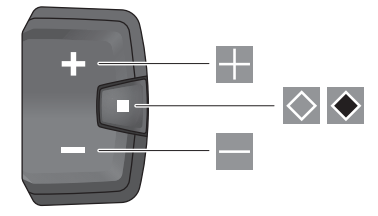

#### **Μονάδα χειρισμού 5 πλήκτρων**

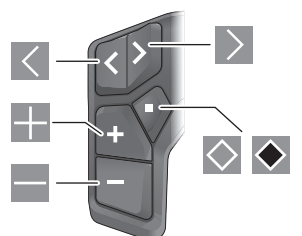

- $\vert$   $\langle \vert$ σκρολάρισμα προς τα αριστερά (μονάδα χειρισμού 5 πλήκτρων)
- $\rightarrow$ σκρολάρισμα προς τα δεξιά (μονάδα χειρισμού 5 πλήκτρων)
- H. Αύξηση του επιπέδου υποστήριξης
- $\overline{\phantom{a}}$ Μείωση του επιπέδου υποστήριξης
- $\circ$ Πλήκτρο επιλογής (σύντομο πάτημα)
- $\blacklozenge$ Πλήκτρο επιλογής (παρατεταμένο πάτημα > 1 s)

**Υπόδειξη:** Όλες οι παραστάσεις και τα κείμενα διεπαφής χρήστη στις ακόλουθες σελίδες αντιστοιχούν στο επίπεδο απελευθέρωσης του λογισμικού. Μετά από μια ενημέρωση λογισμικού μπορεί να αλλάξουν ελάχιστα οι παραστάσεις διεπαφής χρήστη και/ή τα κείμενα διεπαφής χρήστη.

**Υπόδειξη:** Ανάλογα με τις συνθήκες φωτισμού, υπάρχει ένας φωτισμός φόντου που ενεργοποιείται μόνο με το πάτημα ενός πλήκτρου. Η διάρκεια του φωτισμού μπορεί να ρυθμιστεί.

# **Ενδείξεις και ρυθμίσεις του υπολογιστή οχήματος**

# **Ενδείξεις ταχύτητας και απόστασης**

Στην ένδειξη του ταχύμετρου εμφανίζεται πάντοτε η τρέχουσα ταχύτητα.

Στην ένδειξη λειτουργίας – συνδυασμός ένδειξης κειμένου και ένδειξης τιμών – βρίσκονται στη διάθεσή σας οι ακόλουθες λειτουργίες για επιλογή:

- **<Distance>**: Από την τελευταία επαναφορά διανυθείσα απόσταση
- **<Riding time>**: Χρόνος οδήγησης από την τελευταία επαναφορά
- **<Time>**: Τρέχουσα ώρα
- **<Range>**: Προβλεπόμενη εμβέλεια της υπάρχουσας φόρτισης της μπαταρίας του eBike (κάτω από σταθερές συνθήκες, όπως επίπεδο υποστήριξης, προφίλ διαδρομής κτλ.)
- **<Avg. Speed>**: Από την τελευταία επαναφορά επιτευχθείσα μέση ταχύτητα
- **<Max. Speed>**: Από την τελευταία επαναφορά επιτευχθείσα μέγιστη ταχύτητα
- **<Total distance>**: Ένδειξη της συνολικής διανυθείσας με το eBike απόστασης (μην την μηδενίσετε)

**Υπόδειξη:** Ο υπολογιστής οχήματος δείχνει αυτόματα μια σύσταση ταχύτητας κατά την οδήγηση του eBike. Η ένδειξη της σύστασης ταχύτητας υπερτίθεται στην ένδειξη κειμένου **(f)** του υπολογιστή οχήματος και μπορεί να απενεργοποιηθεί χειροκίνητα μέσω των βασικών ρυθμίσεων.

### **Αλλαγή στη ένδειξη λειτουργίας**

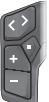

Πατήστε το πλήκτρο < ή > τόσες φορές, μέχρι να εμφανιστεί η επιθυμητή λειτουργία.

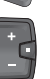

Πατήστε το πλήκτρο επιλογής Ο τόσες φορές, μέχρι να εμφανιστεί η επιθυμητή λειτουργία.

Ορισμένες ρυθμίσεις δεν μπορούν να πραγματοποιηθούν στον υπολογιστή οχήματος, αλλά μόνο στην εφαρμογή (app) **eBike Flow**, π.χ.:

- **<Wheel circum.>**
- **<Range reset>**
- **<Auto trip reset>**

Επιπλέον στην εφαρμογή (app) **eBike Flow** λαμβάνετε μια επισκόπηση για τις ώρες λειτουργίας και τα τοποθετημένα εξαρτήματα.

### **Προβολή/προσαρμογή των βασικών ρυθμίσεων**

**Υπόδειξη:** Το μενού Ρύθμιση δεν μπορεί να κληθεί κατά τη διάρκεια της οδήγησης.

Για να περάσετε στο μενού Βασικές ρυθμίσεις, πατήστε στη μονάδα χειρισμού το πλήκτρο επιλογής τόσο, μέχρι να εμφανιστεί στην ένδειξη κειμένου **<Settings>**.

#### **Αλλαγή/εγκατάλειψη των βασικών ρυθμίσεων**

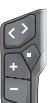

Πατήστε το πλήκτρο  $\leq$  ή  $\geq$  τόσες φορές, μέχρι να εμφανιστεί η επιθυμητή βασική ρύθμιση.

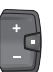

Πατήστε το πλήκτρο επιλογής τόσες φορές, μέχρι να εμφανιστεί η επιθυμητή βασική ρύθμιση.

**Υπόδειξη:** Η αλλαγμένη ρύθμιση κατά την εγκατάλειψη της εκάστοτε βασικής ρύθμισης αποθηκεύεται αυτόματα.

### **Αλλαγή των βασικών ρυθμίσεων**

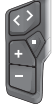

Για σκρολάρισμα προς τα κάτω πατήστε σύντομα το πλήκτρο επιλογής  $\Diamond$ , μέχρι να εμφανιστεί η επιθυμητή τιμή.

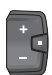

Για σκρολάρισμα προς τα κάτω πατήστε το πλήκτρο επιλογής > 1 s, μέχρι να εμφανιστεί η επιθυμητή τιμή.

**Υπόδειξη:** Εάν κρατήσετε πατημένο το αντίστοιχο πλήκτρο, η αλλαγή στην επόμενη τιμή στις βασικές ρυθμίσεις πραγματοποιείται αυτόματα.

Οι ακόλουθες βασικές ρυθμίσεις είναι προς επιλογή:

- **<Language>**: Εδώ μπορείτε να επιλέξετε από μια επιλογή μια προτιμώμενη γλώσσα ένδειξης.
- **<Units>**: Μπορείτε να προβάλετε την ταχύτητα και την απόσταση σε χιλιόμετρα ή μίλια.
- **<Time>**: Εδώ μπορείτε να ρυθμίσετε τη ώρα.
- **<Time format>**: Μπορείτε να προβάλετε την ώρα σε μορφή 12-ωρου ή 24-ωρου.
- **<Shift recom.>**: Μπορείτε να ενεργοποιήσετε ή να απενεργοποιήσετε την ένδειξη μιας σύστασης ταχύτητας.
- **<Backlight>**: Εδώ μπορείτε να ρυθμίσετε τη διάρκεια του φωτισμού φόντου.
- **<Brightness>**: Η φωτεινότητα μπορεί να προσαρμοστεί σε διαφορετικές βαθμίδες.
- **<Reset settings?>**: Εδώ μπορείτε, πατώντας παρατεταμένα το πλήκτρο επιλογής, να επαναφέρετε τις ρυθμίσεις.
- **<Certifications>**
- **<Back>**: Με αυτή τη λειτουργία μπορείτε να εγκαταλείψετε το μενού Ρυθμίσεις.

#### **Εγκατάλειψη του μενού Βασικές ρυθμίσεις**

Το μενού Βασικές ρυθμίσεις το εγκαταλείπετε αυτόματα σε περίπτωση αδράνεια για 60 s, οδηγώντας το eBike ή με τη βοήθεια της λειτουργίας **<Back>**.

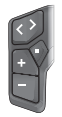

Πατήστε σύντομα το πλήκτρο επιλογής , για να εγκαταλείψετε το μενού Βασικές ρυθμίσεις με τη βοήθεια της λειτουργίας **<Back>**.

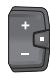

Πατήστε το πλήκτρο επιλογής <sup>◆</sup> > 1 s, για να εγκαταλείψετε το μενού Βασικές ρυθμίσεις με τη βοήθεια της λειτουργίας **<Back>**.

# **Συντήρηση και Service**

### **Συντήρηση και καθαρισμός**

Όλα τα στοιχεία δεν επιτρέπεται να καθαριστούν με νερό υπό πίεση.

Διατηρείτε την οθόνη του υπολογιστή οχήματος καθαρή. Σε περίπτωση ρύπανσης μπορεί να προκύψει εσφαλμένη αναγνώριση φωτεινότητας.

Για τον καθαρισμό του υπολογιστή οχήματος χρησιμοποιείτε ένα μαλακό, εμποτισμένο μόνο με νερό πανί. Μη χρησιμοποιείτε κανένα απορρυπαντικό.

Αφήστε το eBike το λιγότερο μία φορά το χρόνο να ελεγχθεί τεχνικά (εκτός των άλλων το μηχανικό μέρος και η ενημέρωση του λογισμικού του συστήματος).

Επιπλέον ο έμπορος του ποδηλάτου μπορεί για την ημερομηνία σέρβις να πάρει ως βάση έναν χρόνο λειτουργίας και/ή ένα χρονικό διάστημα. Σε αυτή την περίπτωση ο υπολογιστής οχήματος εμφανίζει μετά από κάθε ενεργοποίηση τη λήξη της ημερομηνίας σέρβις.

Για σέρβις ή επισκευές στο eBike απευθυνθείτε παρακαλώ σε έναν εξουσιοδοτημένο έμπορα του ποδηλάτων.

u **Αναθέστε την εκτέλεση όλων των επισκευών αποκλειστικά σε έναν εξουσιοδοτημένο έμπορο ποδηλάτων.**

**Υπόδειξη:** Όταν παραδώσετε το eBike σας για συντήρηση σε έναν έμπορο ποδηλάτων,συνίσταται, να απενεργοποιήσετε το **<eBike Lock>** και τον **<eBike Alarm>** προσωρινά, για την αποφυγή εσφαλμένου συναγερμού.

### **Εξυπηρέτηση πελατών και συμβουλές εφαρμογής**

Για όλες τις ερωτήσεις σας σχετικά με το eBike και τα εξαρτήματά του, απευθυνθείτε σε έναν εξουσιοδοτημένο έμπορα ποδηλάτων.

Στοιχεία επικοινωνίας εξουσιοδοτημένων εμπόρων ποδηλάτων μπορείτε να βρείτε στην ιστοσελίδα [www.bosch-ebike.com](http://www.bosch-ebike.com).

### **Μεταφορά**

 $\blacktriangleright$  **'Οταν μεταφέρετε μαζί σας το eBike εκτός του αυτοκινήτου σας, π.χ. πάνω σε μια σχάρα αποσκευών, αφαιρέστε τον υπολογιστή οχήματος και την μπαταρία eBike (εξαιρέσεις: σταθερά τοποθετημένη μπαταρία eBike), για να αποφύγετε τυχόν ζημιές.**

# **Απόσυρση και υλικά σε προϊόντα**

Στοιχεία για ουσίες σε προϊόντα μπορείτε να βρείτε στον ακόλουθο σύνδεσμο (link):

[www.bosch-ebike.com/en/material-compliance](http://www.bosch-ebike.com/en/material-compliance).

Μην πετάτε το eBike και τα εξαρτήματά του στα οικιακά απορρίμματα!

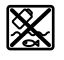

Η μονάδα κίνησης, ο υπολογιστής οχήματος συμπεριλαμβανομένης της μονάδας χειρισμού, η μπαταρία eBike, ο αισθητήρας ταχύτητας, τα εξαρτήματα και οι συσκευασίες πρέπει να παραδίδονται σε μια ανακύκλωση σύμφωνα με τους κανόνες προστασίας του περιβάλλοντος.

Βεβαιωθείτε οι ίδιοι, ότι τα προσωπικά δεδομένα έχουν διαγραφεί από το εργαλείο.

Οι μπαταρίες, που μπορούν να αφαιρεθούν από την ηλεκτρική συσκευή χωρίς να γίνει ζημιά, πρέπει να αφαιρούνται πριν από την απόσυρση και να παραδίδονται στην ξεχωριστή συλλογή μπαταριών.

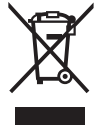

Σύμφωνα με την Ευρωπαϊκή οδηγία 2012/19/ΕΕ οι άχρηστες ηλεκτρικές συσκευές και σύμφωνα με την Ευρωπαϊκή οδηγία 2006/66/ΕΚ οι χαλασμένες ή χρησιμοποιημένες μπαταρίες πρέπει να συλλέγονται ξεχωριστά για να ανακυκλωθούν με τρόπο φιλικό προς το περιβάλλον.

Η χωριστή συλλογή ηλεκτρικών συσκευών χρησιμεύει για την εκ των προτέρων ταξινόμηση τους κατά είδος και υποστηρίζει τη σωστή επεξεργασία και επανάκτηση των πρώτων υλών, προστατεύοντας έτσι τους ανθρώπους και το περιβάλλον.

Παραδίδετε τα άχρηστα πλέον εξαρτήματα του eBike Bosch δωρεάν σε έναν εξουσιοδοτημένο έμπορα ποδηλάτων ή σε ένα κέντρο ανακύκλωσης.

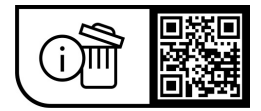

**Με την επιφύλαξη αλλαγών.**